# **HITACHI**

## ユーザーズマニュアル

## **高速リモートI/O** (LQE740, LQS200)

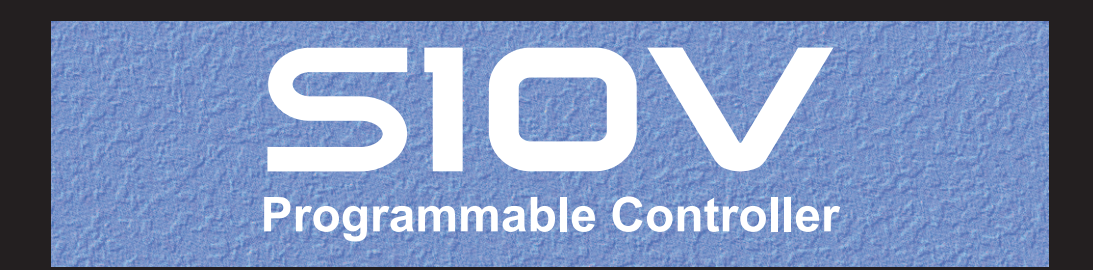

SVJ-1-131(D)

## ユーザーズマニュアル

## 高速リモートI/O (LQE740, LQS200)

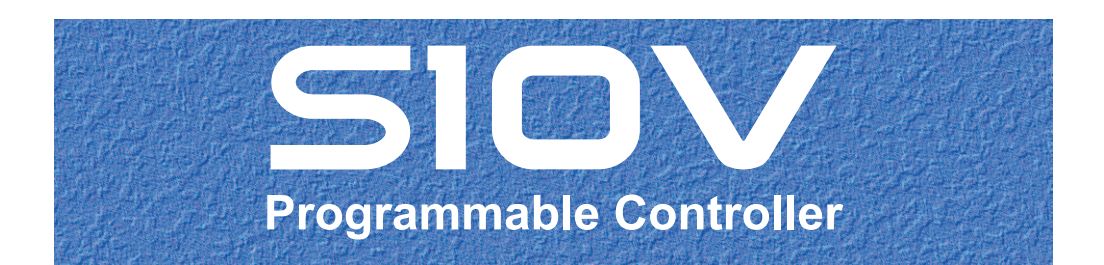

この製品を輸出される場合には、外国為替及び外国貿易法の規制 並びに米国輸出管理規則など外国の輸出関連法規をご確認のうえ、 必要な手続きをお取りください。 なお、不明な場合は、弊社担当営業にお問い合わせください。

2006年 1月 (第1版) SVJ-1-131(A)(廃版) 2006年 8月 (第2版) SVJ-1-131(B)(廃版) 2012年 8月 (第3版) SVJ-1-131(C)(廃版) 2017年 5月 (第4版) SVJ-1-131(D)

このマニュアルの一部または全部を無断で転写したり複写したりすることは、 固くお断りいたします。 このマニュアルの内容を、改良のため予告なしに変更することがあります。

#### 安全上のご注意

- 製品の据え付け、運転、保守、点検の前に、必ずこのマニュアルと関連マニュアルをすべて熟読し、機 器の知識、安全の情報そして注意事項のすべてについて習熟してから正しく使用してください。
- このマニュアルは、製品を使用する人がいつでも見られるところに必ず保管してください。
- このマニュアルでは、安全上の注意事項のランクを潜在危険の重大度によって、「危険」、「警告」、 「注意」、「通知」と区分しています。

警告表示の定義

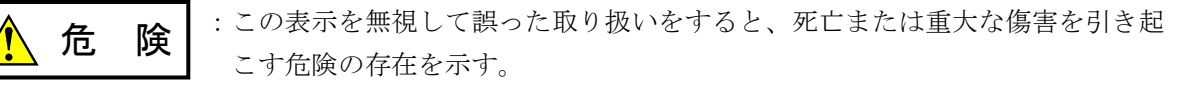

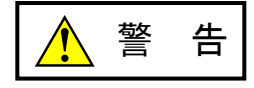

:この表示を無視して誤った取り扱いをすると、死亡または重大な傷害を引き起 こすおそれのある危険の存在を示す。

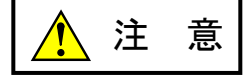

:この表示を無視して誤った取り扱いをすると、軽度の傷害または中程度の傷害 を引き起こすおそれのある危険の存在を示す。

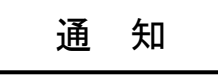

:この表示を無視して誤った取り扱いをすると、人身傷害とは関係のない損害を 引き起こすおそれのある危険の存在を示す。

なお、 | ▲ ま 意 | 、 | 通 知 | に記載した事項でも、状況によっては重大な結果に結びつく可能 性があります。どれも重要な内容を記載していますので必ず守ってください。

「重大な傷害」、「軽度の傷害または中程度の傷害」、「人身傷害とは関係のない損害」について、具体 的な内容を以下に示します。

#### 重大な傷害

失明、けが、やけど(高温、低温)、感電傷害、骨折、中毒などで、後遺症が残るものおよび治療のた めに入院、長期の通院を要するもの

#### 軽度の傷害または中程度の傷害

治療のために入院や長期の通院を必要としないけが、やけど、感電傷害など

#### 人身傷害とは関係のない損害

周囲の財物の損傷、製品本体の故障や破損、データの損失など、人身傷害以外の損害

安全上の注意事項は、安全性を確保するための原則に基づいた、製品本体における各種対策を補完する重 要なものです。製品本体やマニュアルに表示されている安全上の注意事項は、十分に検討されたものです が、それでも、予測を超えた事態が起こることが考えられます。操作するときは指示に従うだけでなく、 常に自分自身でも注意するようにしてください。また、製品の安全な運転および保守のために、各種規 格、基準に従って安全施策を確立してください。

1. ノ 安全に関する共通的な注意事項

取り付け、運転、保守・点検の前に、以下に述べられている安全上の説明をよく読み、十分理解して 従ってください。

- 操作は、このマニュアル内のすべての指示、手順に従って行ってください。
- 装置やマニュアルに表示されているすべての注意事項は特に注意を払い、必ず守ってください。 これを怠ると人身上の傷害や装置の破損を引き起こすおそれがあります。
- マニュアルに記載されている以外のどんな操作も動作も行わないでください。装置について何か問題 がある場合は、弊社保守員に連絡ください。 装置やマニュアルに表示されている注意事項は、十分に検討されたものでありますが、それでも、予 測を超えた事態が起こることが考えられます。 操作にあたっては指示に従うだけでなく、常に自分自身でも注意するようにしてください。
- このマニュアルに記載されていない設置、配線、取り扱い、および内部の改造はしないでください。 これらに起因する弊社装置と周辺機器の破損および人身災害について、弊社は一切の責任を負いませ ん。

以下は安全に保守作業を行うための共通的な注意事項です。よく読みそれに従ってください。

#### 作業を始める前の注意

- 保守作業を行うのは、訓練を受け、資格を認められている人に限ります。
- このマニュアルおよび関連するマニュアルに記載されている安全上の指示、手順をよく読み、それに 従ってください。
- 装置やマニュアルには作業に伴って発生するおそれのある傷害または製品の損傷を防ぐために必要な 注意事項が表示されています。これらを十分に理解し、守ってください。
- 装置やマニュアルに表示されている注意事項は、十分に検討されたものでありますが、それでも、予 測を超えた事態が起こることが考えられます。 操作にあたっては指示に従うだけでなく、常に自分自身でも注意するようにしてください。

#### 作業中の注意

- 作業は指示された方法と順序を守って行ってください。
- 専用の工具や機材が指定されている場合は、必ずそれを使用してください。指定がない場合は、一般 のもので作業目的に合致したものを使用してください。
- 測定器や電動工具などは定期点検または校正されていることを確認して使用してください。
- 作業場所とその周辺は、よく整理整頓をしてください。
- 保守用部品や資材または取り外した部品などは、つまずいたり誤って倒したりしないように通路を避 けて置いてください。
- 部品がはね飛んだりするおそれのある場合は、保護眼鏡をつけてください。
- 刃のある道具を使用するときは、刃の動く方向には指などの体のいかなる部分も、絶対に近づけない でください。
- 作業完了前に装置が完全に元の状態に戻されていることを確認してください(取り外した部品がすべ て元の状態に取り付けられており、余分な部品や工具、端材などが装置内に残されていないようにし てください)。

感電事故を防ぐための注意

- 作業場所に、感電事故の要因となりうるもの、例えば不完全な接地線やぬれた床などがないか、作業 開始前に確認してください。
- 作業開始前に、非常用の電源遮断スイッチの場所と操作方法を確認してください。

などを確認し、状況によっては計器でチェックしてください。

● 特に別の指示がない限り、保守作業を始める前に装置への供給電源をすべて遮断してください。装置 の電源スイッチを切断するだけでなく、分電盤のスイッチを切断するか、電源コードを抜いてくださ い。

分電盤のスイッチを切断した場合は、そこに「このスイッチをいれないこと」という貼り紙をしてく ださい。電源にロックアウト装置がある場合は、電源切断後、鍵をかけキーを持ってください。 作業を引き継いだ場合などは、推量で電源断になっていると判断してはいけません。スイッチの状態

- 供給電源を遮断しても、装置内のある部分には一定時間電荷が残留していることがあり、注意が必要 です(表示されている指示に従ってください)。
- 接地端子つきの装置を取り扱う場合は、接地線が接続されていることを確認してください。
- 活電部分の近くで作業する場合は、電源をいつでも遮断できるよう、別の人がそばで待機してくださ い。
- 感電を防止するために、金属製の腕時計や装身具などは、作業時には身につけないでください。金属 枠の眼鏡をかけている場合は、その枠が露出した活電部に触れないよう十分に注意してください。
- 手や腕は、乾いた状態にして作業してください。
- 露出した活電部の近くで作業する場合は、片手で行ってください。誤って活電部に触れた場合でも、 心臓に電流が流れるのを防ぐことができます。
- 露出した活電部の近くでは歯科用の手鏡を使用しないでください。たとえプラスチック製であって も、鏡の面は導電製の金属でコーティングされており危険です。
- 特に別の指示がない限り、電源、モータなどを、装置から取り外した状態で通電してはいけません。

非常時の処置

感電事故発生の場合

- あわてないこと。感電した人に触れて第2の被害者にならないようにしてください。
- まず、被害者への電流源を遮断してください。非常用の電源切断スイッチまたはそれがない場合 は、常用の電源スイッチを切断してください。 これができない場合は、乾いた木の棒など非導伝性のものを使って、被害者を電流源から引き離 してください。
- 救急車を呼んでください。
- 被害者が意識不明の場合は、人工呼吸をしてください。 このような場合に備えて、人工呼吸のやり方を前もって練習しておいてください。 被害者の心臓が停止している場合は、心臓マッサージを行う必要がありますが、この処置は訓練 を受け、資格のある人以外は行ってはいけません。

火災発生の場合

- まず、装置への電源を遮断してください。非常用の電源切断スイッチまたはそれがない場合は、 常用の電源スイッチを切断してください。
- 電源を遮断しても火災が収まらない場合は、状況に応じ、消火作業や、消防署への電話などをし てください。

### 2. ノ このマニュアル内の警告表示

このマニュアルの中に書かれている警告とその記載箇所を、以下にまとめて示します。

#### 2.1 「通知」と表示されているもの

(1章、1-4ページ)

#### 通 知

この製品を使用するユーザーはWindows®環境およびユーザーインターフェースについての知識 が必要です。このシステムはWindows®標準に従っています。このマニュアルは基本的な Windows®の使用法を習得しているユーザーを対象に記述しています。

(2章、2-2ページ)

## 通 知 モジュールNo.設定スイッチは、電源を切った状態で操作してください。電源が入った状態で操 作すると、誤動作の原因になります。

(2章、2-4ページ)

### 通 知 ステーションNo.設定スイッチおよびメンテナンス機能設定スイッチは、電源を切った状態で操 作してください。電源が入った状態で操作すると、誤動作の原因になります。

(3章、3-3ページ)

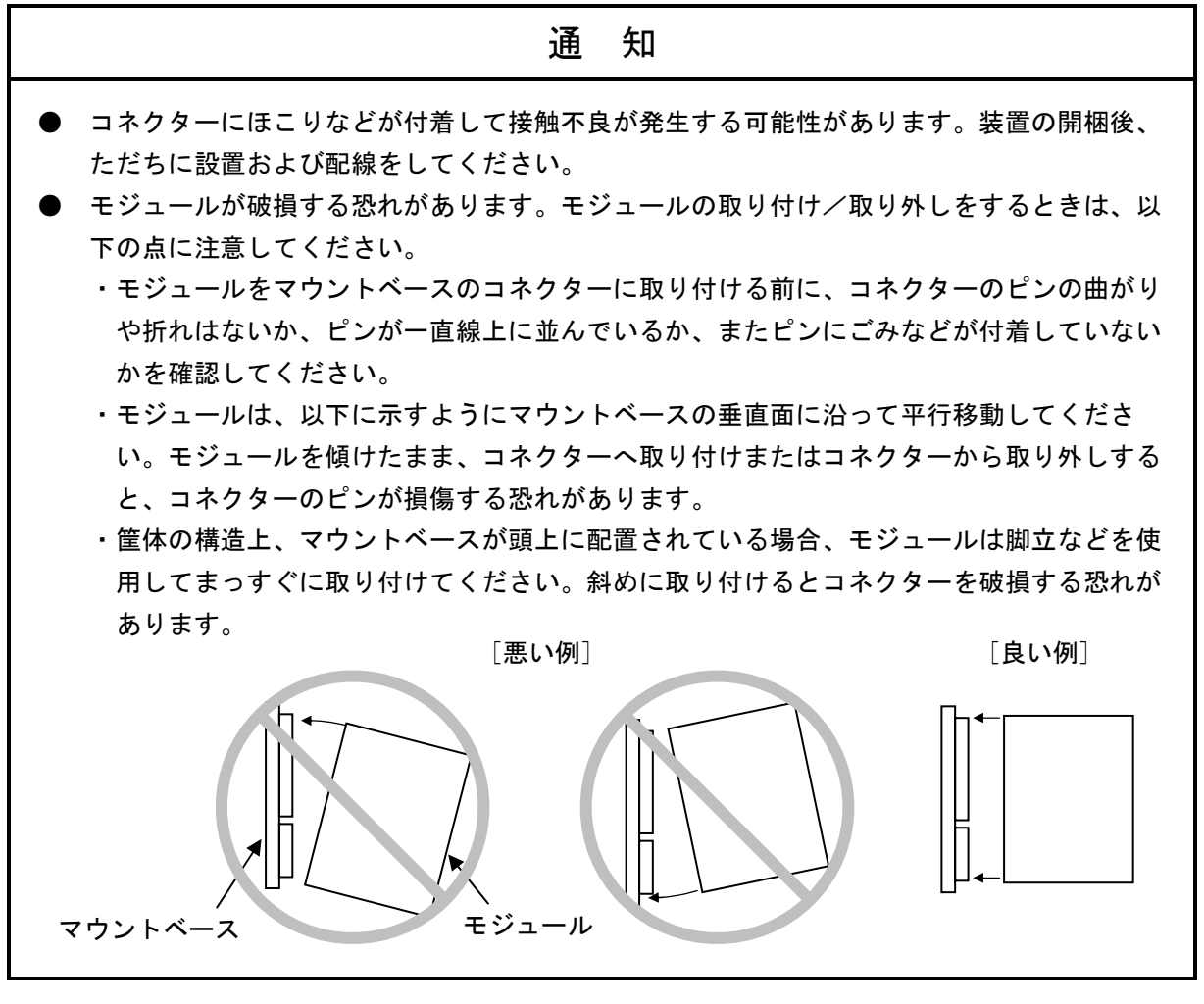

(4章、4-2ページ)

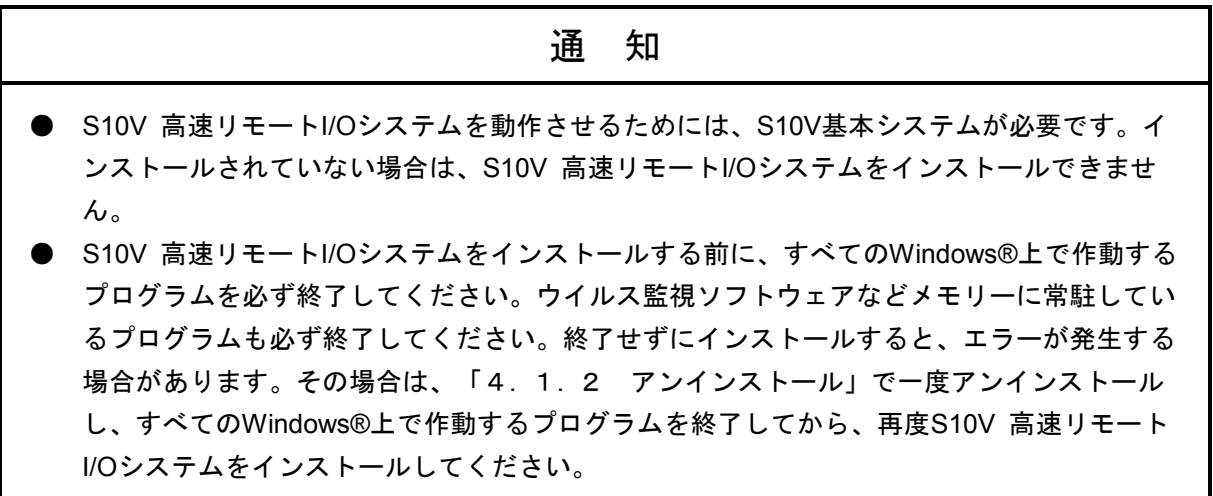

(4章、4-4ページ)

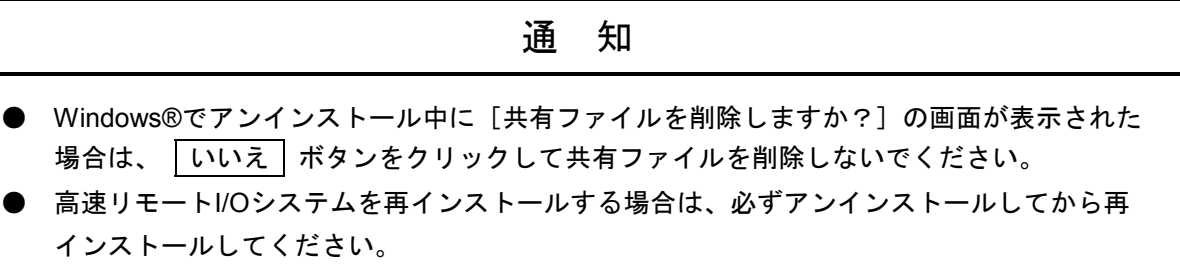

(4章、4-5ページ)

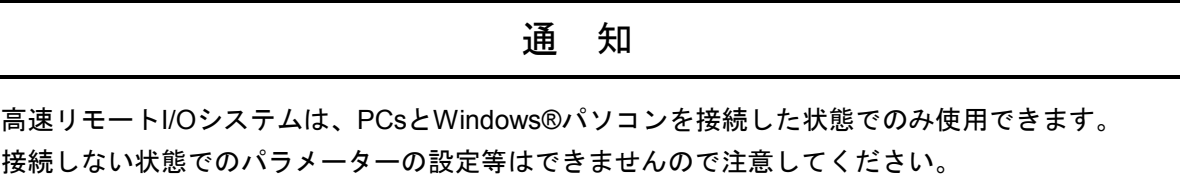

(4章、4-58ページ)

通 知 保存時にファイルにコメントを付けられますが、下記の文字数制限があります。 ・全角…64文字 ・半角…128文字

(5章、5-17ページ)

通 知

高速モードに対応していないモジュールを高速モードで使用すると、データの誤出力や誤入力が 発生する恐れがあります。高速モードでは使用しないでください。

#### 保証・サービス

特別な保証契約がない場合、この製品の保証は次のとおりです。

#### 1.保証期間と保証範囲

#### 【保証期間】

この製品の保証期間は、ご注文のご指定場所に納入後1年といたします。

#### 【保証範囲】

上記保証期間中に、このマニュアルに従った製品仕様範囲内の正常な使用状態で故障が生じた場合 は、その製品の故障部分をお買い上げの販売店または(株)日立パワーソリューションズにお渡しくだ さい。交換または修理を無償で行います。ただし、郵送していただく場合は、郵送料金、梱包費用はご 注文主のご負担になります。

次のどれかに該当する場合は、この保証の対象範囲から除外いたします。

- 製品仕様範囲外の取り扱いおよび使用によって故障した場合
- 納入品以外の事由によって故障した場合
- 納入者以外の改造または修理によって故障した場合
- リレーなどの消耗部品の寿命によって故障した場合
- 天災、災害など納入者の責任ではない事由によって故障した場合

ここでいう保証とは、納入した製品単体の保証を意味します。したがって、弊社ではこの製品の運用 および故障を理由とする損失、逸失利益などの請求につきましては、いかなる責任も負いかねますので あらかじめご了承ください。また、この保証は日本国内でだけ有効であり、ご注文主に対して行うもの です。

#### 2.サービスの範囲

納入した製品の価格には技術者派遣などのサービス費用は含まれておりません。次に該当する場合は 別個に費用を申し受けます。

- 取り付け調整指導および試運転立ち会い
- 保守点検および調整
- 技術指導、技術教育、およびトレーニングスクール
- 保証期間後の調査および修理
- 上記保証範囲外の事由による故障原因の調査

このページは白紙です。

来歴一覧表

| 改訂No.         | 来歴(改訂内容および改訂理由)                             | 発行年月   | 備考 |
|---------------|---------------------------------------------|--------|----|
| A             | 新規作成                                        | 2006.1 |    |
| $\mathcal{C}$ | ・警告表示全面見直し<br>・サポートOSにWindows®7 (32bit) を追加 | 2012.8 |    |
| D             | サポートOSにWindows® 10 (32bit) を追加              | 2017.5 |    |

上記追加変更の他に、記述不明瞭な部分、単なる誤字・脱字などについては、お断りなく訂正しました。

このページは白紙です。

### は じ め に

このたびは、S10V 高速リモートI/Oシステムをご利用いただきましてありがとうございます。

 このマニュアルは、S10V 高速リモートI/Oシステムのマスターモジュールおよびステーションモジュールの 取り扱いについて述べたものです。このマニュアルをお読みいただき、正しく使用してください。

S10Vの製品には、標準仕様品と耐環境仕様品があります。耐環境仕様品は、標準仕様品と比べ部品のめっき 厚、コーティング等が強化されています。

耐環境仕様品型式は、標準仕様品型式の後に"-Z"が付いています。

(例)標準仕様品:LQE740

耐環境仕様品:LQE740-Z

 このマニュアルは、標準仕様品と耐環境仕様品とで共通の内容となっています。このマニュアルには、標準 仕様品のモジュール型式のみを記載していますが、耐環境仕様品をご使用の場合も、このマニュアルに従っ て、正しくご使用いただくようお願いいたします。

<商標について>

- ・Microsoft®, Windows®は、米国Microsoft Corporationの米国およびその他の国における登録商標または商標 です。
- ・Ethernet®は、米国Xerox Corp.の登録商標です。

<記憶容量の計算値についての注意>

- 2 計算値の場合(メモリー容量・所要量、ファイル容量・所要量など) 1KB(キロバイト)=1,024バイトの計算値です。 1MB(メガバイト)=1,048,576バイトの計算値です。 1GB(ギガバイト)=1,073,741,824バイトの計算値です。 ● 10 計算値の場合(ディスク容量など)
- 1KB(キロバイト)=1,000バイトの計算値です。
- 1MB(メガバイト)=1,000<sup>2</sup> バイトの計算値です。
- 1GB(ギガバイト)=1,000<sup>3</sup>バイトの計算値です。

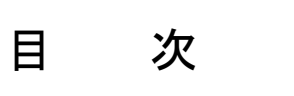

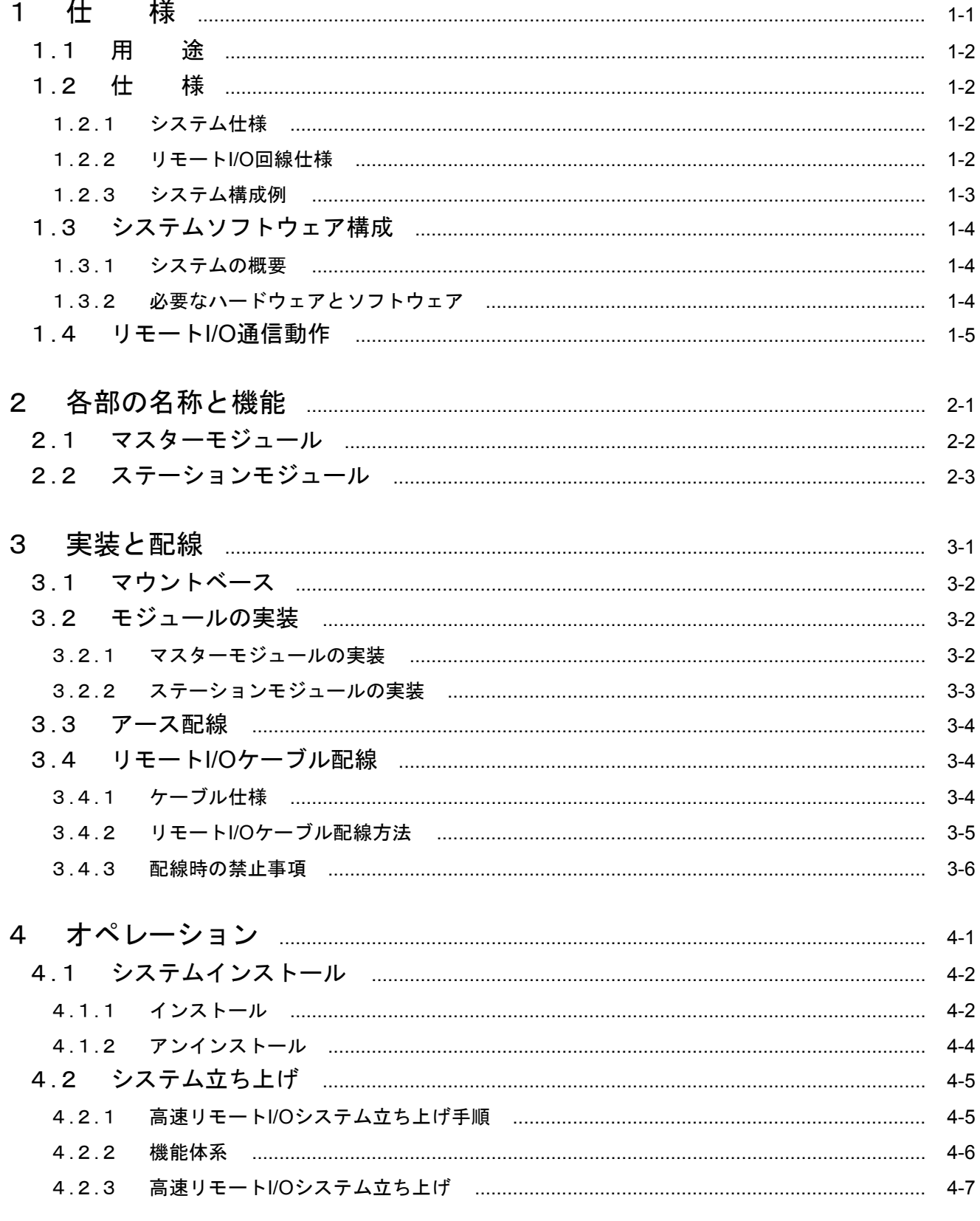

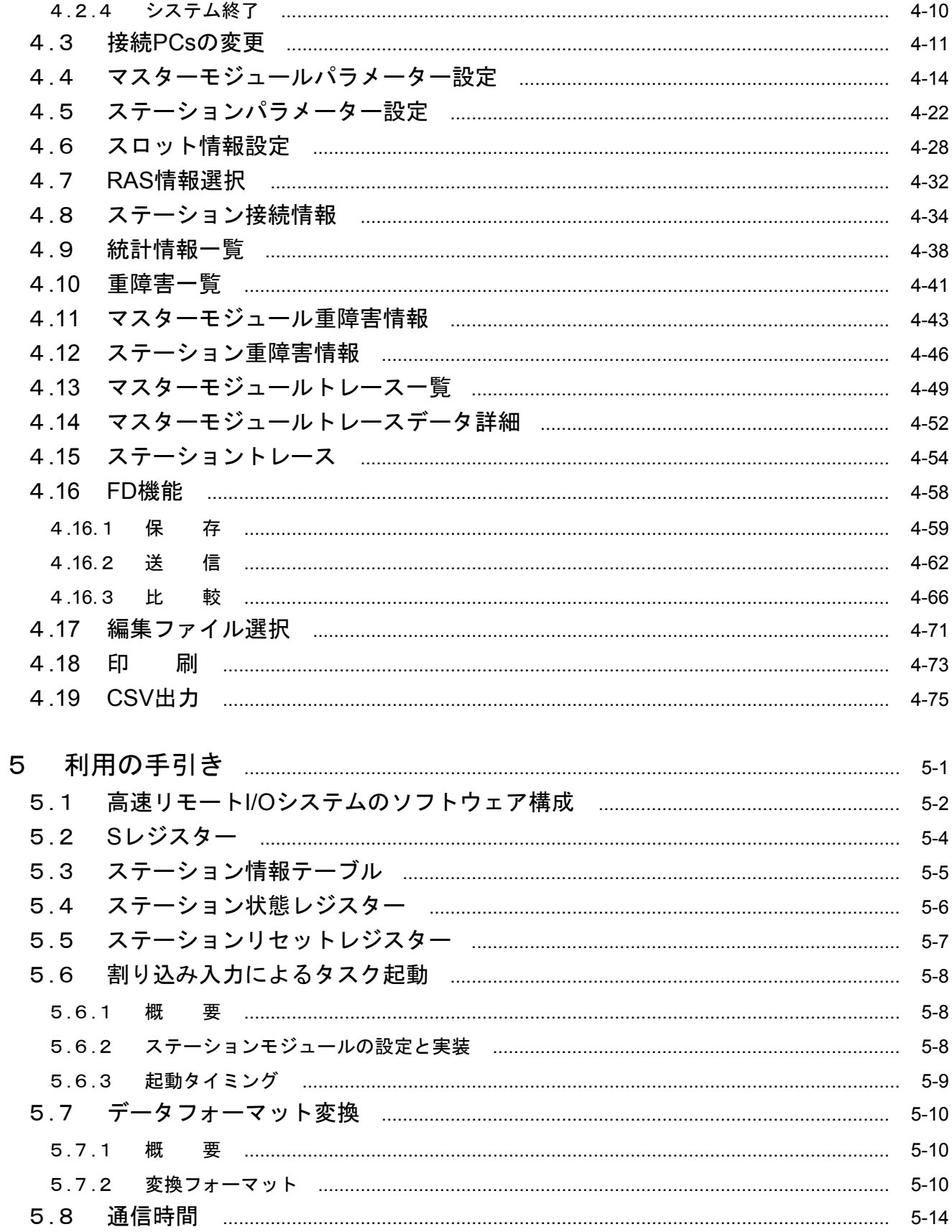

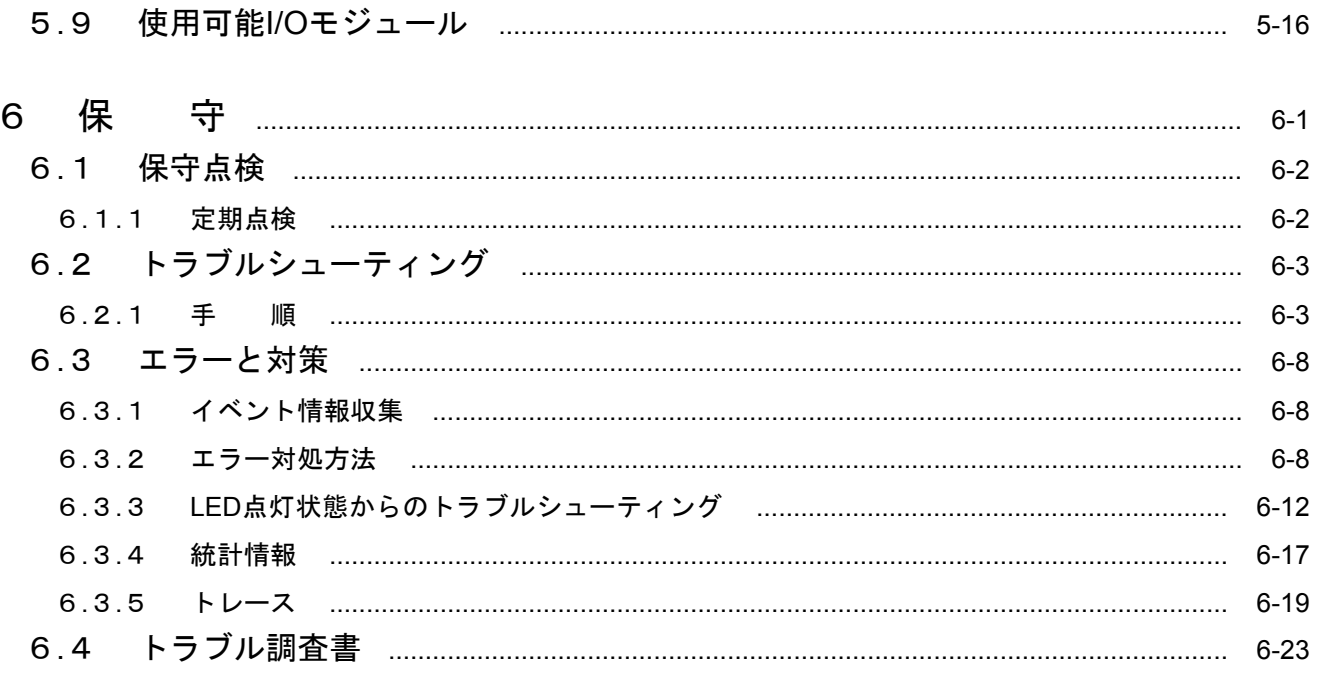

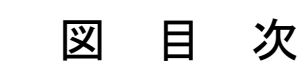

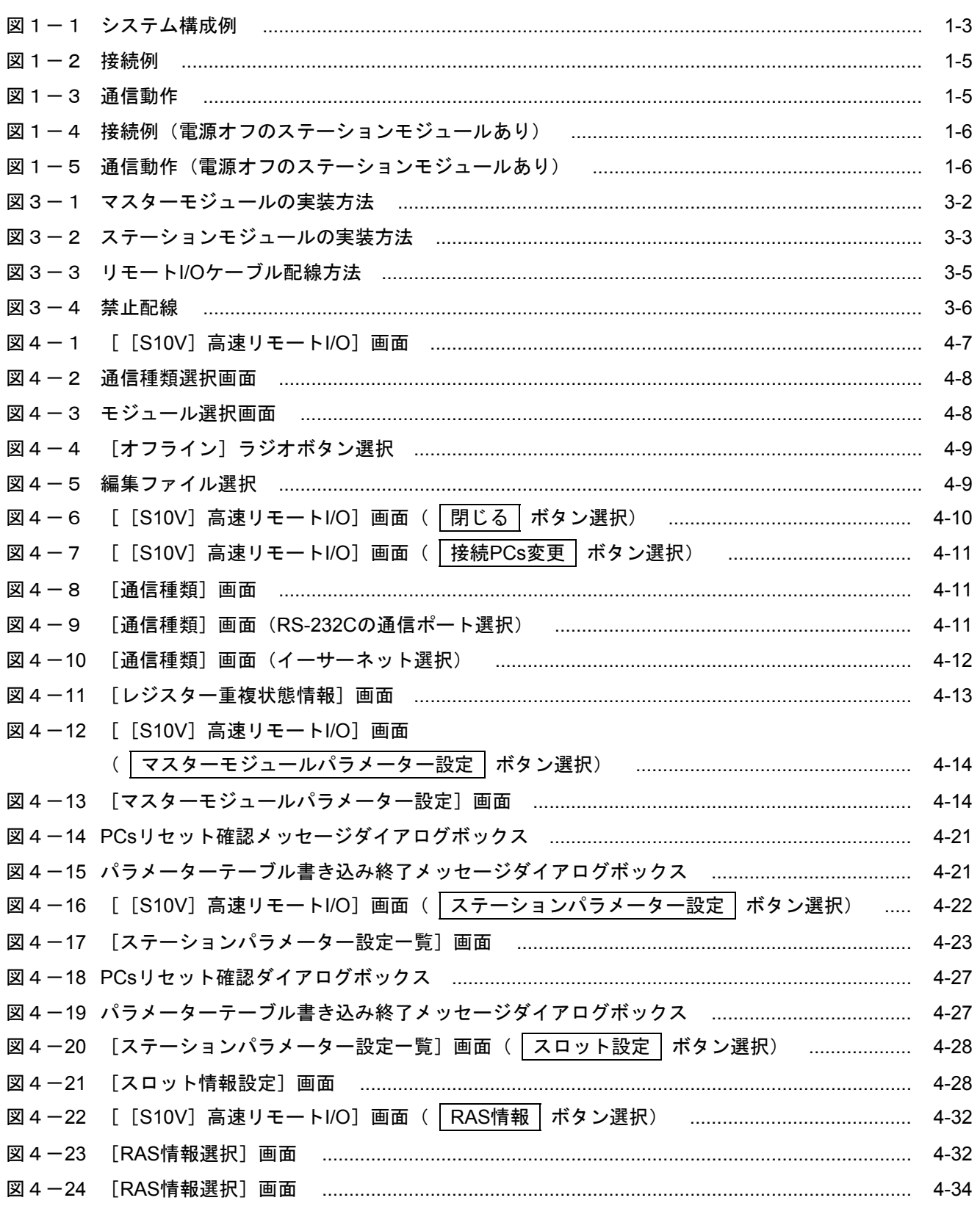

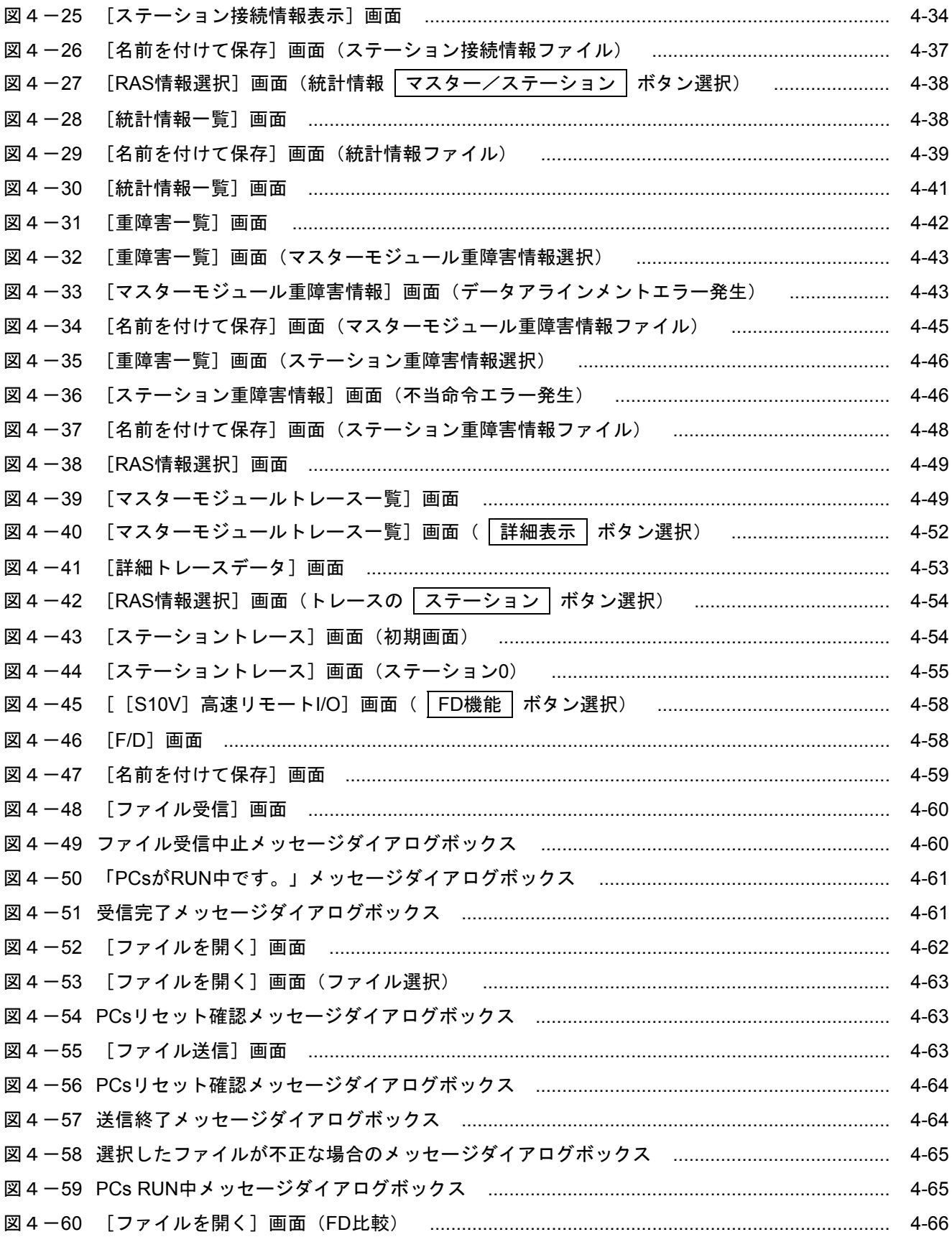

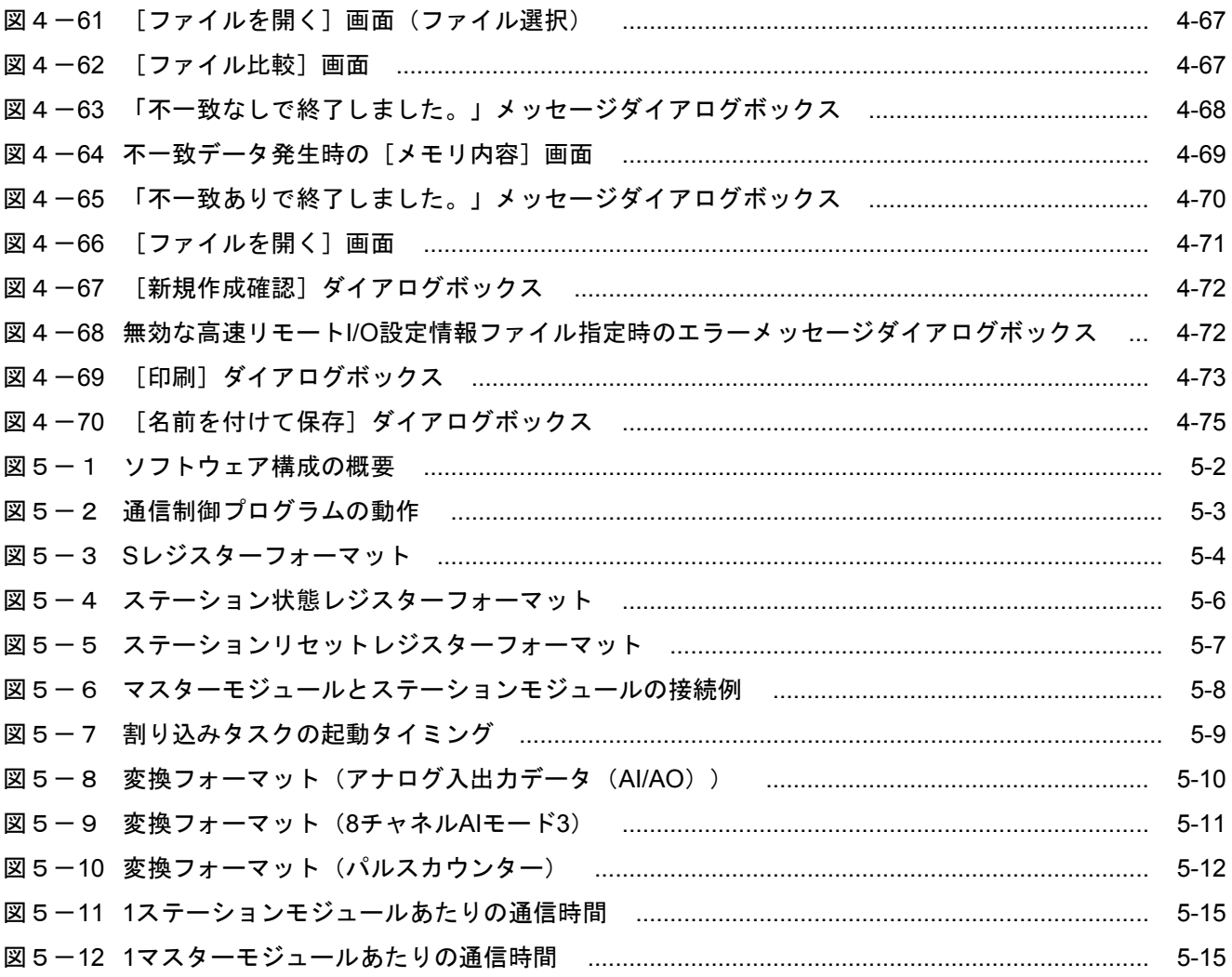

表目次

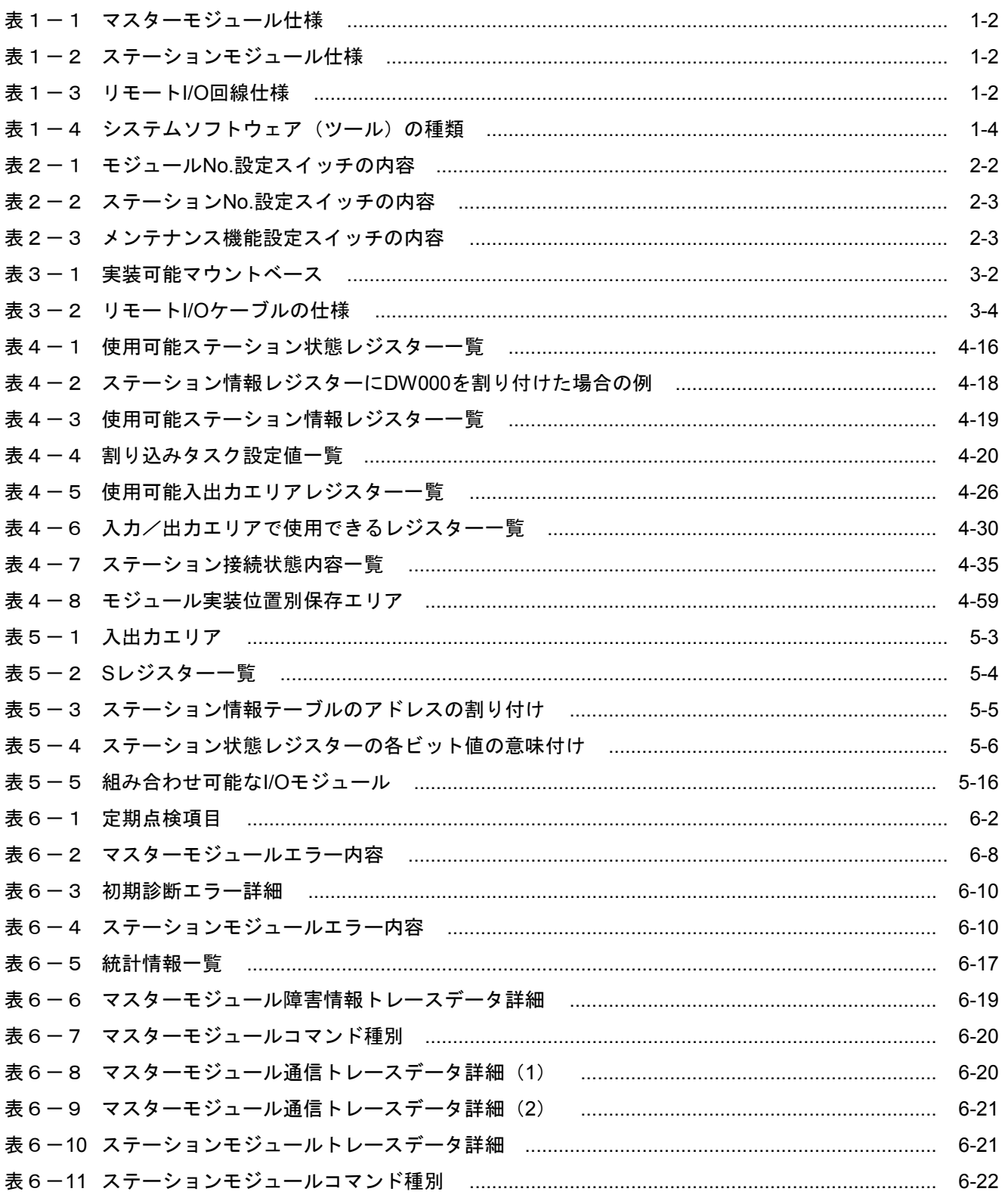

1 仕 様

#### 1. 1 用 途

高速リモートI/Oシステムは、マスターモジュール(品名:FR.LINK、型式:LQE740)とステーションモ ジュール(品名:FR.ST、型式:LQS200)とをツイストペアケーブルで接続し、リモートI/O通信を行いま す。I/Oモジュールは、S10miniシリーズのI/Oモジュールがすべて使用できます。

#### 1. 2 仕 様

#### 1. 2. 1 システム仕様

(1) マスターモジュール

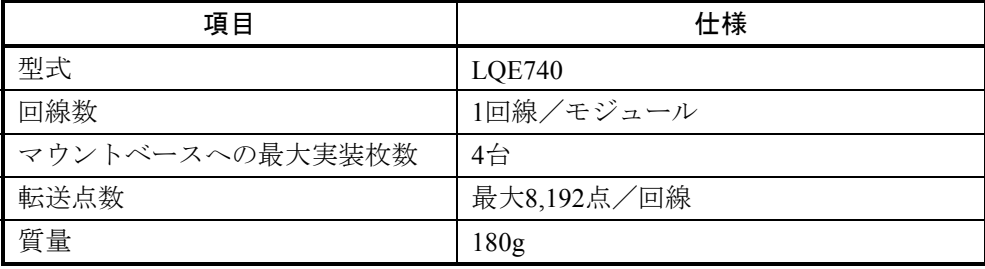

#### 表1-1 マスターモジュール仕様

#### (2) ステーションモジュール

#### 表1-2 ステーションモジュール仕様

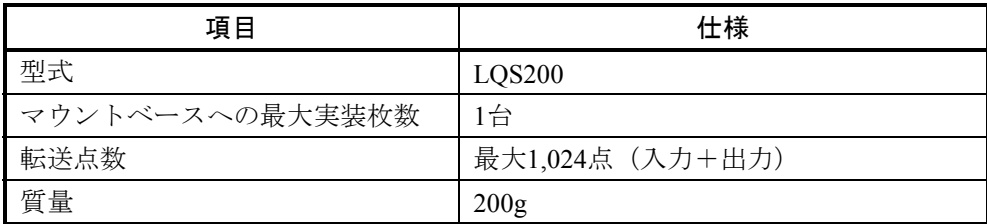

#### 1. 2. 2 リモートI/O回線仕様

#### 表1-3 リモートI/O回線仕様

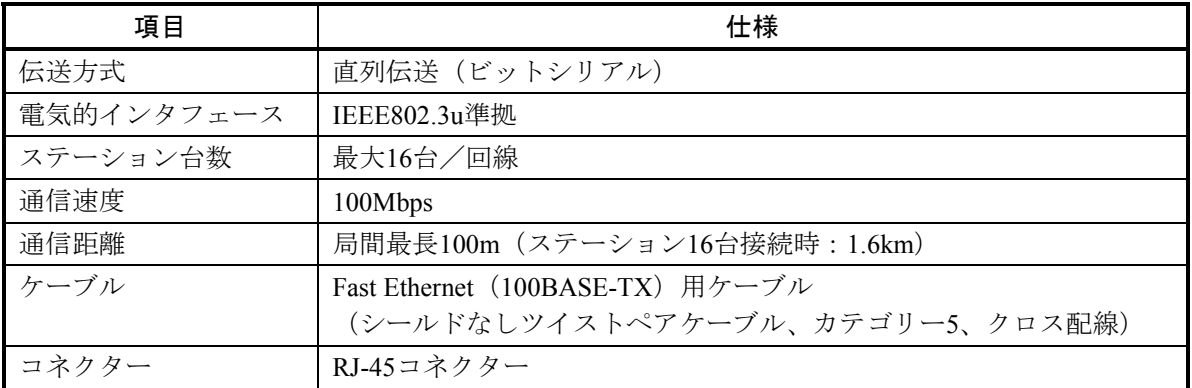

#### 1. 2. 3 システム構成例

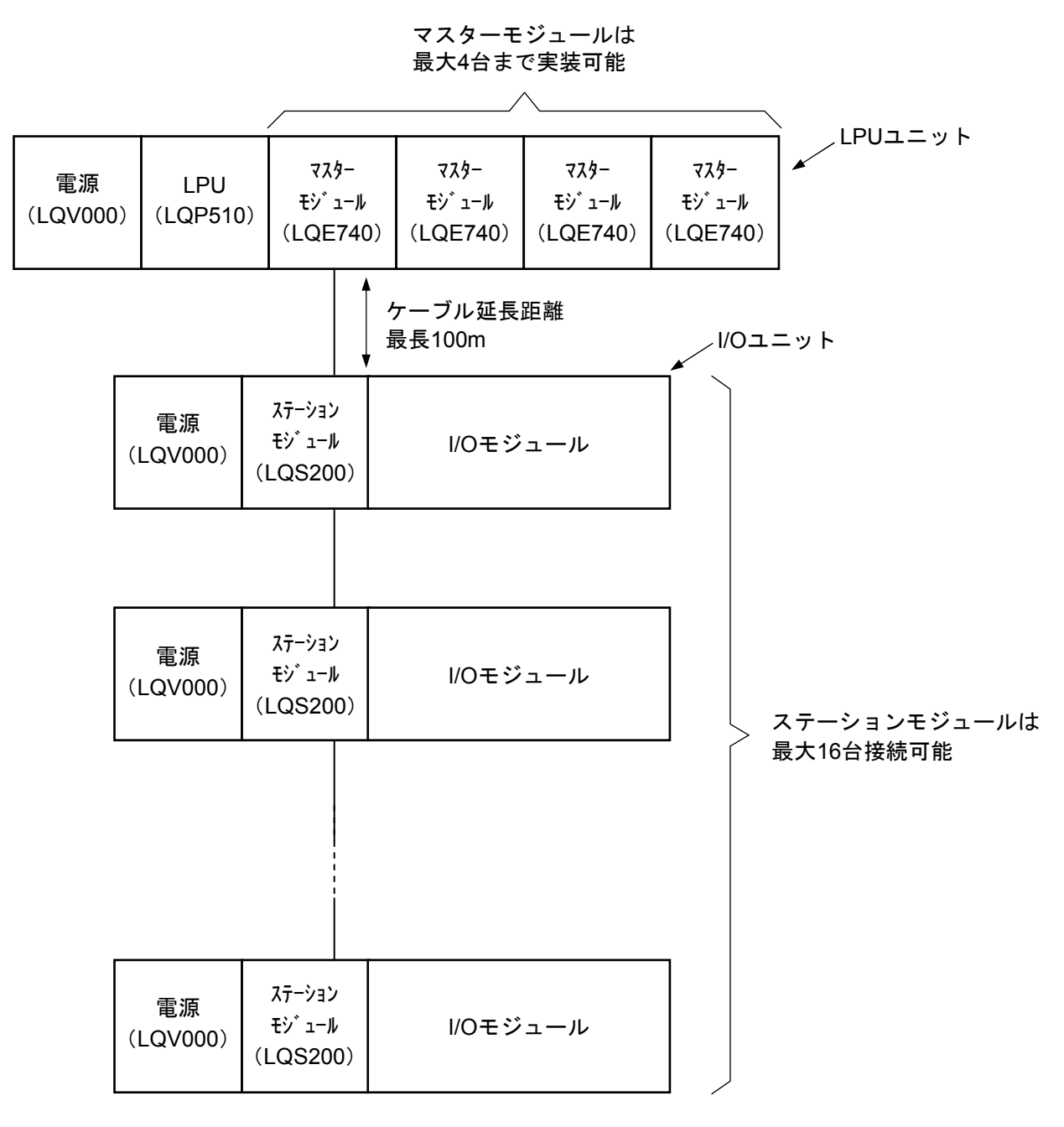

図1-1 システム構成例

#### 1. 3 システムソフトウェア構成

#### 1. 3. 1 システムの概要

高速リモートI/O通信を行うためには、様々な情報をモジュールに登録する必要があります。以下のシ ステムソフトウェア(ツール)を用い、一般的なWindows®上で作動するアプリケーションと等価なオ ペレーションにより、モジュール情報を登録します。

表1-4 システムソフトウェア (ツール)の種類

| パッケージ名称       |           | 提供形態 |
|---------------|-----------|------|
| 高速リモートI/Oシステム | S-7895-21 | 別売り  |

#### 1. 3. 2 必要なハードウェアとソフトウェア

高速リモートI/Oのシステムソフトウェアを使用するためには、以下のハードウェアおよびソフトウェ アが必要です。

- ・Pentium 300MHz以上のCPUを搭載したパーソナルコンピューター(以下パソコンと略します)本体
- ・1GHz以上のCPUを搭載したパソコン本体(Windows® 7(32bit)、Windows® 10(32bit)使用時)
- · 800×600ドット (SVGA) 以上の解像度を持つディスプレイ
- ・Microsoft® Windows® 2000 operating system、Microsoft® Windows® XP operating system、Microsoft® Windows® 7 (32bit) operating system,  $\ddot{x}$  the Microsoft® Windows® 10 (32bit) operating system
- ・64MB以上のRAM(Windows® 2000使用時)
- ・128MB以上のRAM(Windows® XP使用時)
- 1GB以上のRAM (Windows® 7 (32bit)、Windows® 10 (32bit) 使用時)
- ・10MB以上の空きハードディスク容量
- · パソコンとLPUユニット間の接続ケーブル (D-sub9ピンコネクタを持つRS-232Cクロスケーブル) またはパソコンとCMUモジュール、またはET.NETモジュール間の接続ケーブル(RJ-45モジュラコ ネクタを持つ10BASE-Tまたは100BASE-Tツイストペアクロスケーブル)

#### 通 知

この製品を使用するユーザーはWindows®環境およびユーザーインターフェースについての知識 が必要です。このシステムはWindows®標準に従っています。このマニュアルは基本的な Windows®の使用法を習得しているユーザーを対象に記述しています。

#### 1. 4 リモートI/O通信動作

高速リモートI/Oは、ツールから登録を行ったステーションモジュールに対して、ステーション番号順に1台 ずつ通信を行います。すべてのステーションモジュールに対して通信を行った後は、次の通信起動まで待ちま す。また、すべてのステーションモジュールに対する通信時間が設定周期を超える場合は、通信が終了次第、 次の通信動作を起動します。

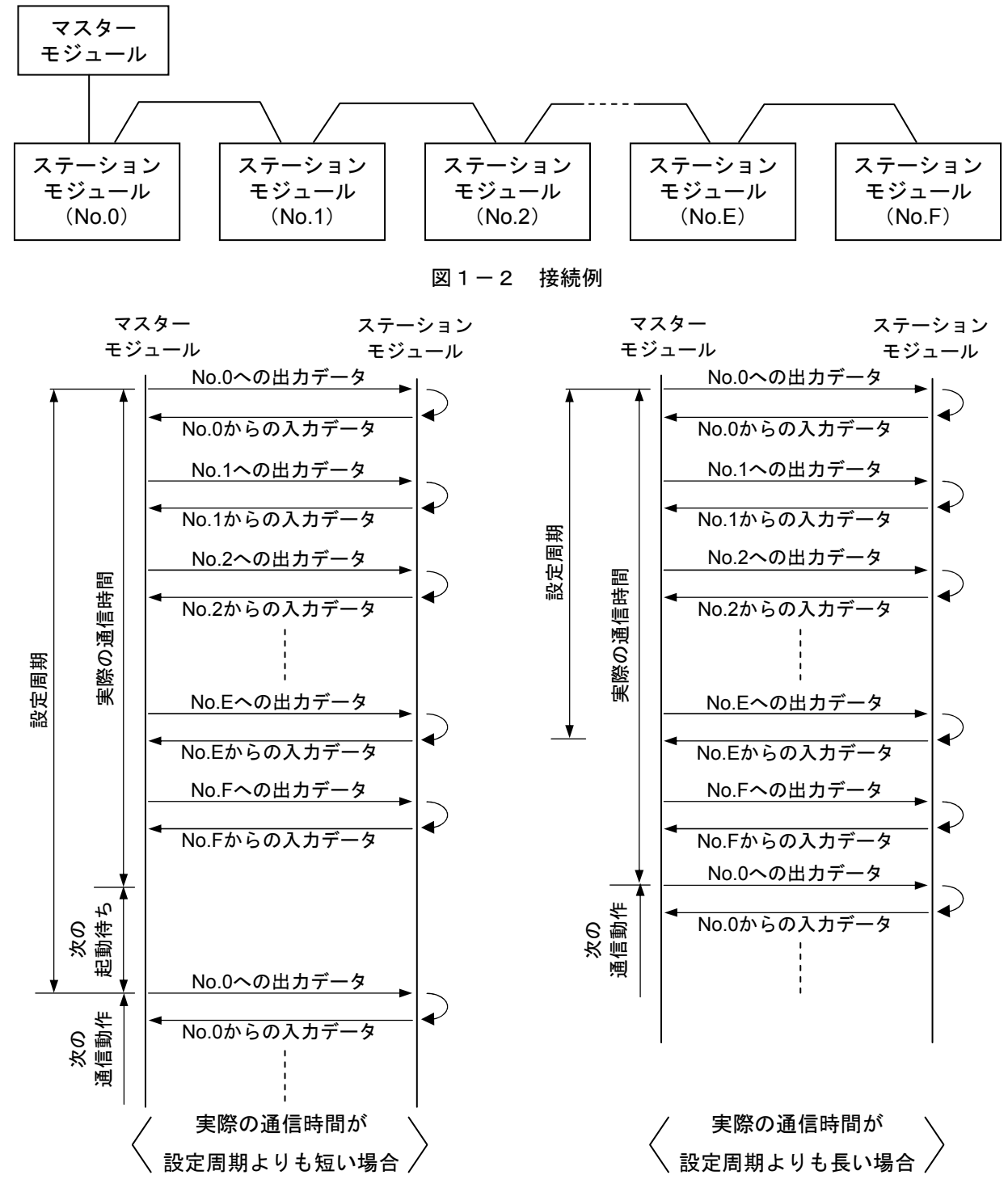

図1-3 通信動作

<電源オフ時の動作>

各ステーションモジュールは、デイジーチェーン接続されます。したがって、電源がオフしているステー ションモジュール以降に接続されているステーションモジュールとの通信は行えません。この場合、タイムア ウトになります。接続例を図1-4に、その場合の通信動作を図1-5に示します。

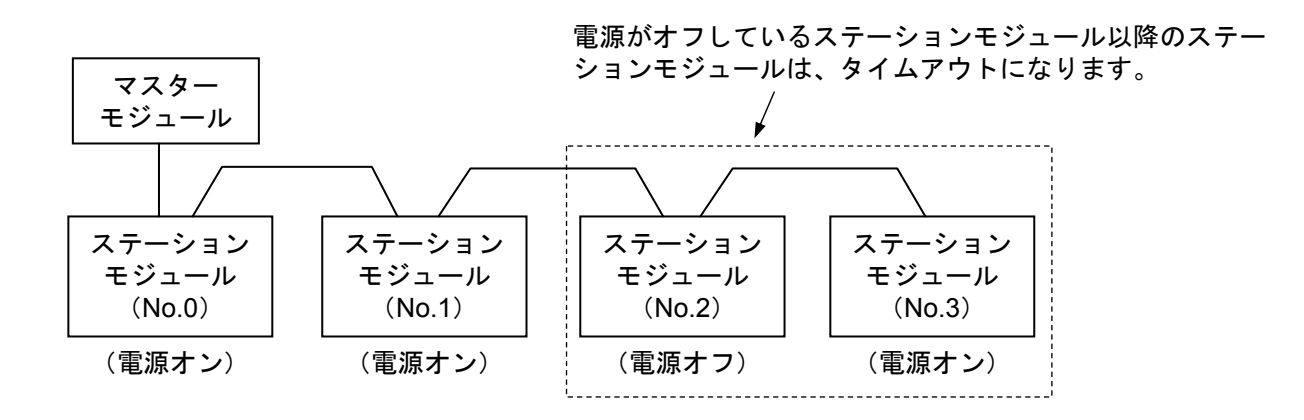

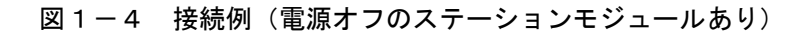

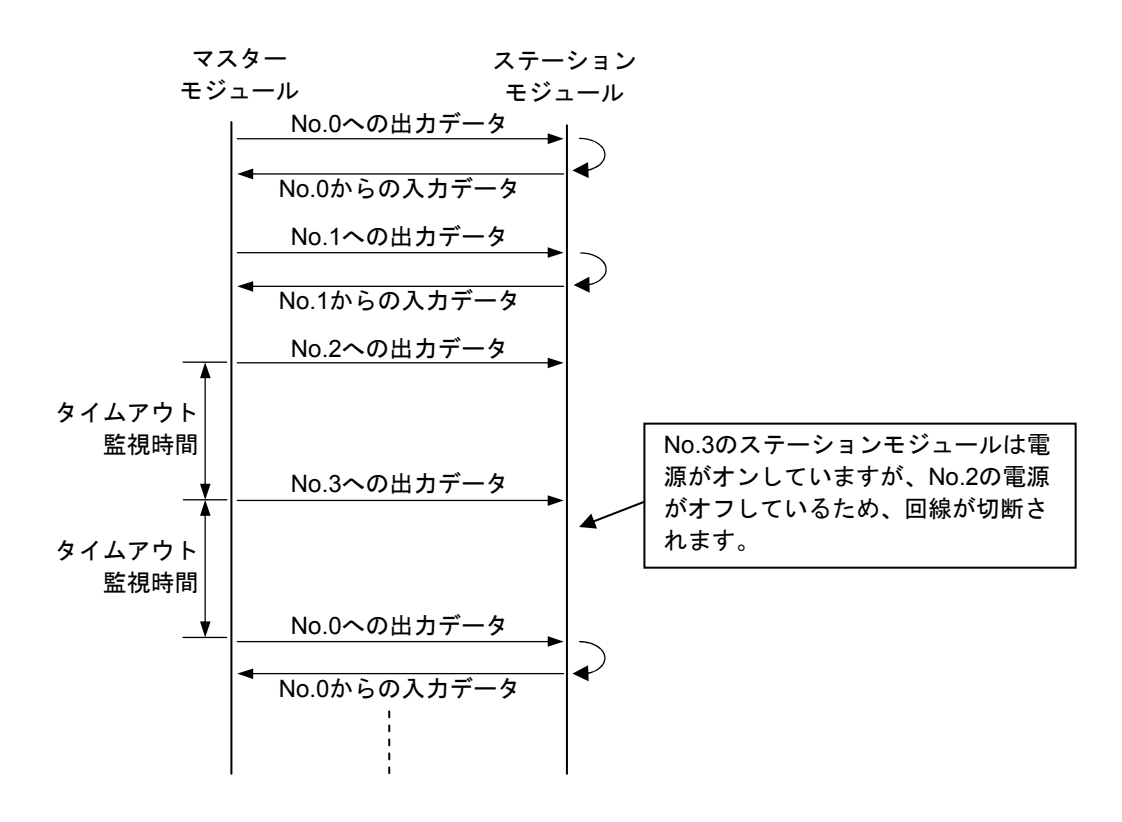

図1-5 通信動作(電源オフのステーションモジュールあり)

# 2 各部の名称と機能

#### 2. 1 マスターモジュール

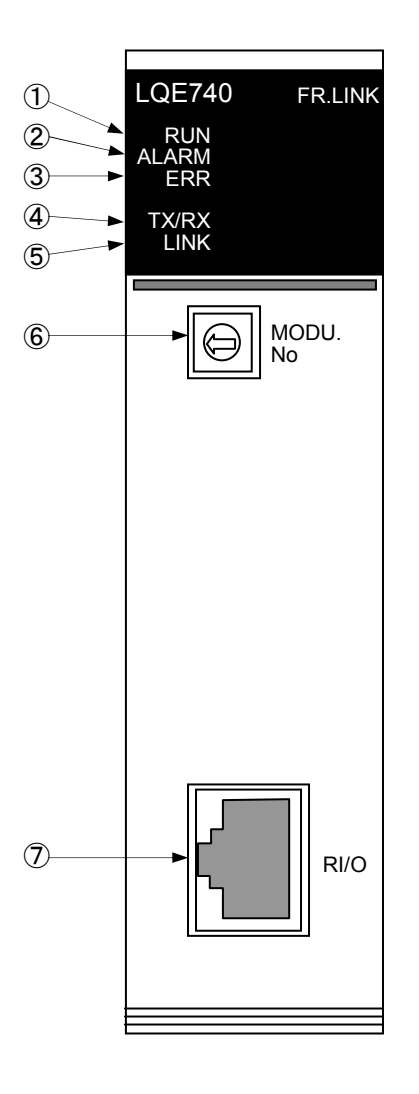

① RUN LED マスターモジュールが動作しているときに点灯します。 ② ALARM LED 回復可能なエラー(軽障害)が発生している場合に点灯し ます。主な要因は以下のとおりです。詳細は、「6. 3. 2 エラー対処方法」を参照してください。 ・タイムアウトエラー ・ステーションNo.重複 ③ ERR LED 動作停止となるエラー(重障害)が発生している場合に点 灯します。主な要因は以下のとおりです。詳細は、 「6. 3. 2 エラー対処方法」を参照してください。 ・初期診断エラー ・ハードウェア故障 ④ TX/RX LED リモートI/O回線でデータの送受信を行っている場合に点 灯します。 ⑤ LINK LED 隣りのステーションモジュールとの通信が確立している場 合に点灯します。 ⑥ モジュールNo.設定スイッチ モジュールNo.を設定してください。設定内容は表2-1 のとおりです。

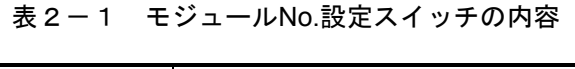

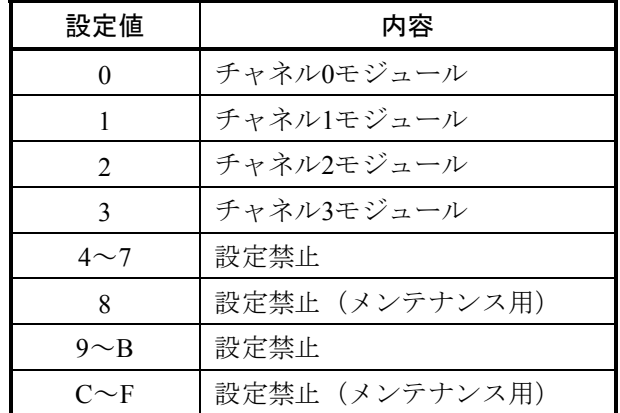

⑦ RI/Oコネクター

リモートI/Oケーブルのコネクターを接続してください。

#### 通 知

モジュールNo.設定スイッチは、電源を切った状態で操作してください。電源が入った状態で操 作すると、誤動作の原因になります。

#### 2. 2 ステーションモジュール

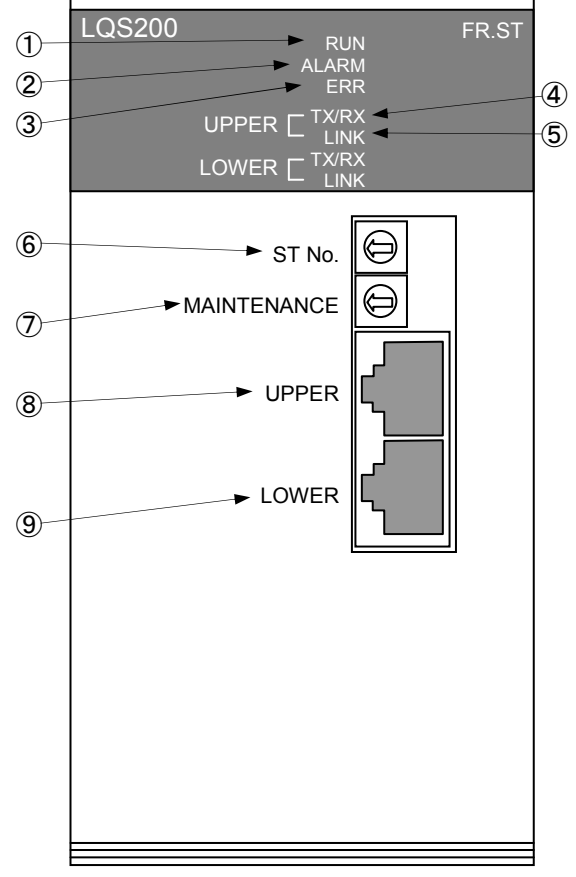

#### ① RUN LED ステーションモジュールが正常に動作しているときに点灯 します。 ② ALARM LED 回復可能なエラー(軽障害)が発生している場合に点灯し ます。主な要因は以下のとおりです。詳細は、「6. 3. 2 エラー対処方法」を参照してください。 ・タイムアウトエラー ・異常データ受信 ③ ERR LED 動作停止となるエラー(重障害)が発生している場合に点

灯します。主な要因は以下のとおりです。詳細は、

- 「6. 3. 2 エラー対処方法」を参照してください。
	- ・初期診断エラー
	- ・ハードウェア故障
- ④ TX/RX LED UPPER側またはLOWER側に接続されているマスターモ ジュール(またはステーションモジュール)と、データの送
- 受信を行っている場合に点灯します。 ⑤ LINK LED

UPPER側またはLOWER側に接続されているマスターモ ジュール(またはステーションモジュール)との通信が確立 している場合に点灯します。

⑥ ステーションNo.設定スイッチ

ステーションNo.を設定してください。設定内容は 表2-2のとおりです。

#### 表2-2 ステーションNo.設定スイッチの内容

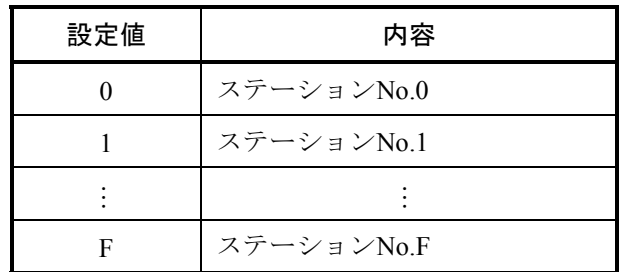

⑦ メンテナンス機能設定スイッチ 通常動作(設定値「0」)を設定してください。

#### 表2-3 メンテナンス機能設定スイッチの内容

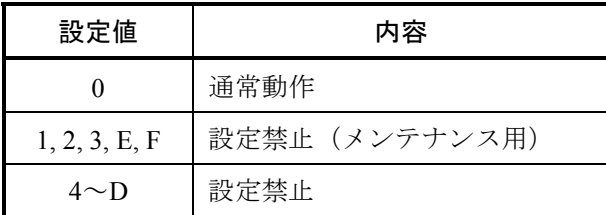

⑧ UPPERコネクター

上位側(マスターモジュール側のステーションモジュール またはマスターモジュール)とつなぐリモートI/Oケーブル を接続してください。

⑨ LOWERコネクター

下位側ステーションモジュールとつなぐリモートI/Oケー ブルを接続してください。自局がリモートI/O回線の終端で ある場合は、未接続のままとしてください。

#### 通 知

ステーションNo.設定スイッチおよびメンテナンス機能設定スイッチは、電源を切った状態で操 作してください。電源が入った状態で操作すると、誤動作の原因になります。

# 3 実装と配線

#### 3. 1 マウントベース

マスターモジュールとステーションモジュールは、マウントベースに実装して使用します。実装できるマウ ントベースの種類は以下のとおりです。

実装モジュール 実装可能マウントベース 名称 レング 型式 マスターモジュール 4スロットLPUマウントベース HSC-1540 8スロットLPUマウントベース HSC-1580 ステーションモジュール 2スロットI/Oマウントベース | HSC-1021 4スロットI/Oマウントベース | HSC-1041 8スロットI/Oマウントベース | HSC-1081

表3-1 実装可能マウントベース

3. 2 モジュールの実装

#### 3. 2. 1 マスターモジュールの実装

マスターモジュールは、表3-1に示すLPUマウントベースのオプションスロット(スロットNo. 0~ 7)に実装してください。

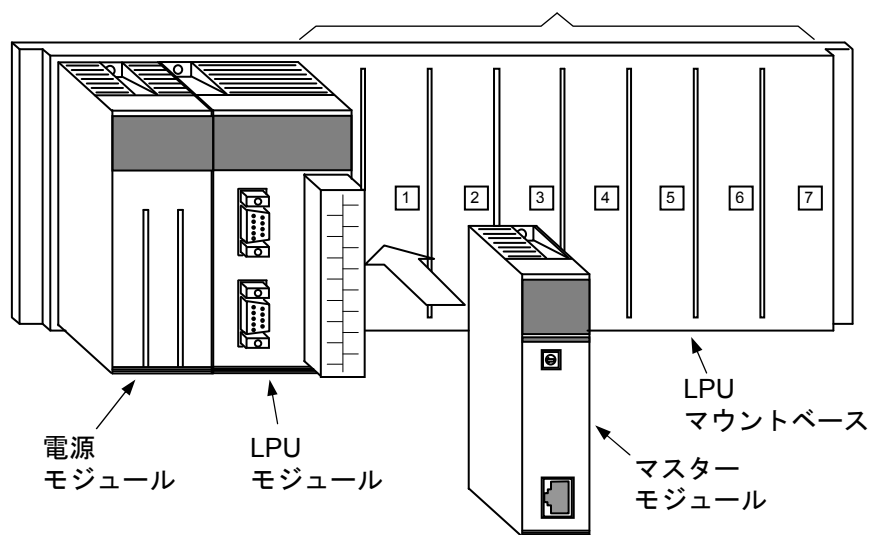

オプションスロット

図3-1 マスターモジュールの実装方法

#### 3. 2. 2 ステーションモジュールの実装

ステーションモジュールは、表3-1に示すI/OマウントベースのSTスロットに実装してください。

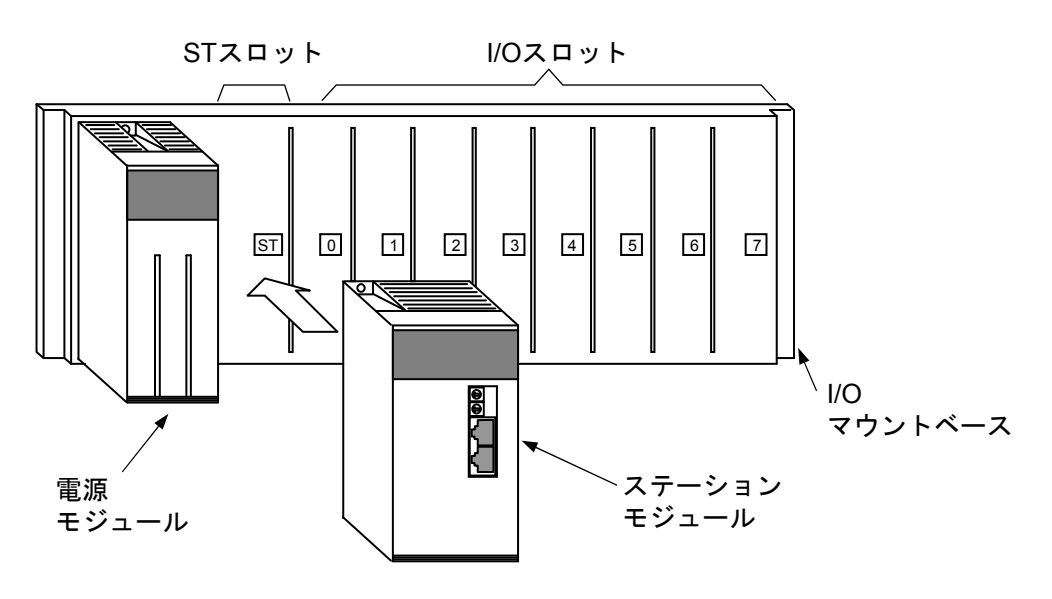

図3-2 ステーションモジュールの実装方法

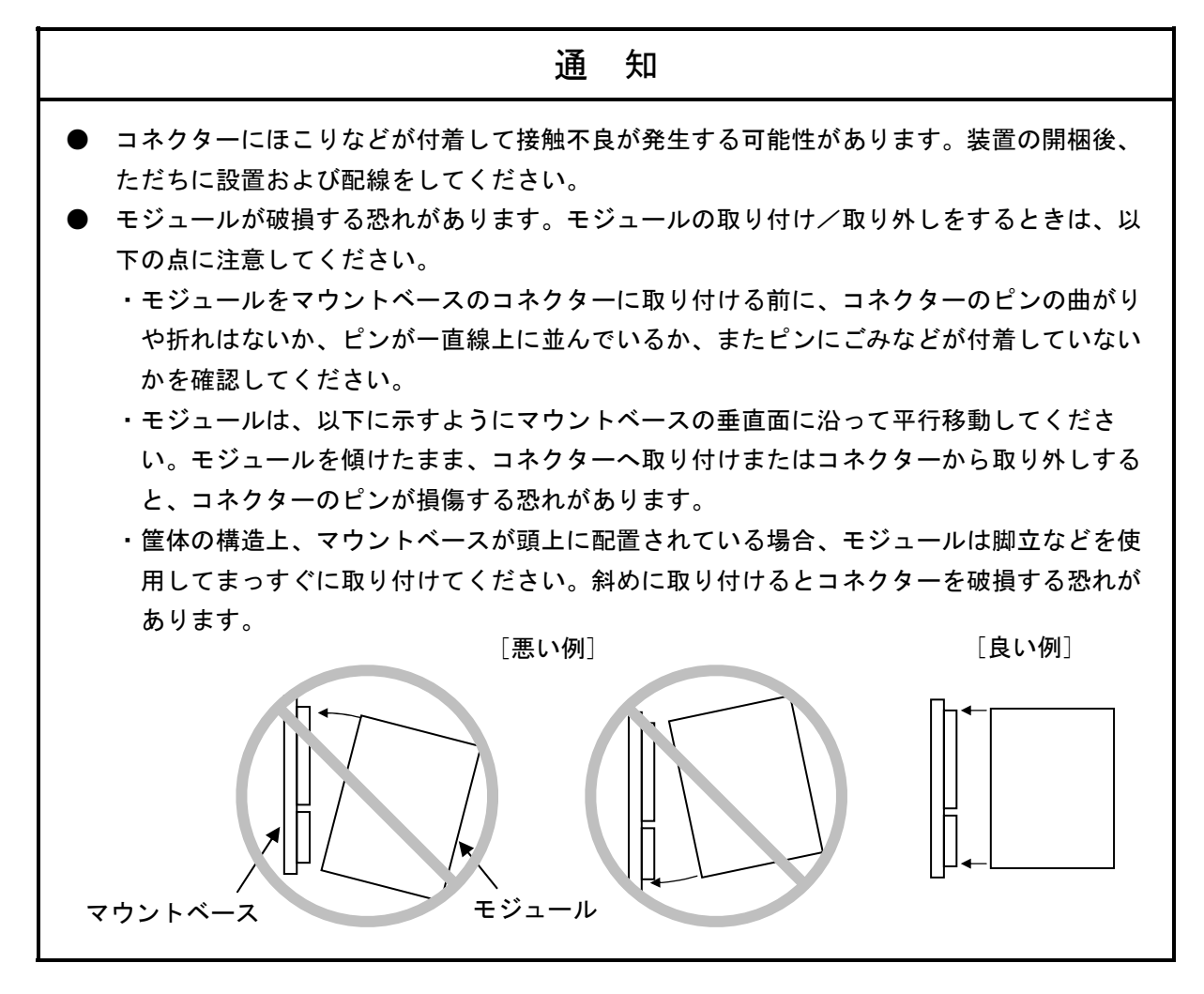
## 3. 3 アース配線

マスターモジュールおよびステーションモジュールは、アース配線を行う必要はありません。

LPUユニットのアース配線は、「S10V ユーザーズマニュアル 基本モジュール(マニュアル番号 SVJ-1-100)」を参照してください。

また、I/Oユニットのアース配線は、「S10mini ハードウェアマニュアル I/Oモジュール (マニュアル番号 SMJ-1-114)」を参照してください。

# 3. 4 リモートI/Oケーブル配線

#### 3. 4. 1 ケーブル仕様

リモートI/Oケーブルは、Fast Ethernet (100BASE-TX) 用のケーブルを使用してください。主な仕様は 表3-2のとおりです。

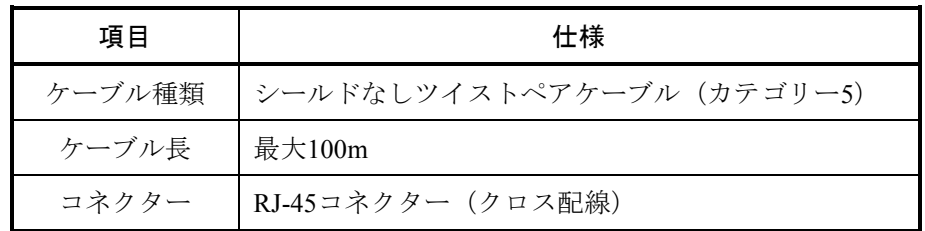

#### 表3-2 リモートI/Oケーブルの仕様

## 3. 4. 2 リモートI/Oケーブル配線方法

リモートI/Oケーブルの配線は、以下の要領で行ってください。

- ① マスターモジュールのRI/Oコネクターと、ステーションモジュールのUPPERコネクターを、リモー トI/Oケーブルで接続します。
- ② ステーションモジュールを複数台接続する場合は、①でマスターモジュールと接続したステーショ ンモジュールのLOWERコネクターと、次段のステーションモジュールのUPPERコネクターを接続し ます。
- ③ 最終段となるステーションモジュールのLOWERコネクターは、接続不要です。

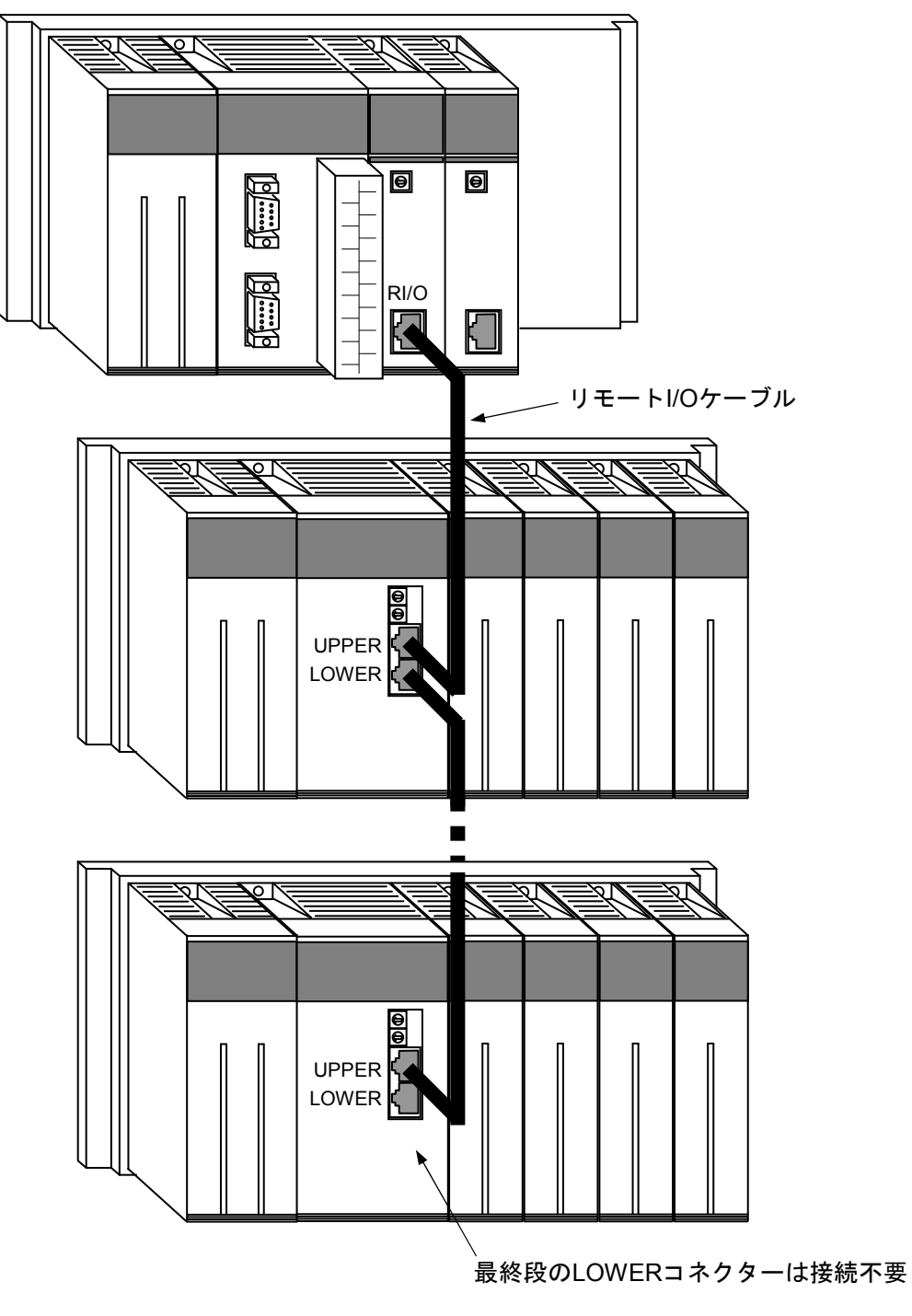

図3-3 リモートI/Oケーブル配線方法

# 3. 4. 3 配線時の禁止事項

リモートI/O回線に、リピーターやスイッチングハブなどのイーサーネット中継機器を接続しないでく ださい。誤動作の原因になります。

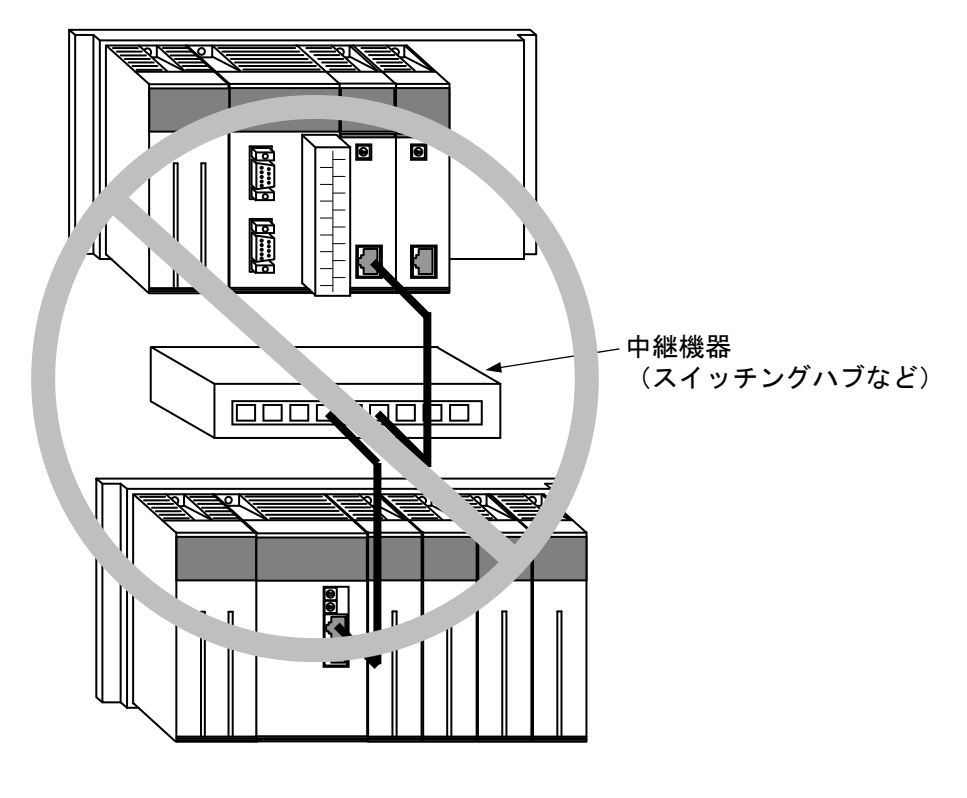

図3-4 禁止配線

# 4 オペレーション

## 4. 1 システムインストール

#### 4. 1. 1 インストール

S10V 高速リモートI/Oシステムをインストールするには、S10V 高速リモートI/OシステムCDのDISK1 フォルダーに格納されている"setup.exe"をダブルクリックし、セットアッププログラムを実行しま す。

インストール後、インストールしたプログラムの画面は表示されません。必要に応じて、インストー ル先の"HiSpeedRIO.exe"ファイルのショートカットを作成して、デスクトップに貼り付けてくださ い。

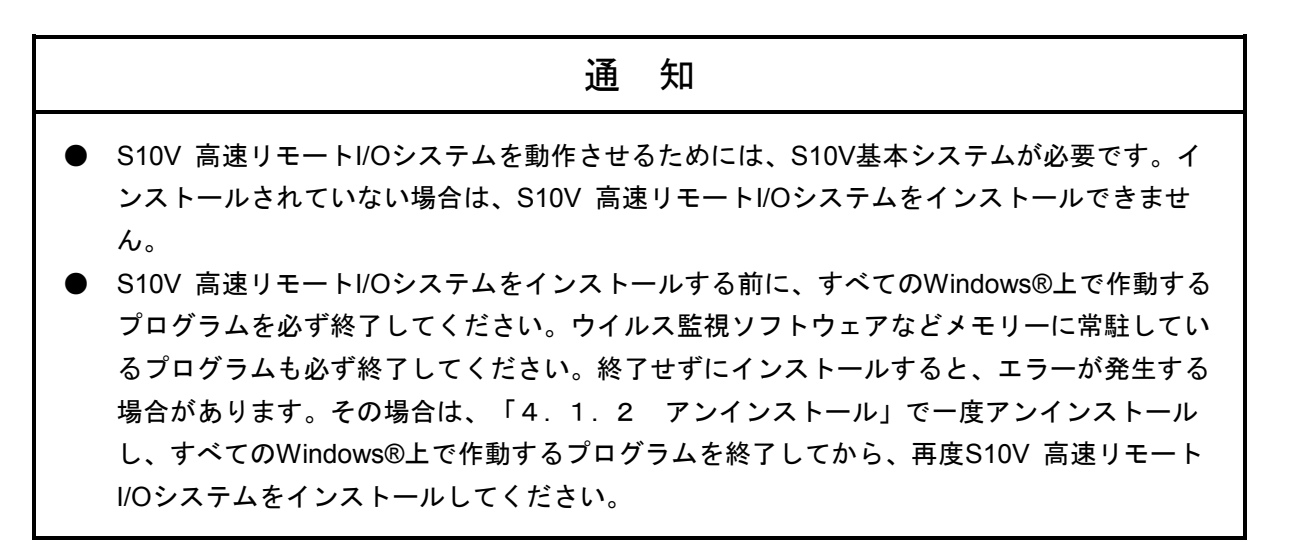

<**Windows® 7**(**32bit**)、**Windows® 10**(**32bit**)でのインストール時の留意事項>

Windows® 7 (32bit) またはWindows® 10 (32bit) 搭載のパソコンへS10V 高速リモートI/Oシステム をインストールする場合は、パソコンの初期状態から最初に作成した管理者アカウントで

Windows®にログオンし、S10V 高速リモートI/OシステムCDのDISK1フォルダーに格納されている "setup.exe"をダブルクリックします。"setup.exe"を起動すると、以下のダイアログボックスが表 示される場合がありますので、|はい | ボタンをクリックしてセットアッププログラムを実行して ください。

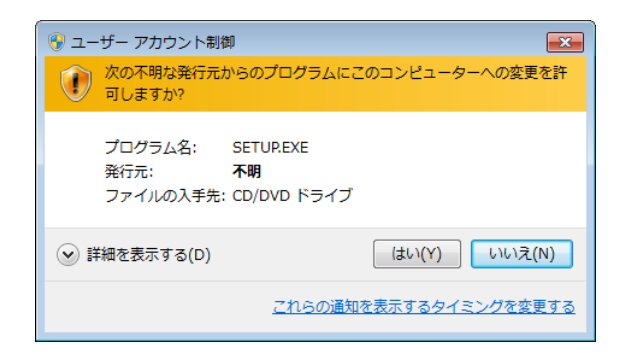

このシステムはユーザー別アプリケーションには対応していないため、必ず管理者アカウントで ログオンしてからインストールしてください。

標準アカウントからユーザーアカウント制御(\*)を使用してインストールしたり、標準アカウ ントからユーザーアカウント制御を使用して作成した管理者アカウントでログオンしてからで は、正しくインストールされない場合があります。

パソコンの初期状態から最初に作成した管理者アカウントでログオンしてからインストールして ください。

インストールしたユーザーアカウントとは別のユーザーアカウントでログオンした際に、プログ ラムメニューの中にインストールしたプログラムが表示されない場合は、パソコンの初期状態か ら最初に作成した管理者アカウントでログオンし直し、プログラムを一度アンインストールして から、再度インストールしてください。

また、新規にアカウントを作成する場合は、ユーザーアカウント制御を使用せずに管理者アカウ ントでログオンしてください。

(\*)ユーザーアカウント制御は、標準アカウントに一時的に管理者権限を与えることができる 機能です。

再インストールする際に、読み取り専用ファイルの検出メッセージが表示される場合は、 はい ボタンをクリックして、上書きしてください。

#### 4. 1. 2 アンインストール

高速リモートI/Oシステムのバージョンアップ時には、以下の手順でアンインストールしてください。 (1) Windows® 2000からのアンインストール

Windows®の「コントロールパネル]を開いてください。「アプリケーションの追加と削除]をダブ ルクリックし、[プログラムの変更と削除]タブで"S10V 高速リモートI/Oシステム"を選択し、 |変更と削除 | ボタンをクリックしてください。

「ファイル削除の確認]画面が表示されますので、│はい│ボタンをクリックしてください。

(2) Windows® XPからのアンインストール

Windows®の「コントロールパネル]を開いてください。「プログラムの追加と削除]をダブルク リックし、「プログラムの変更と削除]タブで "S10V 高速リモートI/Oシステム"を選択し、 変更と削除 ボタンをクリックしてください。

「ファイル削除の確認]画面が表示されますので、│はい│ボタンをクリックしてください。

(3) Windows® 7(32bit)、Windows® 10(32bit)からのアンインストール

Windows®の「コントロールパネル]を開いてください。「プログラムのアンインストール]をク リックし、 "S10V 高速リモートI/Oシステム"を選択し、 アンインストールと変更 ボタンをクリッ クしてください。

「ファイル削除の確認]画面が表示されますので、│はい│ボタンをクリックしてください。

## 通 知

- Windows®でアンインストール中に[共有ファイルを削除しますか?]の画面が表示された 場合は、 | いいえ | ボタンをクリックして共有ファイルを削除しないでください。
- 高速リモートI/Oシステムを再インストールする場合は、必ずアンインストールしてから再 インストールしてください。

# 4. 2 システム立ち上げ

#### 4. 2. 1 高速リモートI/Oシステム立ち上げ手順

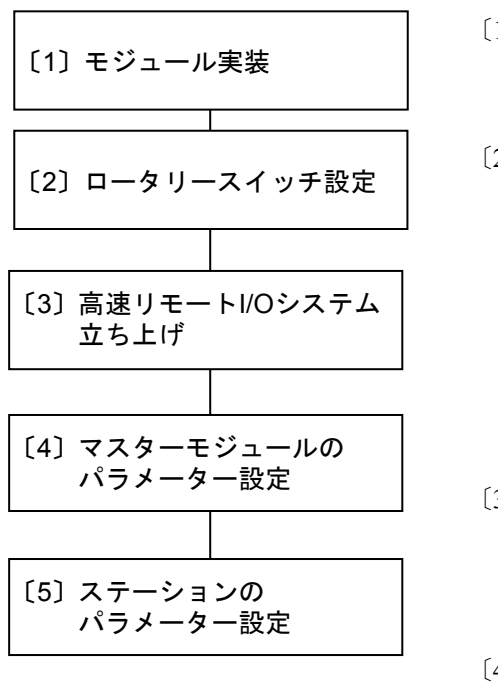

- 〔1〕 LPUの電源を切り、マスターモジュール(FR.LINK) を実装してください。
- 詳しくは「3 実装と配線」を参照してください。 〔2〕 マスターモジュールのモジュールNo.設定スイッチに よりモジュールNo.を設定してください (0~3)。 ステーションモジュールのST No.スイッチによりス テーションNo.を設定してください (0~F)。また、 メンテナンス機能設定スイッチの設定値が「0」に なっていることを確認してください。 詳しくは「2 各部の名称と機能」および「3 実装 と配線」を参照してください。
- 〔3〕 PCsとWindows®パソコンをRS-232Cインターフェース ケーブルまたはイーサーネットにて接続後、電源を投 入して、高速リモートI/Oシステムを立ち上げてくだ さい。
- 〔4〕 マスターモジュールのパラメーターを設定してくださ い。

詳しくは「4. 4 マスターモジュールパラメーター 設定」を参照してください。

〔5〕 ステーションのパラメーターを設定してください。 詳しくは「4. 5 ステーションパラメーター設定」 を参照してください。

高速リモートI/OシステムのWindows®パソコンへのインストールについては「4. 1. 1 インストー ル」を参照してください。

通 知

高速リモートI/Oシステムは、PCsとWindows®パソコンを接続した状態でのみ使用できます。 接続しない状態でのパラメーターの設定等はできませんので注意してください。

## 4. 2. 2 機能体系

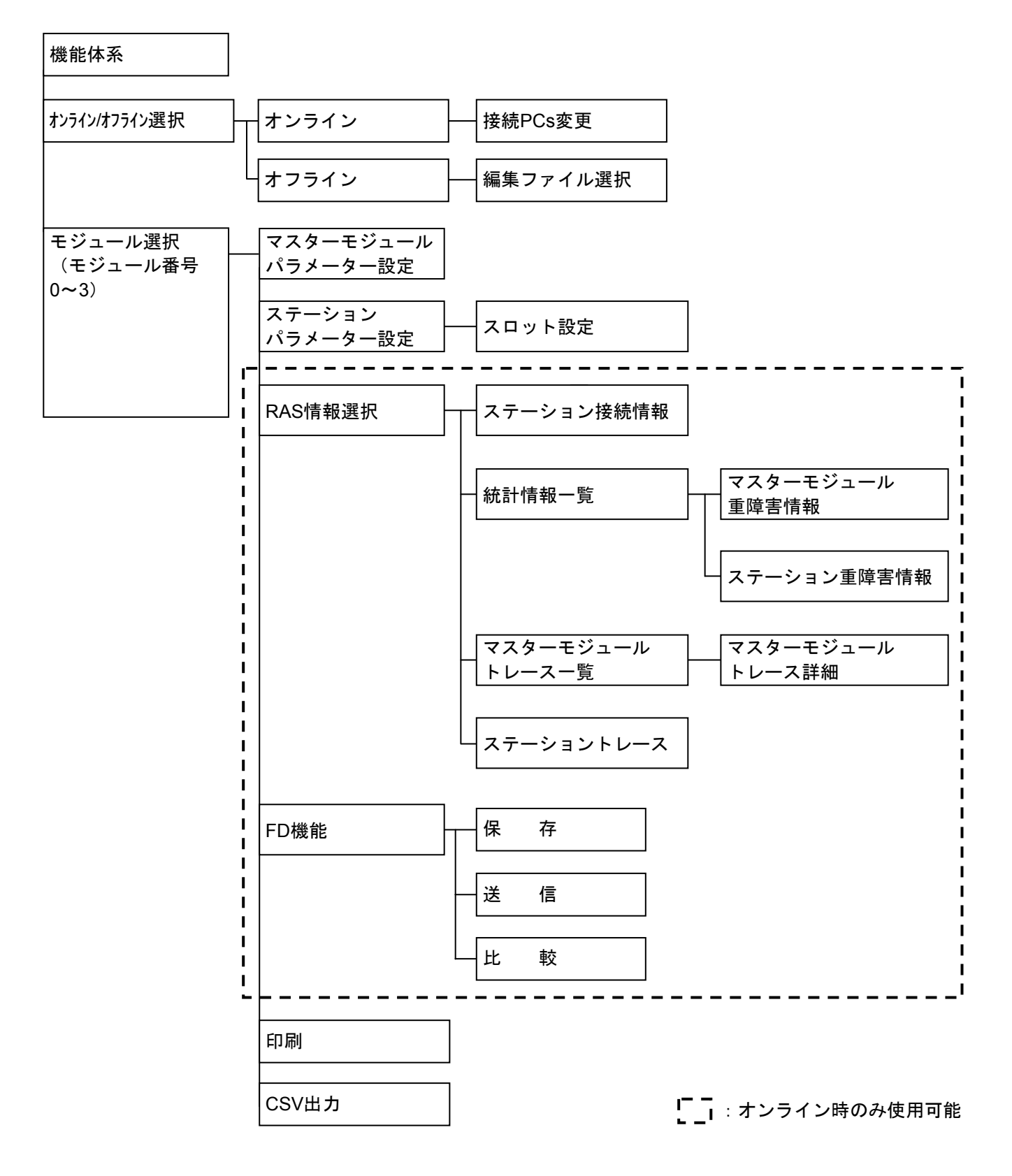

### 4. 2. 3 高速リモートI/Oシステム立ち上げ

S10V 高速リモートI/Oシステムの立ち上げ方法を示します。

- オンライン状態立ち上げ
	- (1) Windows®の画面から立ち上げる場合は、「S10V 高速リモートI/Oシステム」アイコンをダブ ルクリックします(インストールしたとき、デスクトップに「S10V 高速リモートI/Oシステ ム」のショートカットを貼り付けた場合)。また、 スタート ポタンから立ち上げる場合 は、[Hitachi S10V] - [S10V 高速リモートI/Oシステム]を選択してください。 下記、メイン画面が表示されます。

この状態では、まだPCsには接続されていません。

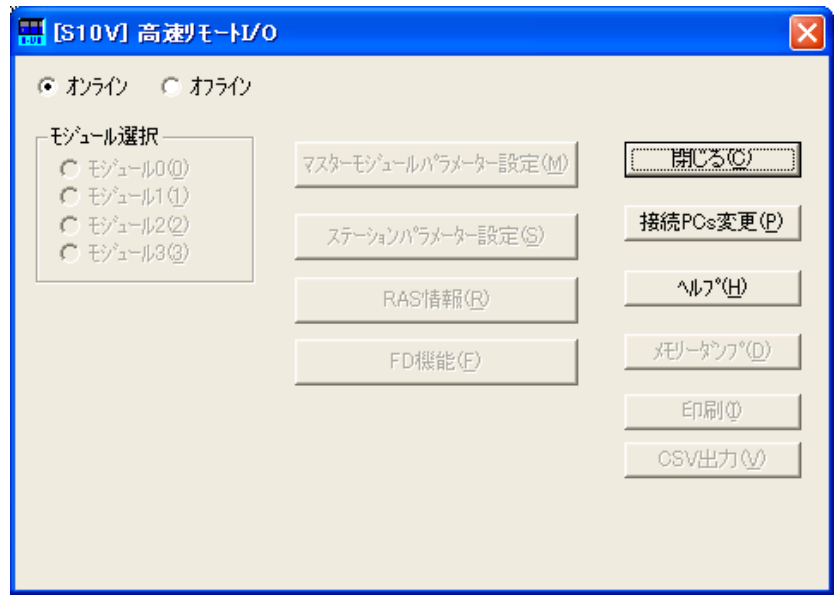

図4-1 [[S10V]高速リモートI/O]画面

 $(2)$  | 接続PCs変更 | ボタンをクリックして通信種類選択画面を表示し、接続先を指定して  $\overline{OK}$ ボタンをクリックしてください(回線種別選択についての詳細は、「4. 3 接続PCsの変更」 を参照してください)。接続先の設定を変更しない場合は、 キャンセル ボタンをクリック してください。

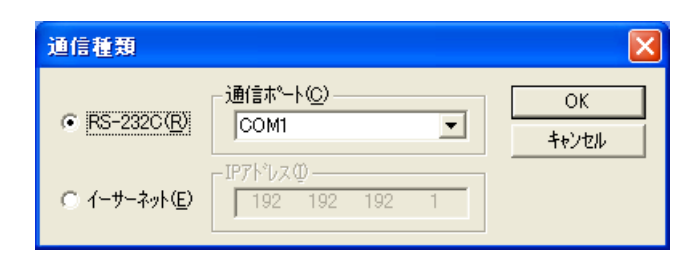

#### 図4-2 通信種類選択画面

(3) 以下に示すモジュール選択画面が表示されます。

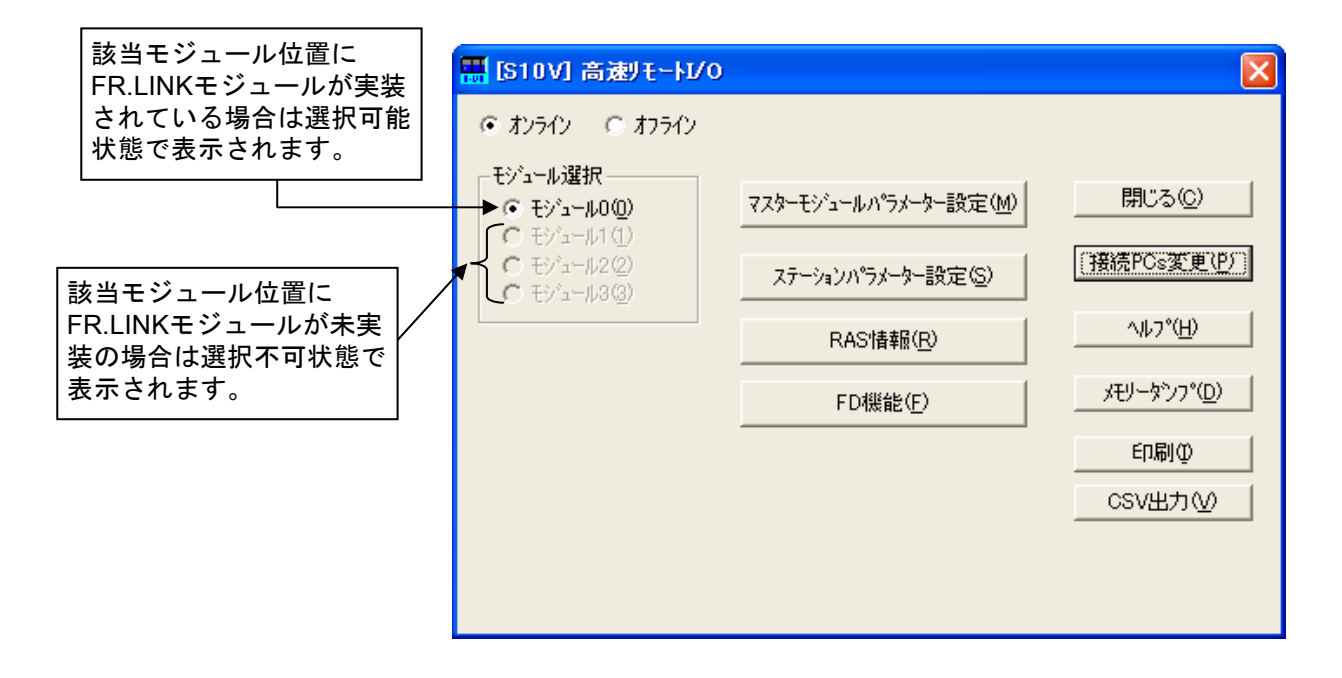

#### 図4-3 モジュール選択画面

この後は、「モジュール選択」グループから操作対象のモジュールを選択し、目的のコマンドのボタ ンをクリックしてください。

● オフライン状態立ち上げ

実機がなくても、オフライン状態で高速リモートI/Oの設定情報ファイルを作成したり、編集した りすることができます。オフライン状態で作成したり、編集したりしたファイルは、オンライン 状態にしてから「FD機能」で送信してください(詳細は「4. 16 FD機能」を参照してくださ  $\langle \cdot \rangle$ 

- (1) 「● オンライン状態立ち上げ」の (1) と同じ操作をしてください。
- (2) [オフライン]ラジオボタンを選択してください。 |接続PCs変更 ボタンの名称が |編集ファイル選択 | ボタンに変わります。

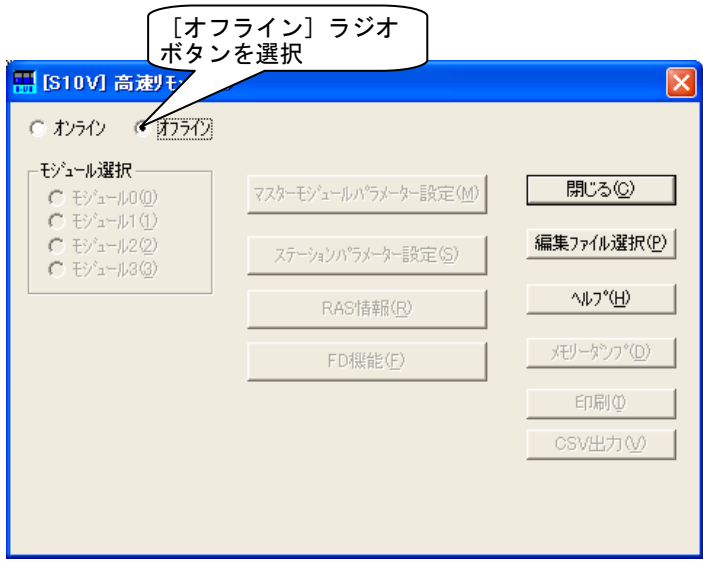

図4-4 [オフライン]ラジオボタン選択

(3) | 編集ファイル選択 | ボタンをクリックして、オフライン状態で編集する高速リモートI/Oの 設定情報ファイルを選択してください。

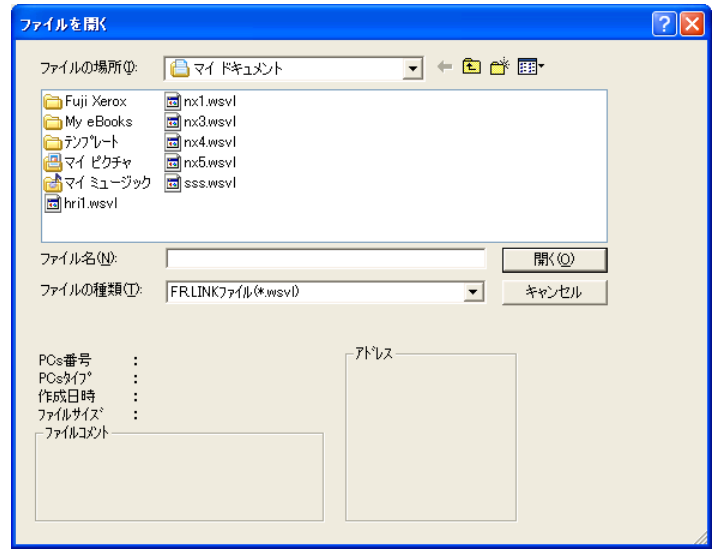

図4-5 編集ファイル選択

## 4. 2. 4 システム終了

[ [S10V] 高速リモートI/O] 画面において、 | × | または | 閉じる | ボタンをクリックしてくださ い。

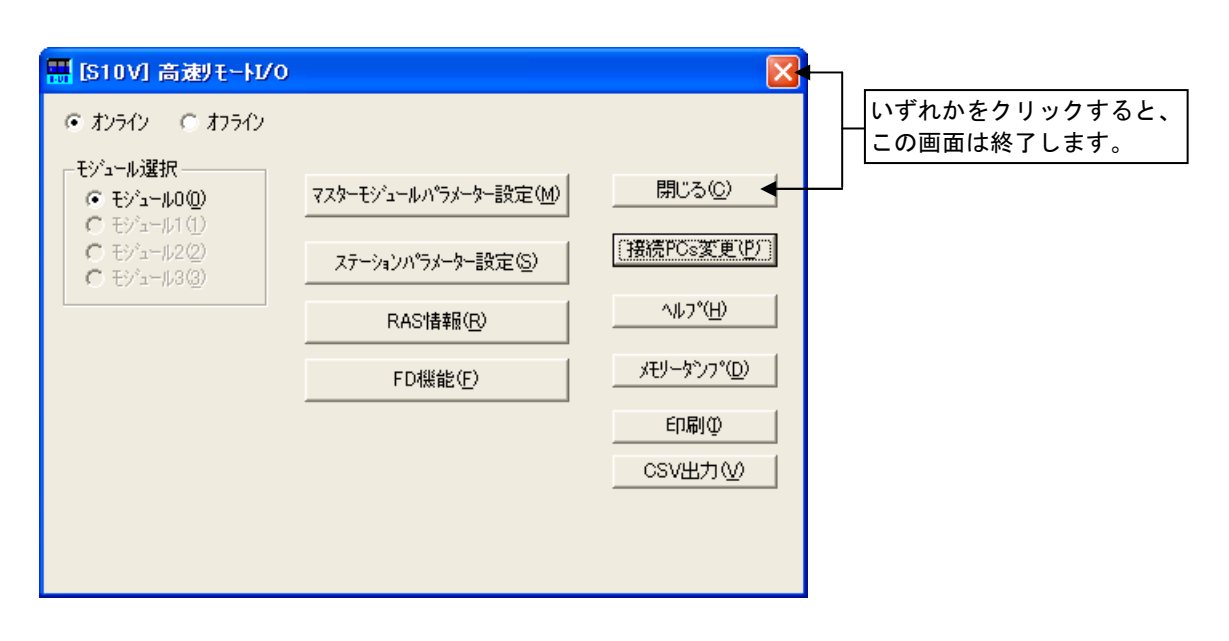

図4-6 [ [S10V] 高速リモートI/O] 画面 ( | 閉じる | ボタン選択)

# 4. 3 接続PCsの変更

機能:PCsとパソコンの通信種類を設定します。

操作:以下に操作手順を示します。

(1) [[S10V]高速リモートI/O]画面から、 接続PCs変更 ボタンをクリックしてください。

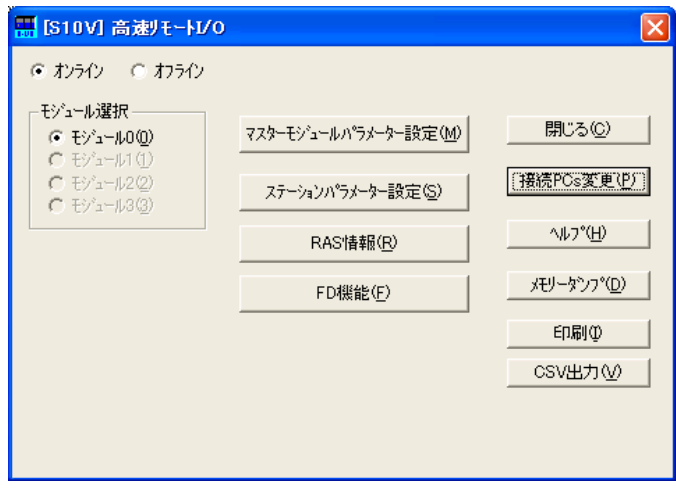

図4-7 [ [S10V] 高速リモートI/O] 画面 ( | 接続PCs変更 | ボタン選択)

(2) [通信種類]画面が表示されます。

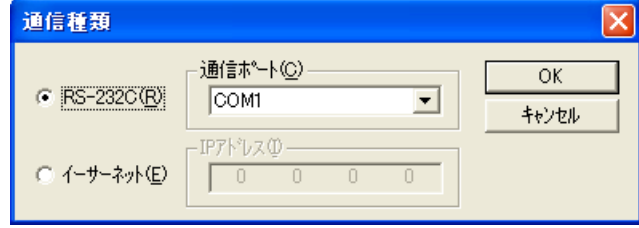

図4-8 [通信種類]画面

(3) 通信種類がRS-232Cの場合、「RS-232C」をクリックし、「通信ポート」を選択してください。

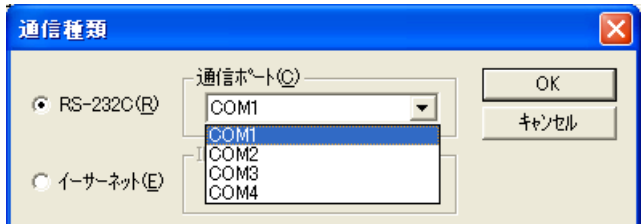

図4-9 「通信種類]画面 (RS-232Cの通信ポート選択)

(4) 通信種類がイーサーネットの場合、「イーサーネット」をクリックし、接続先の「IPアドレス」を入 力してください。

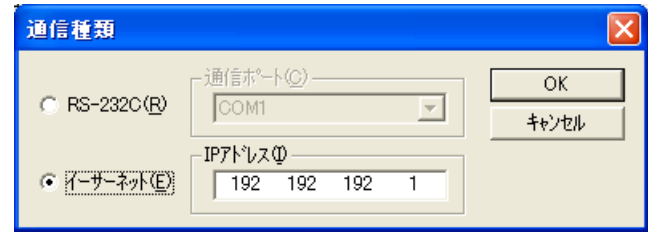

図4-10 [通信種類]画面 (イーサーネット選択)

(5) 設定が終了したら、 OK ボタンをクリックしてください。設定しない場合は、 キャンセル ボ タンをクリックしてください。

<モジュール間のレジスター重複チェック>

複数のマスターモジュールを実装している状態で、高速リモートI/Oシステムをオンライン接続した場 合、モジュール間のレジスターチェックを行います。モジュール間でレジスターが重複している場合、 [[S10V]高速リモートI/O]画面下部にレジスター重複メッセージが表示されます。その詳細を参照す る場合は | 詳細 | ボタンをクリックしてください。 [レジスター重複状態情報] 画面が表示されます。 [レジスター重複状態情報]画面の内容を参照して、モジュール間のレジスター重複を解消してくださ い。

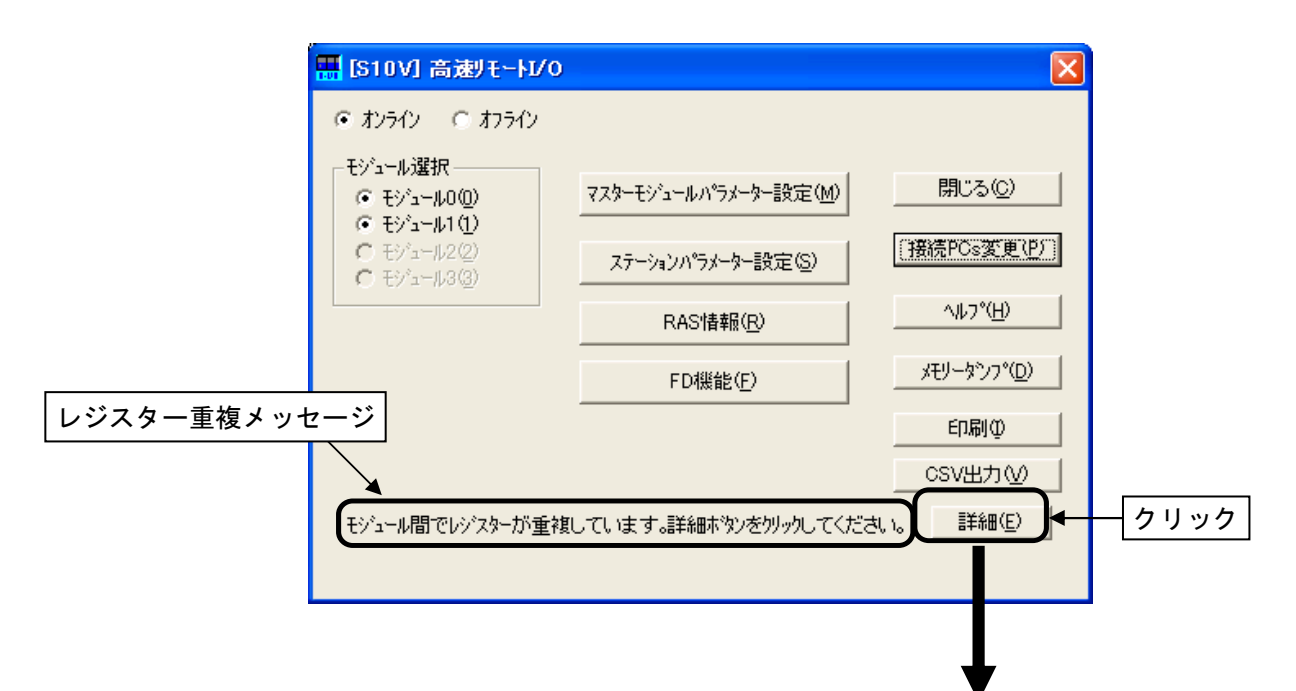

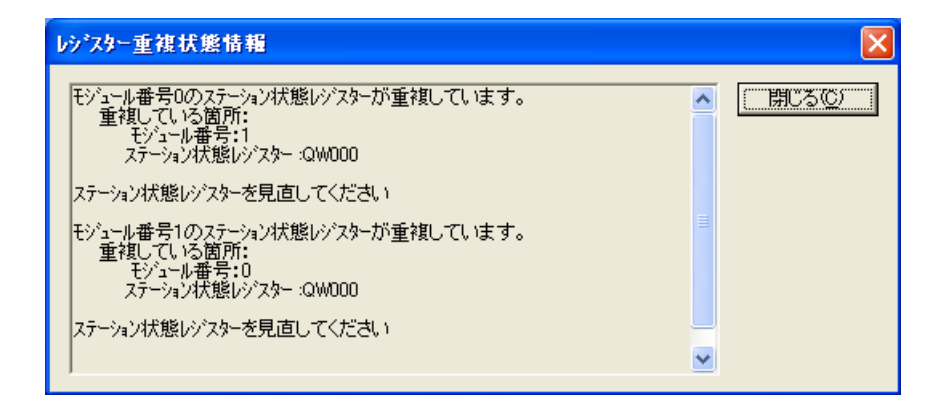

図4-11 [レジスター重複状態情報]画面

# 4. 4 マスターモジュールパラメーター設定

機能:高速リモートI/Oマスターモジュールのパラメーターの参照、編集、および書き込みを行います。 操作:以下に操作手順を示します。

(1) [[S10V]高速リモートI/O]画面の「モジュール選択」グループから高速リモートI/Oマスターモ ジュールの動作パラメーターを編集するモジュールを選択し、│マスターモジュールパラメーター設定│ ボタンをクリックしてください。

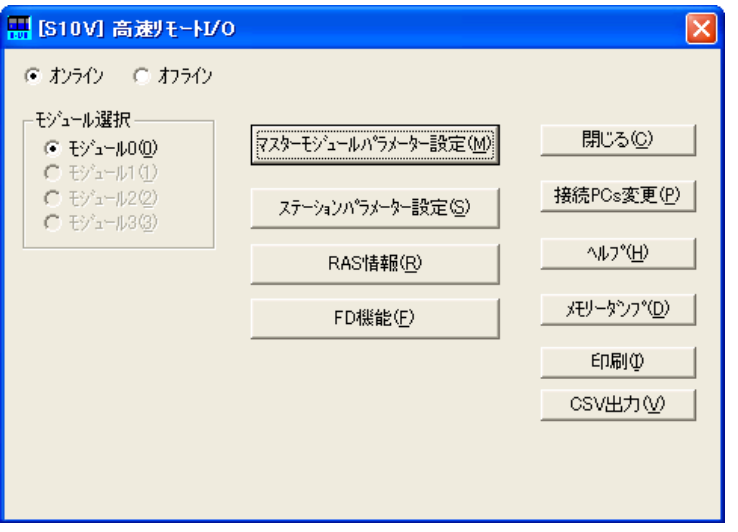

図4-12 [[S10V]高速リモートI/O]画面 ( マスターモジュールパラメーター設定 ポタン選択)

(2) [マスターモジュールパラメーター設定]画面が表示されます。

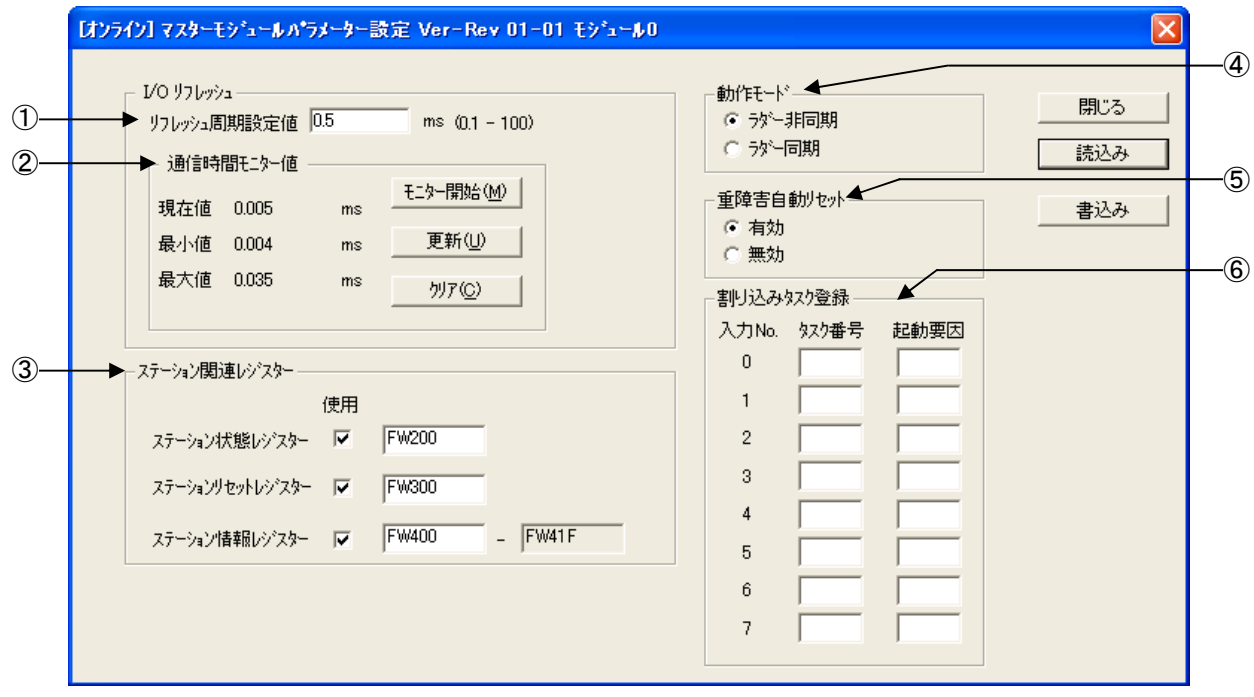

図4-13 [マスターモジュールパラメーター設定]画面

[マスターモジュールパラメーター設定]画面に表示される各値は、[[S10V]高速リモートI/O] 画面で選択したモジュール(実機またはファイル)から読み出した値です。オンライン状態の場合、再 度マスターモジュールパラメーター情報を読み出すには、|読込み |ボタンをクリックしてください。 (3) マスターモジュールのパラメーター情報を編集します。編集する各項目についての説明を以下に示し

ます。

- ① I/Oリフレッシュ周期
	- ラダー同期モードの場合の設定値 I/Oリフレッシュ周期の入力はできません。I/Oリフレッシュ周期はラダーシーケンスサイクル と同じ周期になります。
	- ラダー非同期モードの場合の設定値

I/O通信の通信周期時間(ms単位)。I/Oリフレッシュ周期を入力してください。設定できるI/O リフレッシュ周期を以下に示します。

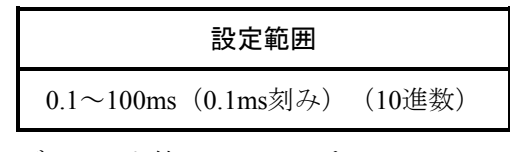

デフォルト値は、0.5msです。

② 通信時間モニター値(オンライン状態でのみ有効です。)

I/O通信時間のモニターを行います。モニター値は現在値、最小値、最大値の3種類になります。 モニター開始 ボタン:

I/O通信時間のモニタリングを開始します(I/O通信時間の現在値、最小値、最大値が自動更新さ れます)。モニタリング中は、│更新│ボタン、│クリア│ボタン、│読込み│ボタン、

書込み ボタンの操作はできません。

モニター停止 ボタン:

I/O通信時間のモニタリングが停止します。 更新 ボタン、 クリア ボタン、 読込み ボ タン、|書込み ポタンの操作が可能になります。

更新 ボタン:

I/O通信時間の現在値、最小値、最大値が一度更新されます。

クリア ボタン:

現在測定中のI/O通信時間の最小値、最大値がクリア (=0) されます。

- ③ ステーション関連レジスター
	- ステーション状態レジスター設定

各ステーションとの接続状態を示すレジスターで、1ビットが1ステーションの接続状態を表し ます。ステーション状態レジスターを使用すると、ステーションからの送信データの有効/無効 を判断できます。各ステーションに割り付けたステーション状態レジスターがON (=1) の場合、 そのステーションからの送信データは有効です。OFF (=0) の場合は無効です。

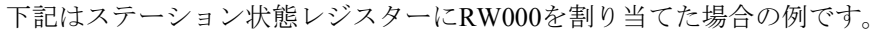

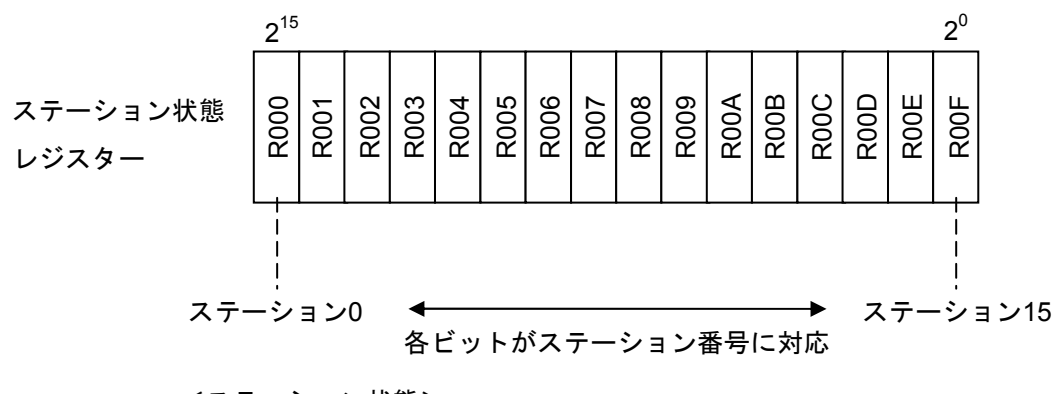

<ステーション状態> 0:未接続(構築情報なし、軽障害発生など) 1:接続(I/O通信中)

各高速リモートI/Oモジュールで重複しないレジスターを指定してください。指定可能なレジスター を表4-1に示します。

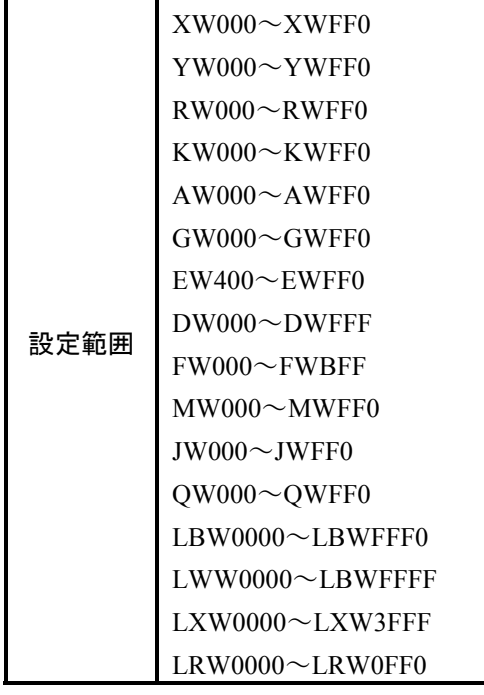

#### 表4-1 使用可能ステーション状態レジスター一覧

「使用」チェックボックスをチェックマークなし状態にするとステーション状態レジスターは未使 用になります。

● ステーションリセットレジスター設定

各ステーションに対してリセット要求を行うためのレジスターで、1ビットが1ステーションの リセット要求指示を表します。マスターモジュールは、ステーションリセットレジスターの各 ビットが0から1に変わったことを検知したとき、該当ステーションに対してリセットコマンドを 発行します。

このレジスターは保守用なのでステーションで異常が発生し、リモートでリセットを行う場合 に使用してください。ステーションの接続状態で頻繁にエラーが発生する場合等にステーション モジュールをリセットして再開できます。

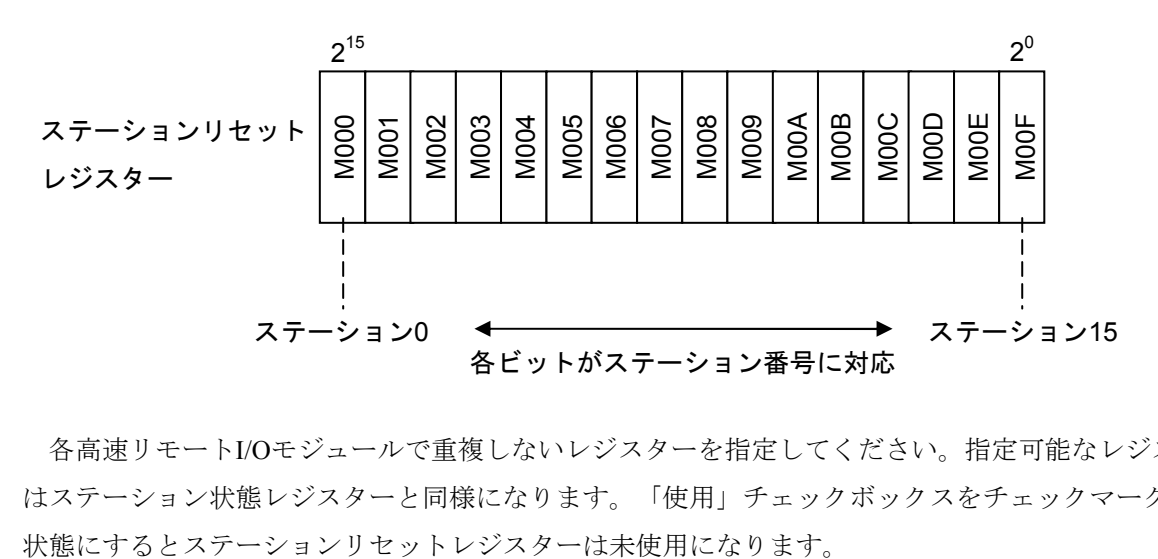

各高速リモートI/Oモジュールで重複しないレジスターを指定してください。指定可能なレジスター はステーション状態レジスターと同様になります。「使用」チェックボックスをチェックマークなし

● ステーション情報レジスター設定

接続ステーションのI/O通信状態を格納します。正常にI/O通信を行っている場合は、ステー ションNo.に対応したエリアにステーションからの応答データの受信データサイズを格納します。 I/O通信でエラーが発生した場合は、エラーコードを格納します。受信データサイズ、エラーコー ドは、正常/異常の状態が変化しても、格納した値をクリアせず、最後に発生した状態がそのま ま残ります。ユーザーはステーション情報レジスターのエラーコード格納エリアを参照すること によりエラーが発生したかどうかを判断できます。

表4-2はステーション情報レジスターにDW000を割り付けた場合の例です。

| ステーション         | 割り付けられるレジスター |              |
|----------------|--------------|--------------|
| No.            | 正常受信データサイズ   | エラーコード       |
| $\mathbf{0}$   | <b>DW000</b> | DW010        |
| $\mathbf{1}$   | DW001        | DW011        |
| $\overline{2}$ | DW002        | DW012        |
| $\overline{3}$ | DW003        | DW013        |
| 4              | <b>DW004</b> | DW014        |
| 5              | DW005        | DW015        |
| 6              | <b>DW006</b> | DW016        |
| 7              | DW007        | DW017        |
| 8              | <b>DW008</b> | <b>DW018</b> |
| 9              | DW009        | DW019        |
| 10             | DW00A        | DW01A        |
| 11             | DW00B        | DW01B        |
| 12             | DW00C        | DW01C        |
| 13             | DW00D        | DW01D        |
| 14             | DW00E        | DW01E        |
| 15             | DW00F        | DW01F        |

表4-2 ステーション情報レジスターにDW000を割り付けた場合の例

ステーション情報テーブルの先頭アドレスは、高速リモートI/Oシステムでマスターモジュール単位 に設定します。各高速リモートI/Oモジュールで重複しないレジスターを指定してください。指定可能 なレジスターを表4-3に示します。

| 使用可能範囲                    | 設定可能範囲                    |  |
|---------------------------|---------------------------|--|
| $XW000 \sim XWFF0$        | $XW000 \sim XW E00$       |  |
| $YW000\sim YWFF0$         | YW000~YWE00               |  |
| $RW000 \sim \text{RWFF0}$ | $RW000 \sim \text{RWE00}$ |  |
| $KW000\sim KWFF0$         | $KW000\sim KWE00$         |  |
| $AW000 \sim AWFF0$        | $AW000 \sim AWE00$        |  |
| $GW000 \sim GWFF0$        | $GW000 \sim GWE00$        |  |
| $EW400 \sim EWFF0$        | $EW400 \sim EWE00$        |  |
| $DW000 \sim DWFFF$        | $DW000 \sim DWFE0$        |  |
| $FW000 \sim FWBF$         | $FW000 \sim FWBE0$        |  |
| $MWO00 \sim MWFF0$        | MWO00~MW E00              |  |
| $JW000 \sim JWFF0$        | $JW000 \sim JW E00$       |  |
| $QW000^\infty QWFF0$      | $QW000^\sim QWE00$        |  |
| $LRW0000 \sim LRWFFF0$    | $LRW0000\sim LRWFE00$     |  |
| $LWW0000 \sim LBWFFF$     | $LWW0000 \sim LBWFFE0$    |  |
| $LXW0000 \sim LXW3$ FFF   | $LXW0000 \sim LXW3FE0$    |  |
| $LRW0000\sim LRW0FF0$     | $LRW0000\sim LRW0E00$     |  |

表4-3 使用可能ステーション情報レジスター一覧

「使用」チェックボックスをチェックマークなし状態にするとステーション情報レジスターは未使 用になります。

- (注)ステーション情報レジスターを参照する場合は、初めにステーション状態レジスターを参照 してステーションが接続状態であることを確認してください。ステーションが未接続状態の ステーションに対してのステーション情報レジスターの内容は、不定になりますので注意し てください。
- ④ 動作モード

I/Oリフレッシュタイミングを選択してください。

ラダー同期:シーケンスサイクルに同期してI/O通信を行います。

シーケンスサイクルの設定はラダーツールで行いますので、I/Oリフレッシュ時間の設 定は不要になります。

ラダー非同期:このツールで設定したI/Oリフレッシュ時間でI/O通信を行います。

I/Oリフレッシュ時間の入力が必要になります。

⑤ 重障害自動リセット

高速リモートI/Oマスターモジュールで重障害が発生した場合、自動リセットを行うか行わないかを 選択してください。

有効:重障害発生で、自動リセットします(ただし、1分間に3回重障害エラーを検出した場合はエ ラーSTOPします。重障害エラーの種別は問いません)。

無効:重障害発生でエラーSTOPします。

- ⑥ 割り込みタスク登録
	- 割り込みタスク登録

高速リモートI/Oは、特定のDIモジュールの入力信号により割り込みを発生させて、指定したタ スク番号のアプリケーションタスク(割り込みタスク)を起動することができます。

- ・割り込みタスクを起動するDIモジュールは、1マスターモジュールごとに、ステーション番号 0のステーションのスロット0に実装してください。
- ・当該DIモジュールに対する先頭8点の入力信号がOFFからONの場合に発生する割り込みによ り、8個のアプリケーションタスクの起動が可能です。
- ・割り込みタスクに対しては、あらかじめrleasを発行しておいてください。タスク状態がIdle状 態でない場合は、割り込みタスクは起動されません。
- ・割り込みタスクの実行はCMUで行われるため、CMUの実装が必要になります。
- ・タスクの登録は、RPDP/S10VまたはS10V CPMSデバッガシステムで行ってください。

指定できるタスク番号および起動要因を表4-4に示します。共に10進数形式で入力してくだ さい。

#### 表4-4 割り込みタスク設定値一覧

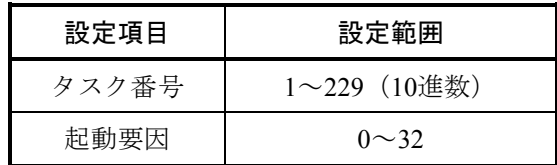

(注)タスク番号の重複チェックは行いません。

● 割り込みタスク削除

削除する割り込みタスク番号および起動要因を空白にしてください。 「5. 6 割り込み入力によるタスク起動」も併せて参照してください。 (4) 編集したマスターモジュールのパラメーター情報を高速リモートI/Oマスターモジュールに書き込む場 合は、│書込み│ボタンをクリックしてください。現在表示中のマスターモジュールのパラメーターの 整合性チェックを行います。

チェック結果異常の場合、エラーメッセージダイアログボックスが表示されます。エラーメッセージ ダイアログボックスの OK ボタンをクリックするとチェック異常箇所にフォーカスが移動します。 パラメーター情報の実機またはファイルへの書き込みは行われません。

● オンライン状態時

チェック結果が正常の場合、PCsリセット確認メッセージダイアログボックスが表示されます。

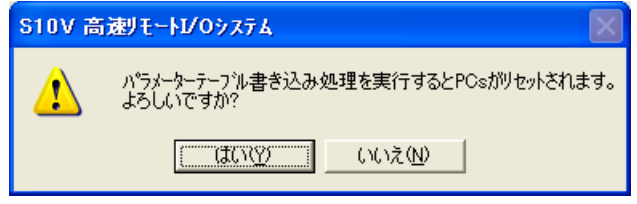

#### 図4-14 PCsリセット確認メッセージダイアログボックス

PCsリセット確認ダイアログボックスの はい ボタンをクリックするとパラメーター情報をマ スターモジュールに書き込み後、PCs自動リセットを行います。リセット完了後にパラメーター テーブル書き込み終了メッセージダイアログボックスが表示されます。

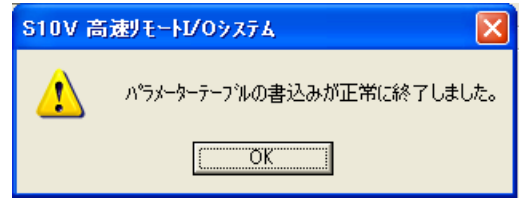

#### 図4-15 パラメーターテーブル書き込み終了メッセージダイアログボックス

 OK ボタンをクリックすると[マスターモジュールパラメーター設定]画面が閉じます。 PCsリセット確認ダイアログボックスの | いいえ | ボタンをクリックするとパラメーター情報を マスターモジュールに書き込みません(PCs自動リセットも行いません)。

● オフライン状態時

ファイルに保存するかどうかを問い合わせるダイアログボックスが表示されます。 | はい | ボタ ンをクリックするとファイルに保存します。 いいえ ボタンをクリックすると元の画面に戻りま す。

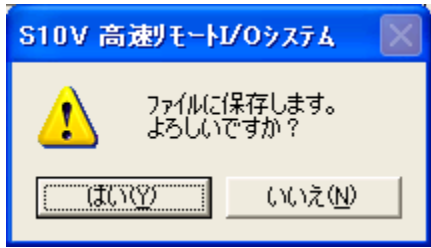

# 4. 5 ステーションパラメーター設定

- 機能:高速リモートI/Oマスターモジュールに接続された各ステーションのパラメーターの編集および書き 込みを行います。
- 操作:以下に操作手順を示します。
- (1) [[S10V]高速リモートI/O]画面の「モジュール選択」グループから高速リモートI/Oステーション の動作パラメーターを編集するモジュール番号を選択し、ステーションパラメーター設定 クリックしてください。

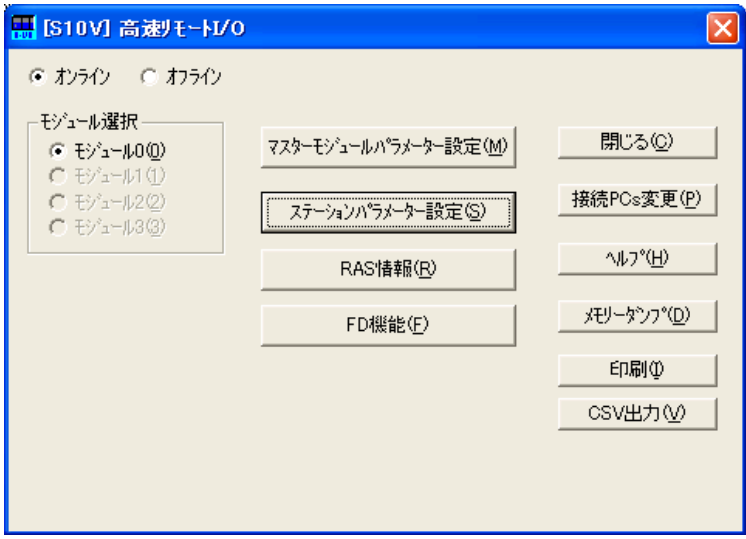

図4-16 [ [S10V] 高速リモートI/O] 画面 ( ステーションパラメーター設定 ) ボタン選択)

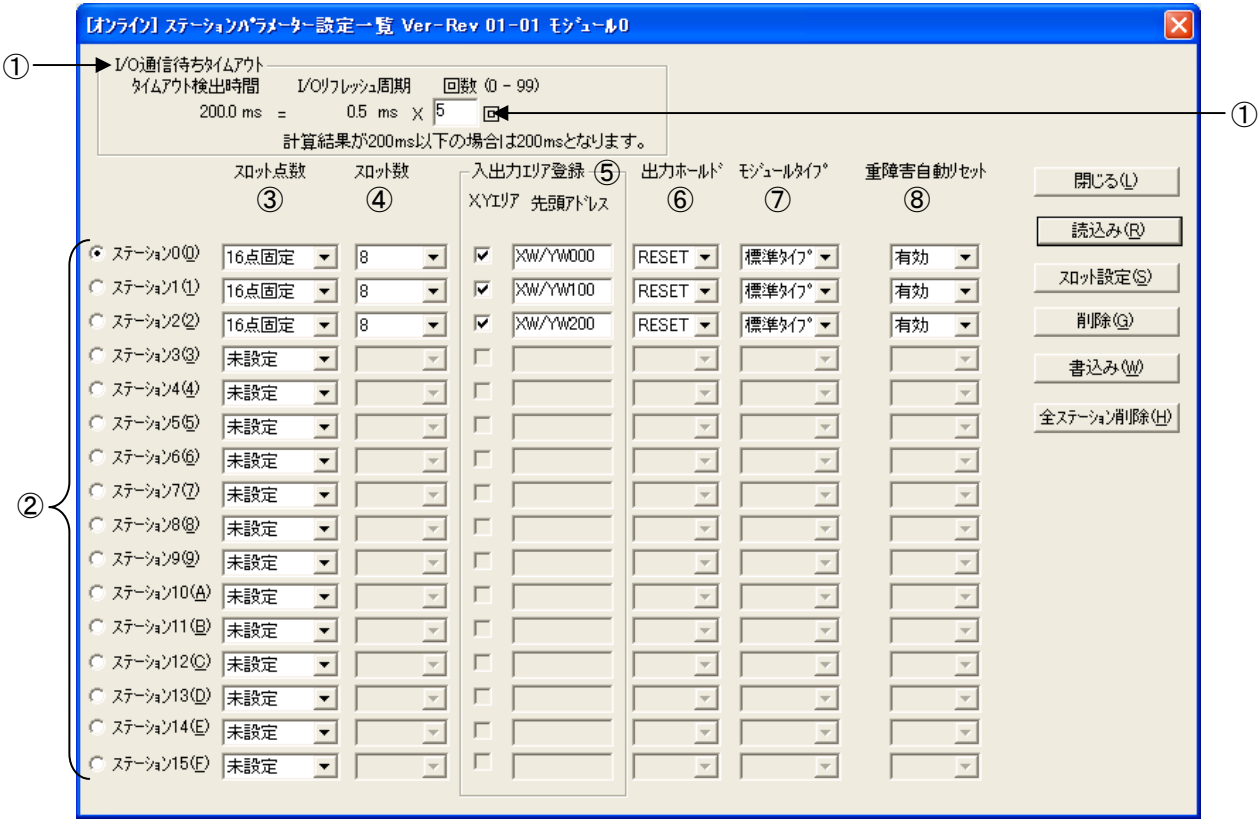

(2) [ステーションパラメーター設定一覧]画面が表示されます。

図4-17 「ステーションパラメーター設定一覧]画面

「ステーションパラメーター設定一覧]画面に表示される各値は、「「S10V]高速リモートI/O]画 面で選択したモジュール(実機またはファイル)から読み出した値です。オンライン状態の場合、再 度、ステーションパラメーター情報を読み出したい場合は、 | 読込み | ボタンをクリックしてくださ い。

(3) ステーションパラメーター情報を編集します。

編集する各項目についての説明を以下に示します。

① I/O通信待ちタイムアウト

● タイムアウト検出時間

ステーションはマスターからのI/O通信データが一定時間送信されないと、タイムアウトを検出 します。そのタイムアウト検出時間を設定および表示します。ただし、タイムアウト検出時間の 計算結果が200ms以下の場合は、200msになります。

タイムアウト検出時間(ラダー非同期モード)

=I/Oリフレッシュ時間 (ms) ×回数 (回)

タイムアウト検出時間(ラダー同期モード)

=シーケンスサイクル (ms) ×回数 (回)

● 回数

タイムアウト検出時間をI/Oリフレッシュ周期の回数で指定してください。

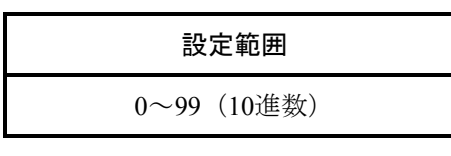

(0はタイムアウトなし)

② ステーション0~15

スロットの編集やステーション情報の削除をする場合に対象のステーション番号を選択します(デ フォルトはステーション0が選択されます)。複数のステーション番号を選択することはできません。 ③ スロット点数

1スロット当たりに割り付けるI/O点数を指定し、スロット点数はステーション単位に指定します。 スロット点数は以下の6種類から選択してください。

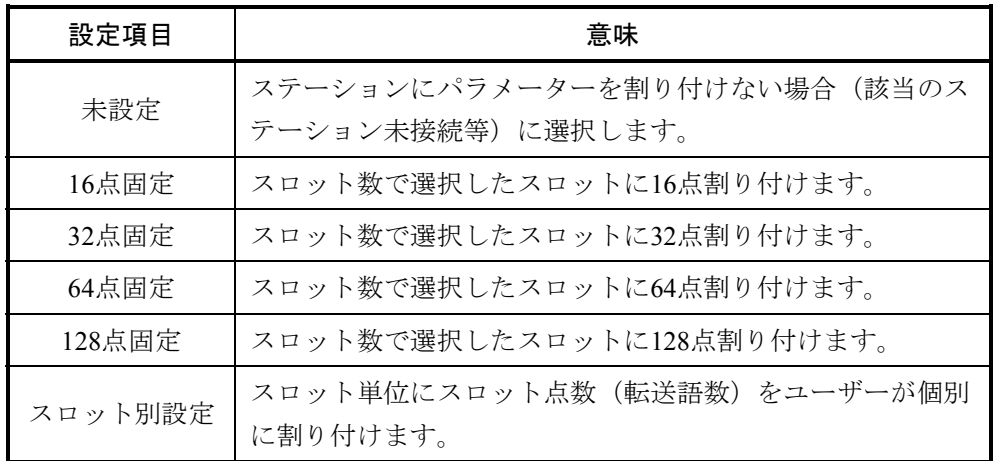

④ スロット数

ステーションに実装可能なI/Oスロット数を指定してください (デフォルト=8)。スロット数はス テーション単位に指定します。

スロット数は以下の3種類から選択してください。スロット点数に"スロット別設定"を選択した場 合は、スロット数が空白表示かつ入力不可になります。

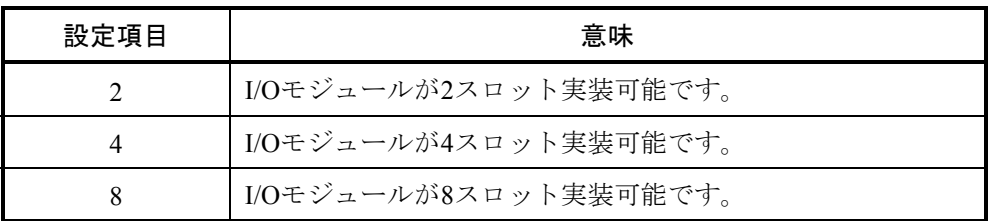

⑤ 入出力エリア登録

マスターモジュール、ステーション間のI/O通信で使用する入出力エリアを指定します。入出力エリ アは「XYエリア」チェックボックスと「先頭アドレス」の入力ボックスで指定します。スロット点数 に"スロット別設定"を選択した場合は、「XYエリア」チェックボックスおよび「先頭アドレス」が 入力不可になります。

チェックマークあり:入力エリアにXWレジスター、出力エリアにYWレジスターを使用します。 チェックマークが入ると先頭アドレスに"XW/YW"の文字列が表示されま すのでXW, YWレジスターナンバー(000~(\*))を指定します。レジス ターナンバー以外が指定された場合は、エラーになります。レジスターナン バーに100を入力した場合、下記表示になります。

XW/YW 100

レジスターナンバー(ユーザーによる入力になります) シンボル表示(自動表示、ユーザーによる変更はできませ ん)

(\*)レジスターナンバーの最大値は、選択したスロット点数およびスロッ ト数によって、可変になります。

チェックマークなし:先頭アドレスに指定したレジスターを入出力エリアとして共通に使用しま す。

> 実装PI/Oモジュールにラッチ付きDIモジュール、デジタル入出力混在モ ジュール、パルスカウンターモジュールのいずれかを使用している場合はこ の設定を使用せずに、チェックマークありにするかスロット別設定を選択し て、入出力エリアを別々に割り当ててください。

入出力エリアに使用できるレジスター一覧を表4-5に示します。

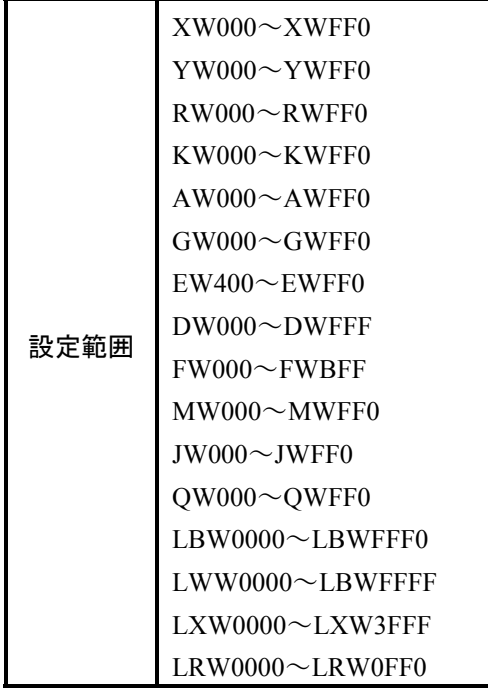

表4-5 使用可能入出力エリアレジスター一覧

⑥ 出力ホールド

ステーションが監視周期で設定したタイムアウトを検出したときのDOモジュールの出力状態を選択 してください。

HOLD:回線切断前のON/OFF状態を維持します。

RESET:OFFにします。

⑦ モジュールタイプ

ステーションに実装するI/Oモジュールタイプを選択します。 標準タイプに設定してください。高速タイプは将来用になります。

⑧ 重障害自動リセット

ステーションで重障害エラーが発生した場合のステーションの振る舞いを選択してください。 有効:ステーションが重障害を検出した場合、自動リセットを行います(注)。 無効:ステーションが重障害を検出した場合、エラー停止します。

(注)構築情報なしの場合、重障害自動リセットは有効になります。 重障害自動リセットを有効にした場合でも、1分間に重障害が3回発生(重障害の種類は問い ません。ただし、初期診断エラーは除きます)すると停止します。

(4) 編集したステーションのパラメーター情報を高速リモートI/Oマスターモジュールに書き込む場合は、 ┃書込み ┃ボタンをクリックしてください。現在表示中のステーションのパラメーターの整合性チェッ クを行います。

チェック結果異常の場合、エラーメッセージダイアログボックスが表示されます。エラーメッセージ ダイアログボックスの OK ボタンをクリックするとチェック異常箇所にフォーカスが移動します。 パラメーター情報の実機またはファイルへの書き込みは行われません。

● オンライン状態時

チェック結果が正常の場合、PCsリセット確認ダイアログボックスが表示されます。

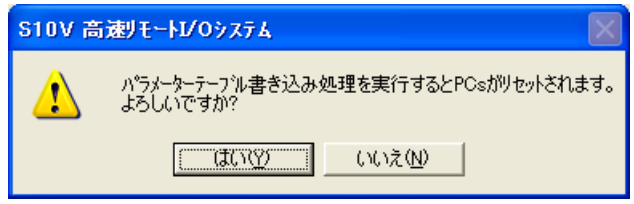

#### 図4-18 PCsリセット確認ダイアログボックス

PCsリセット確認ダイアログボックスの はい ボタンをクリックすると、ステーションパラ メーターがマスターモジュールに書き込まれた後、PCs自動リセットが行われます。リセット完了 後にパラメーターテーブル書き込み終了メッセージダイアログボックスが表示されます。

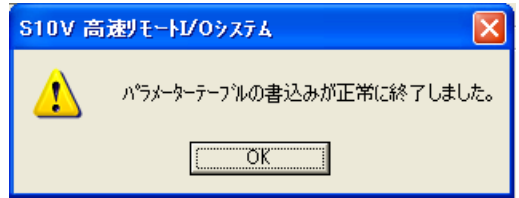

#### 図4-19 パラメーターテーブル書き込み終了メッセージダイアログボックス

 OK ボタンをクリックすると[ステーションパラメーター設定一覧]画面が閉じます。 PCsリセット確認ダイアログボックスの | いいえ | ボタンをクリックするとパラメーター情報を マスターモジュールに書き込みません(PCs自動リセットも行いません)。

● オフライン状態時

ファイルに保存するかどうかを問い合わせるダイアログボックスが表示されます。 | はい | ボタ ンをクリックするとファイルに保存します。 いいえ ボタンをクリックすると元の画面に戻りま す。

<ステーション削除>

削除 ボタンをクリックすると、選択されたステーション番号のステーション情報が削除されます。 ┃全ステーション削除┃ボタンをクリックすると、全ステーション情報が削除されます。削除したス テーション情報を実機またはファイルへ反映するためには、「書込み」ボタンをクリックしてください。

# 4. 6 スロット情報設定

機能:各ステーションのスロット情報の表示および設定を行います。

操作:以下に操作手順を示します。

(1) [ステーションパラメーター設定一覧]画面でステーション番号を選択し、「スロット設定」ボタン をクリックしてください。

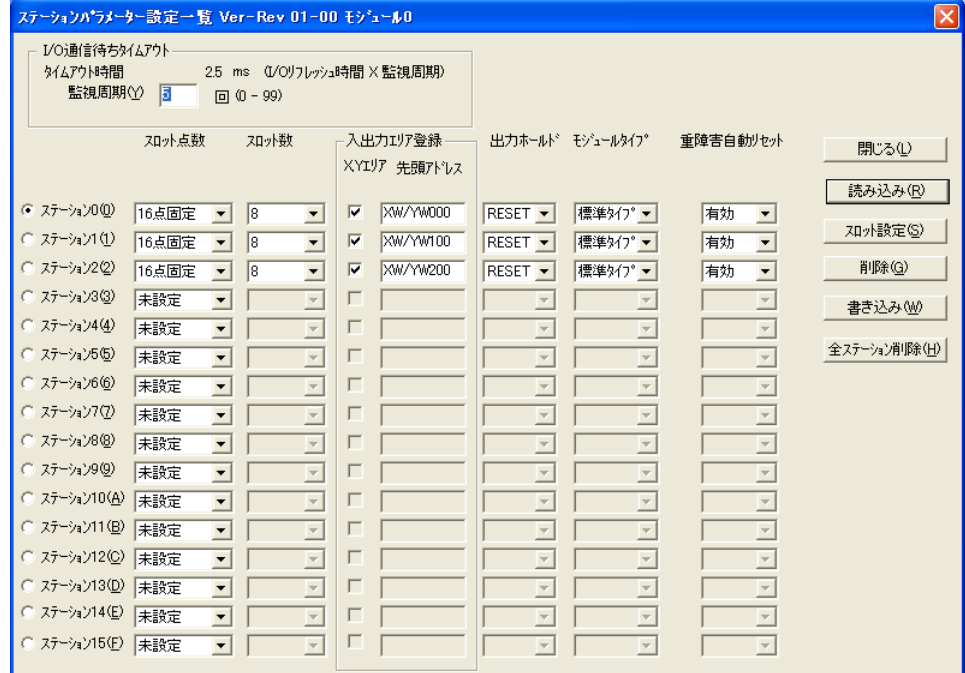

## 図4-20 [ステーションパラメーター設定一覧]画面( スロット設定 ボタン選択)

(2) [スロット情報設定]画面が表示されます。

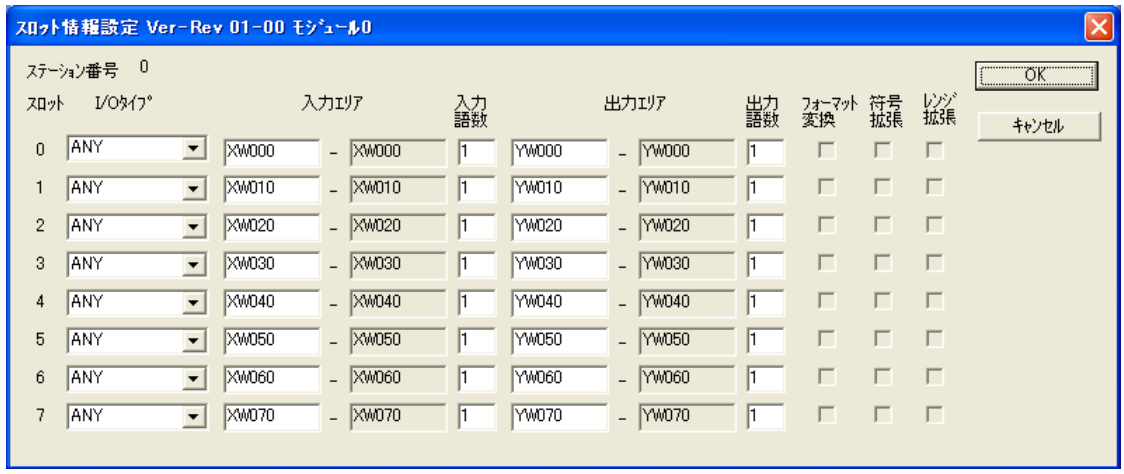

図4-21 [スロット情報設定]画面

[スロット情報設定]画面に表示される各値は、[[S10V]高速リモートI/O]画面で選択したモ ジュール(実機またはファイル)から読み出した値です。

(3) スロット情報を編集します。

編集する各項目についての説明を以下に示します。

● ステーション番号 編集中のステーション番号を表示します (0~15 (10進数表示))。

 $\bullet$  I/Oタイプ

該当スロットに実装するPIOモジュールのI/Oタイプを選択してください。

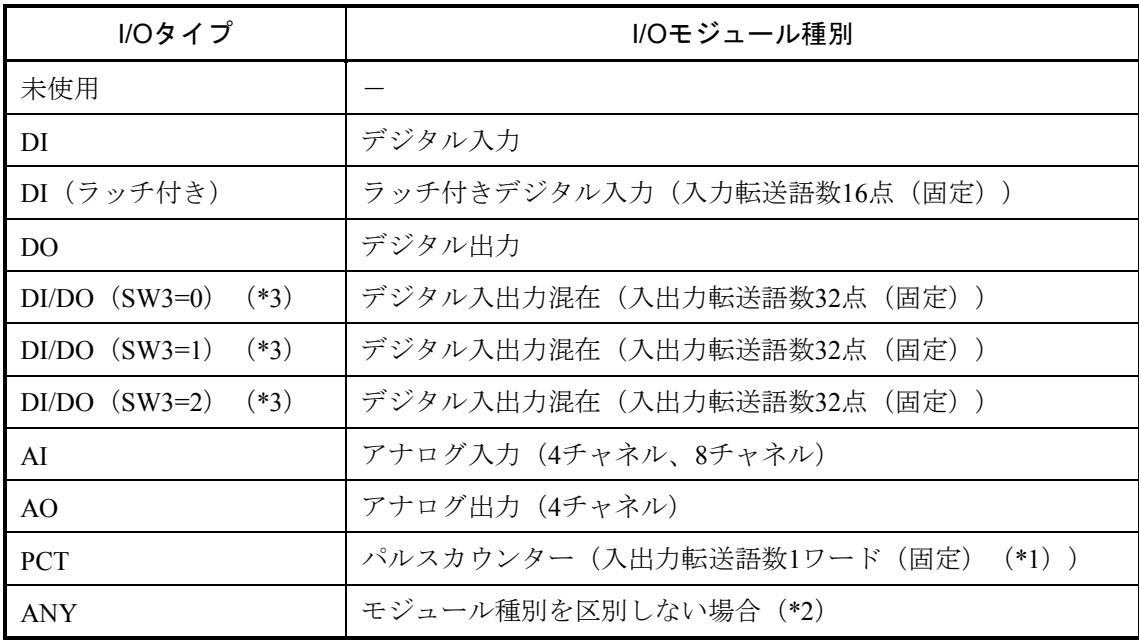

(\*1)フォーマット変換を指定した場合、入出力共に2ワード使用します。

- (\*2)[ステーションパラメーター設定一覧]画面のスロット点数に16点/32点/64点/128点 固定のいずれかを選択した場合、I/Oタイプが"ANY"に割り付けられます。 ユーザーによる選択はできません。
- (\*3)SW3(割り付けアドレス設定スイッチ)の値により使用するエリアが異なります。 詳細は「S10mini ハードウェアマニュアル I/Oモジュール(マニュアル番号 SMJ-1-114)」を参照してください。

● 入力エリア

マスター、ステーション間のI/O通信で使用する入力エリアを指定します。入力エリアの最初と入 力語数を指定することにより入力エリアの最終アドレスが表示されます。

使用できるレジスターの範囲を表4-6に示します。

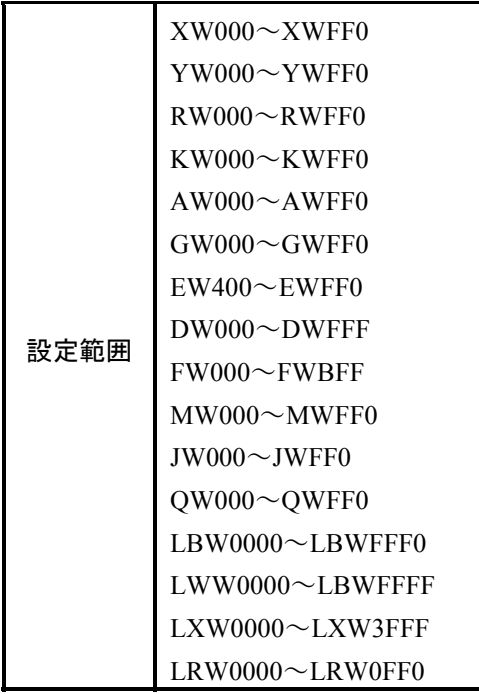

表4-6 入力/出力エリアで使用できるレジスター一覧

● 入力語数

入力エリアのサイズをワード単位で指定してください。I/OタイプにAI, DIを指定した場合、入力 語数の指定が必要になります。I/OタイプがDI(ラッチ付き), DI/DO, PCTの場合、入力語数は自動 表示になります。入力語数の範囲は1~8ワードになります。デジタルの場合は、1ワード=16点とし て計算します。

● 出力エリア

マスター、ステーション間のI/O通信で使用する出力エリアを指定します。出力エリアの先頭と出 力語数を指定することにより出力エリアの最終アドレスが表示されます。

● 出力語数

出力エリアのサイズをワード単位で指定してください。I/OタイプにAO, DOを指定した場合、出 力語数の指定が必要になります。I/OタイプがDI/DO, PCTの場合、出力語数は自動表示になります。 出力語数の範囲は1~8ワードになります。デジタルの場合は、1ワード=16点として計算します。

● フォーマット変換

フォーマット変換を行う場合に「フォーマット変換」チェックボックスにチェックマークを入れ てください。

フォーマット変換の詳細については「5. 7 データフォーマット変換」を参照してください。 チェックマークあり:フォーマット変換を行います。

チェックマークなし:フォーマット変換を行いません。

● 符号拡張

「フォーマット変換」チェックボックスにチェックマークがある場合、「符号拡張」チェック ボックスの操作が可能になります。符号拡張の対象I/OタイプはAI, PCTになります。

チェックマークあり:"符号あり"でフォーマット変換を行います。

チェックマークなし:"符号なし"でフォーマット変換を行います。

● レンジ拡張

「フォーマット変換」チェックボックスにチェックマークがある場合、「レンジ拡張」チェック ボックスの操作が可能になります。レンジ拡張の対象I/OタイプはAIのみです。

チェックマークあり:14ビットのAD変換データをフォーマット変換します。8ch AIモジュールの MODE3での動作の場合、チェックマークありにしてください。

チェックマークなし:12ビットのAD変換データをフォーマット変換します。4chモジュールおよ び8ch AIモジュールのMODE1での動作の場合、チェックマークなしにして ください。

(4) 編集したスロット情報を確定するためには、 OK ボタンをクリックしてください。 [スロット情報 設定]画面に表示中のスロット情報の整合性チェックを行います。チェック結果が異常の場合、エラー メッセージダイアログボックスが表示されます。エラーメッセージダイアログボックスの | OK | ボタン をクリックするとチェック異常箇所にフォーカスが移動します。

チェック結果が正常の場合、[スロット情報設定]画面が閉じます。スロット情報の実機またはファ イルへの反映は、 [ステーションパラメーター設定一覧]画面の |書込み ボタンをクリックしたタイ ミングで行われます。

[スロット情報設定]画面の キャンセル ボタンをクリックすると編集したスロット情報が破棄さ れ、[スロット情報設定]画面が閉じます。

# 4. 7 RAS情報選択

機能:RAS情報の選択および表示を行います。オンライン状態でのみ有効です。

操作:以下に操作手順を示します。

(1) [[S10V]高速リモートI/O]画面の「モジュール選択」グループからRAS情報を表示するモジュール 番号を選択し、 RAS情報 ボタンをクリックしてください。

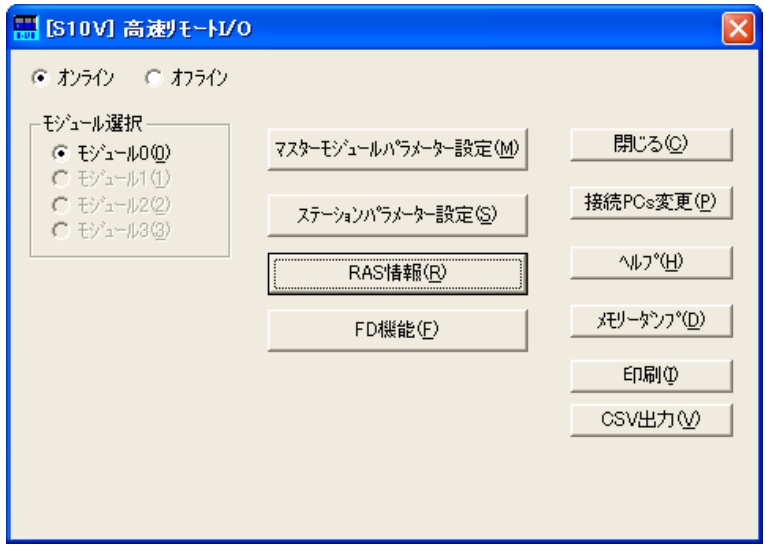

図4-22 [ [S10V] 高速リモートI/O] 画面 ( RAS情報 ポタン選択)

(2) [RAS情報選択]画面が表示されます。

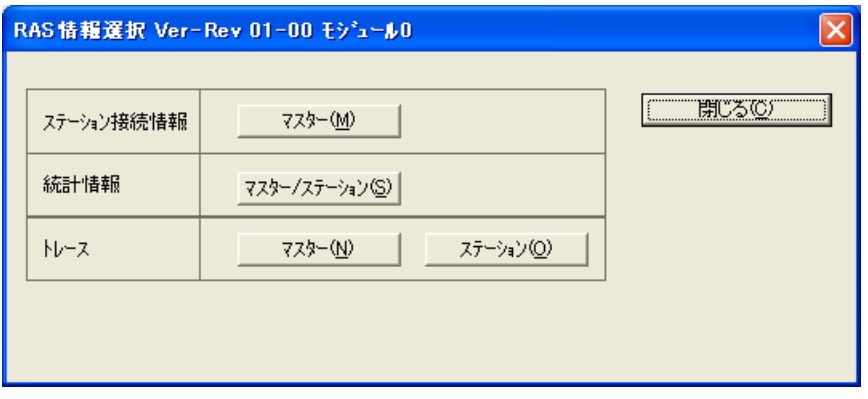

図4-23 [RAS情報選択]画面

<[ステーション接続情報]画面表示>

ステーション接続情報の マスター ボタンをクリックすると、 [ステーション接続情報] 画面が表示 されます。

- <[統計情報一覧]画面表示> 統計情報の マスター/ステーション ボタンをクリックすると、[統計情報一覧]画面が表示されま す。
- <[マスターモジュールトレース一覧]画面表示> トレースの マスター ボタンをクリックすると、 [マスターモジュールトレース一覧] 画面が表示さ れます。
- <[ステーショントレース]画面表示>

トレースの ステーション ボタンをクリックすると、[ステーショントレース]画面が表示されま す。
## 4. 8 ステーション接続情報

機能:全ステーションの接続情報および各ステーションのμプログラムのVer-Rev番号を表示します。 操作:以下に操作手順を示します。

(1) [RAS情報選択]画面で、ステーション接続情報の マスター ボタンをクリックしてください。

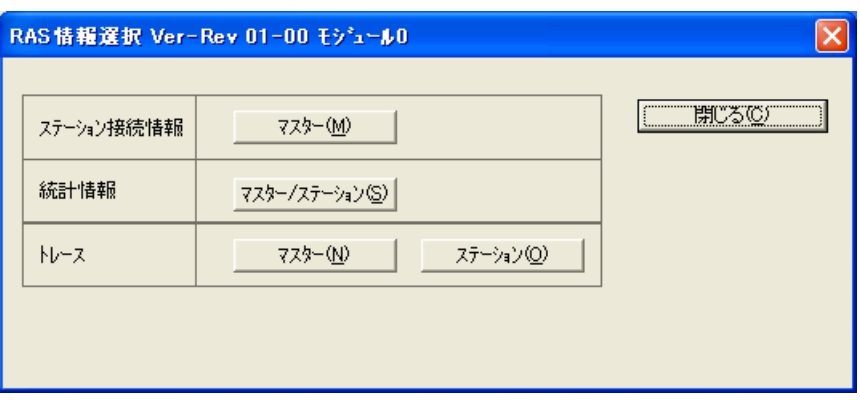

図4-24 [RAS情報選択]画面

(2) [ステーション接続情報表示]画面が表示されます。

| ステーション接続情報表示 Ver-Rev 01-00 モシシュール0                                                         |                                                                                                    |                                  |                                                                                                    | $\vert x \vert$                                                                  |
|--------------------------------------------------------------------------------------------|----------------------------------------------------------------------------------------------------|----------------------------------|----------------------------------------------------------------------------------------------------|----------------------------------------------------------------------------------|
| ステーションNo.<br>0<br>2<br>3<br>4<br>5<br>6<br>7<br>8<br>9<br>10<br>11<br>12<br>13<br>14<br>15 | 状態値<br>00000000<br>00000000<br>00000000<br>00000000<br>00000000<br>00000000<br>00000000<br>00000000<br>00000000<br>00000000<br>00000000<br>00000000<br>00000000<br>00000000<br>00000000<br>00000000 | 内容<br>正常<br>正正正正正正正正正正正正正正<br>正常 | Ver-Rev<br>$01 - 00$<br>$01 - 00$<br>$01 - 00$<br>$01 - 00$<br>$01 - 00$<br>$01 - 00$<br>$01 - 00$<br>$01 - 00$<br>$01 - 00$<br>$01 - 00$<br>$01 - 00$<br>$01 - 00$<br>$01 - 00$<br>$01 - 00$<br>$01 - 00$<br>$01 - 00$ | <b>閉じる©</b><br>更新(U)<br>モニター開始(M)<br>保存(S)<br>-ステーションNo.表示<br>● 10進(D)<br>○ 16進団 |
|                                                                                            |                                                                                                    |                                  |                                                                                                    |                                                                                  |

図4-25 [ステーション接続情報表示]画面

(注)[ステーション接続情報表示]画面が表示されずに、「コマンド発行終了監視タイムアウトエ ラーが発生しました」のエラーメッセージダイアログボックスが表示された場合は、再度[RAS 情報選択]画面のステーション接続情報の マスター ボタンをクリックしてください。それで も「コマンド発行終了監視タイムアウトエラーが発生しました」のエラーメッセージダイアログ ボックスが表示される場合は、実装されているS10V 高速リモートI/Oマスターモジュールが故障 している可能性があります。

<ステーション接続情報の更新>

更新 ボタンをクリックすることにより、最新のステーション接続情報を1度読み出し、[ステーショ ン接続情報表示]画面に表示します。

表4-7にステーション接続情報の状態値および内容を示します。

表4-7 ステーション接続状態内容一覧(1/2)

| No.            | 状態値    | 内容                           |
|----------------|--------|------------------------------|
| $\mathbf{1}$   | 0x0000 | 正常                           |
| 2              | 0x0000 | 未接続/未構築 (ステーション構築情報なし)       |
| $\overline{3}$ | 0x0200 | 受信データエラー (SUM値エラー)           |
| $\overline{4}$ | 0x0201 | 受信データエラー (コマンドエラー)           |
| 5              | 0x0202 | 受信データエラー (データサイズエラー)         |
| 6              | 0x0203 | 受信データエラー (ステーション指定エラー)       |
| $\tau$         | 0x0204 | PIOエラー (パリティ) 発生             |
| 8              | 0x0207 | コマンド発行エラー (ステーション受信状態不一致)    |
| 9              | 0x0208 | PIOエラー (ヒューズ断) 発生            |
| 10             | 0x0210 | コマンド発行エラー (スロット数エラー)         |
| 11             | 0x0211 | コマンド発行エラー (スロット番号エラー)        |
| 12             | 0x0212 | コマンド発行エラー (奇数アドレス指定)         |
| 13             | 0x0213 | コマンド発行エラー (奇数サイズ指定)          |
| 14             | 0x0214 | コマンド発行エラー (アドレス範囲エラー)        |
| 15             | 0x0215 | コマンド発行エラー (アドレス範囲エラー)        |
| 16             | 0x0216 | コマンド発行エラー (VerUPフレーム番号エラー)   |
| 17             | 0x0217 | コマンド発行エラー (VerUP Prg-SUMエラー) |
| 18             | 0x0218 | コマンド発行エラー (プロテクト範囲チェックエラー)   |
| 19             | 0x0219 | コマンド発行エラー (プロテクト範囲チェックエラー)   |
| 20             | 0x1000 | 受信データサイズ不良                   |
| 21             | 0x1001 | 3.2msオーバーしたため送信に失敗           |
| 22             | 0x1002 | 送信アボートエラー                    |
| 23             | 0x1003 | ミスドパケットエラー                   |
| 24             | 0x1004 | 受信ステータスFIFOオーバーランエラー         |
| 25             | 0x1005 | レイトコリジョンエラー                  |
| 26             | 0x1006 | 送信データFIFOアンダーランエラー           |
| 27             | 0x1007 | アンダーフローエラー                   |
| 28             | 0x1008 | キャリアロスエラー                    |
| 29             | 0x1009 | リトライエラー                      |
| 30             | 0x100A | フレーミングエラー                    |
| 31             | 0x100B | 受信オーバーフロー                    |
| 32             | 0x100C | CRCエラー                       |
| 33             | 0x100D | 受信データFIFOオーバーランエラー           |
| 34             | 0x100E | 送信中に複数回コリジョンを検出              |
| 35             | 0x100F | 送信中に1回コリジョンを検出               |

| No. | 状態値    | 内容                               |
|-----|--------|----------------------------------|
| 36  | 0x1010 | 送信遅延エラー                          |
| 37  | 0x1011 | 送信タイムアウトエラー                      |
| 38  | 0x1012 | 内部PHYにて割り込み発生(ケーブル接続・切断等)        |
| 39  | 0x1013 | Wake on LAN状態検出                  |
| 40  | 0x1014 | 受信に耐える衝突あり                       |
| 41  | 0x1015 | 受信処理中無効のシンボルと遭遇                  |
| 42  | 0x1016 | PCIバスシステムエラー                     |
| 43  | 0x1017 | PCIマスタアボート                       |
| 44  | 0x1018 | PCIターゲットアボート                     |
| 45  | 0x1019 | PCIパリティエラー                       |
| 46  | 0x101A | PCI TRDYタイムアウト (内蔵LANCE)         |
| 47  | 0x101B | PCIターゲットアボート (内蔵LANCE)           |
| 48  | 0x101C | PCIマスタアボート (内蔵LANCE)             |
| 49  | 0x101D | PCIアドレスパリティエラー (内蔵LANCE)         |
| 50  | 0x101E | PCIライトデータパリティエラー (内蔵LANCE)       |
| 51  | 0x101F | PCIリードデータパリティエラー (内蔵LANCE)       |
| 52  | 0x4000 | フレームエラー (サム値、フレーム長異常)            |
| 53  | 0x4001 | 送信データと受信データの通算フレーム回数不一致          |
| 54  | 0x4002 | 複数フレーム受信                         |
| 55  | 0x4003 | 構築情報設定応答受信タイムアウト/未接続             |
| 56  | 0x4004 | I/O入力データ受信タイムアウト                 |
| 57  | 0x4005 | コマンド応答受信タイムアウト (リード、ライト、その他コマンド) |
| 58  | 0x4006 | 送信タイムアウト                         |
| 59  | 0x4007 | 異常コマンド応答受信                       |

表4-7 ステーション接続状態内容一覧(2/2)

<ステーション接続情報のモニタリング>

モニター開始 ボタン:ステーション接続情報のモニタリングを開始します。モニタリング中は、 更新 ボタン、 保存 ボタンの操作はできません。

モニター停止 ボタン:ステーション接続情報のモニタリングを停止します。モニタリング中は、 |更新 ボタン、 保存 ボタンの操作が可能になります。

<現在表示中のステーション接続情報のテキストファイルへの保存>

保存 | ボタンをクリックすると、[名前を付けて保存]画面が表示されます。

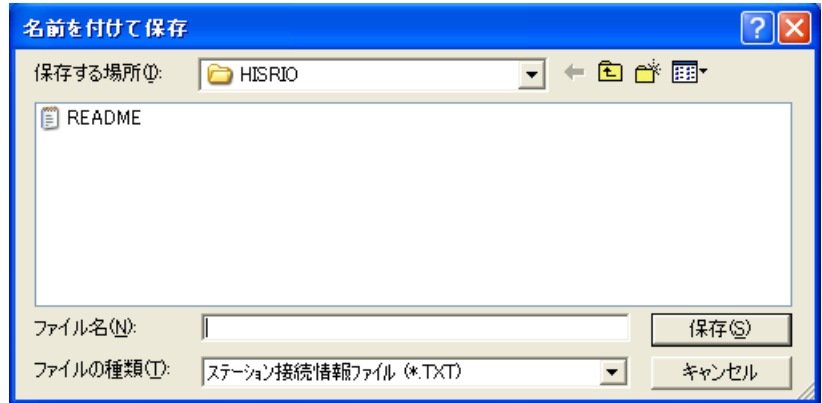

#### 図4-26 [名前を付けて保存]画面(ステーション接続情報ファイル)

ファイル名を入力し、[名前を付けて保存]画面の 保存 ボタンをクリックしてください。現在表 示中のステーション接続情報がテキストファイルに保存されます。デフォルトの保存位置(ディレクト リーパス)は、前回保存した位置になります。S10V 高速リモートI/Oシステムインストール後に初めて 保存する場合は、インストール先が保存位置になります。

<ステーション番号の表示形式の切り替え>

「ステーションNo.表示」グループの [10進] / [16進] ラジオボタンを選択することにより、ステー ションNo.表示形式の切り替えができます。デフォルトは10進になります。

10進:ステーションNo.を10進数形式で表示します。

16進:ステーションNo.を16進数形式で表示します。

## 4. 9 統計情報一覧

機能:マスターおよびマスターモジュールに接続された全ステーションの統計情報を表示します。 統計情報のカウンター値はサイクリックに動作します。

操作:以下に操作手順を示します。

(1) [RAS情報選択]画面で、統計情報の マスター/ステーション ボタンをクリックしてください。

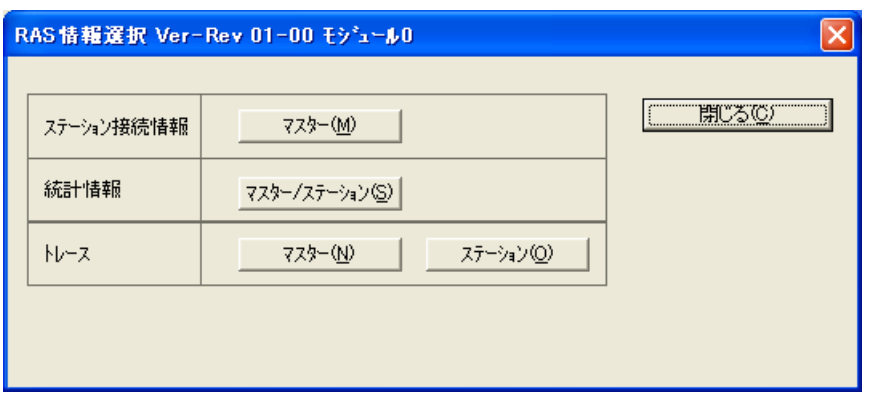

図4-27 [RAS情報選択]画面 (統計情報 マスター/ステーション ポタン選択)

(2) [統計情報一覧]画面が表示されます。

| 統計情報一覧 Ver-Rev 01-00 モゾュール0      |         |                 |         |                 |                 |       | $\times$  |
|----------------------------------|---------|-----------------|---------|-----------------|-----------------|-------|-----------|
| 項目                               | マスター    | ST <sub>0</sub> | ST1     | ST <sub>2</sub> | ST <sub>3</sub> | ST: A |           |
| 正常送信フレーム数                        | 1258010 | 1276270         | 1277870 | 1279476         | 1281040         | 128   |           |
| 送信異常回数                           | n       | 0.              | ۵       | 0               | n               | 0     |           |
| 正常受信フレーム数                        | 1257976 | 1276304         | 1277904 | 1279510         | 1281074         | 128   | モニター開始(M) |
| 異常受信フレーム数                        | Ω       | 0.              | 0.      | 0               | 0               | Ω     |           |
| 重障害発生回数                          |         |                 | 0       | 1               | 0               | 0     | 更新(U)     |
| レイトコリジョン発生回数                     | n       | n               | n       | n               | Ū               | n     |           |
| アンダーランエラー発生回数                    | n       | n               | n       | n               | n               | Ω     |           |
| 外ライエラー発生回数                       | n       | n               | n       | n               | n               | n     | 重障害一覧①    |
| 受信データサイスエラー発生回数                  | n       | n               | n       | n               | n               | n     |           |
| フレーミソケエラー発生回数                    | n       | n               | n       | n               | n               | Ω     | 保存(S)     |
| 受信オーバーフロー発生回数                    | n       | n               | n       | n               | n               | n     |           |
| CRCIラー発生回数                       | n       | n               | n       | n               | n               | n     |           |
| FIFOオーバーランエラー発生回数                | 0       | n               | n       | n               | 0               | 0     | ソリア(L)    |
| 受信BD Miss発生回数                    | n       | n               | n       | n               | n               | n     |           |
| 受信データSUMIラー発生回数                  | n       | n               | n       | n               | 0               | n     |           |
| 受信データコマントエラー発生回数                 | 0       | ۵               | ۵       | 0<br>n          | 0<br>n          | 0     | 閉じるに      |
| イーサネットパスエラー発生回数                  | n<br>34 | n               | n       |                 |                 | n     |           |
| 生存監視コント送信回数<br>送信中に1回コリジョンを検出した回 | ۵       |                 |         |                 |                 |       |           |
| 送信中に複数回リゾンを検出し。                  | n       |                 |         |                 |                 | ---   | (6 10進(D) |
| 3.2msオーバーしたため送信に失敗               | Ω       |                 |         |                 |                 |       |           |
| 送信アボートエラー発生回数                    | ۵       |                 |         |                 |                 | ---   | ○ 16進(日)  |
| キャリアロスエラー発生回数                    | n       |                 |         |                 |                 | ---   |           |
| 送信遅延エラー発生回数                      | n       |                 |         |                 |                 |       |           |
| 送信外ムアウト発生回数                      | n       |                 |         |                 |                 | ---   |           |
| 受信に耐える衝突を持っていた。                  | 0       |                 |         |                 |                 | ---   |           |
| 受信処理中無効のシンホルと遭遇                  | 0       |                 |         |                 |                 | ---   |           |
| FIFOアッダーランエラー発生回数                | 0       |                 |         |                 |                 | ---   |           |
| 受信ステータスFIFOオーバーランエラー             | 0       |                 |         |                 |                 | ---   |           |
| リフレッシュサイクル運延回数                   | 17      |                 |         |                 |                 | ---   |           |
| ステーション側タイムアウト検出回数                |         | 1               |         |                 |                 | 1     |           |
| 生存監視コント受信回数                      |         | 34              | 34      | 34              | 34              | 34    |           |
| アオクテットエラー発生回数                    |         | n               | n       | ۵               | 0               | 0     |           |
| 送信HeartBeat発生回数                  |         | n               | n.      | n               | Ū               | n     |           |
| Graceful stop割り込み発生回数            |         | Ω               | 0.      | 0               | 0               | 0     |           |
|                                  | ---     | 0.              | n       | $\Omega$        | n               | 0.    |           |
| ≺<br>Ш                           |         |                 |         |                 |                 | $\,$  |           |
|                                  |         |                 |         |                 |                 |       |           |
|                                  |         |                 |         |                 |                 |       |           |

図4-28 [統計情報一覧]画面

(注)[統計情報一覧]画面表示前に、「コマンド発行終了監視タイムアウトエラーが発生しました」 のエラーメッセージダイアログボックスが表示された場合は、再度「RAS情報選択]画面の統計 |情報の | マスター/ステーション | ボタンをクリックしてください。それでも「コマンド発行終 了監視タイムアウトエラーが発生しました」のエラーメッセージダイアログボックスが表示され る場合は、実装されているS10V 高速リモートI/Oマスターモジュールが故障している可能性があ ります。

#### <統計情報の更新>

┃更新┃ボタンをクリックすることにより、最新の統計情報を1度読み出し、[統計情報一覧]画面に表 示します。

<統計情報のモニタリング>

|モニター開始 | ボタン:統計情報のモニタリングを開始します。モニタリング中は、 | 更新 | ボタン、 重障害一覧 ボタン、 保存 ボタンの操作はできません。 モニター停止 | ボタン:統計情報のモニタリングを停止します。 | 更新 | ボタン、 | 重障害一覧 | ボタ ン、 保存 ボタンの操作が可能になります。

<現在表示中の統計情報のテキストファイルへの保存>

保存 ボタンをクリックすると、[名前を付けて保存]画面が表示されます。

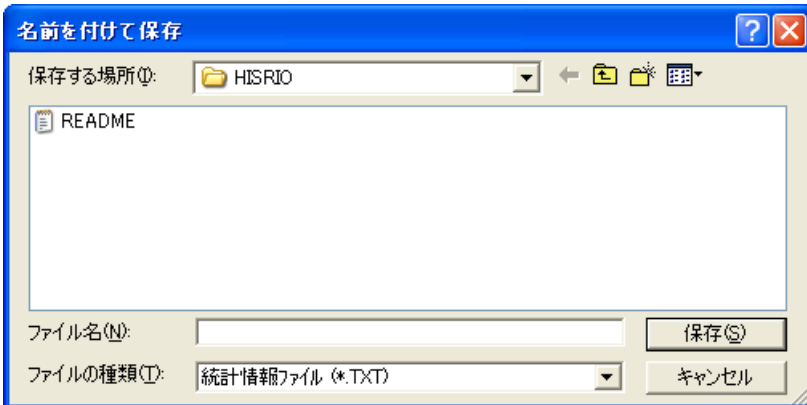

#### 図4-29 [名前を付けて保存]画面(統計情報ファイル)

ファイル名を入力し、「名前を付けて保存]画面の|保存|ボタンをクリックしてください。現在表 示中の統計情報がテキストファイルに保存されます。デフォルトの保存位置(ディレクトリーパス)は 前回保存した位置になります。S10V 高速リモートI/Oシステムインストール後に初めて保存する場合 は、インストール先が保存位置になります。

<統計情報のクリア>

┃クリア ┃ ボタンをクリックすることにより、マスターモジュールおよびステーションモジュールの統 計情報をクリア (=0) し、統計情報を再表示します。

<統計情報カウンター値の表示形式の切り替え>

[10進] / [16進] ラジオボタンを選択することにより、統計情報カウンター値の表示形式の切り替え ができます。デフォルトは10進になります。

10進:統計情報のカウンター値を10進数形式で表示します。

16進:統計情報のカウンター値を16進数形式で表示します。

<重障害一覧の表示>

統計情報の重障害発生回数がマスターモジュールまたはステーションモジュールで1回以上発生してい る状態で | 重障害一覧 | ボタンをクリックすると、 [重障害一覧] 画面が表示されます。マスターモ ジュール、ステーションモジュールのいずれでも重障害が発生していない状態で、「重障害一覧」ボタン をクリックすると「重障害情報はありません」のメッセージダイアログボックスが表示されます。

### 4. 10 重障害一覧

- 機能:重障害が発生したマスターモジュールおよびステーションモジュールの一覧を表示します。表示され たマスターモジュールまたはステーションモジュールを選択することにより詳細な重障害情報を参照 できます。
- 操作:以下に操作手順を示します。
- (1) [統計情報一覧]画面で、マスターモジュールまたはステーションモジュールのいずれかの重障害発 生回数が1回以上発生している状態で 「重障害一覧」ボタンをクリックしてください。

重障害が発生していない状態で 重障害一覧 ボタンをクリックすると、「重障害情報はありませ ん」のメッセージダイアログボックスが表示されます(図4-31に示す[重障害一覧]画面は表示され ません)。

| 統計情報一覧 Ver-Rev 01-00 モゾュール0 |         |                 |         |                 |                 |               |           |
|-----------------------------|---------|-----------------|---------|-----------------|-----------------|---------------|-----------|
|                             |         |                 |         |                 |                 |               |           |
| 項目                          | マスター    | ST <sub>0</sub> | ST1     | ST <sub>2</sub> | ST <sub>3</sub> | STA           |           |
| 正常送信フレーム数                   | 1258010 | 1276270         | 1277870 | 1279476         | 1281040         | 128           |           |
| 送信異常回数                      | 0       | 0.              | 0.      | 0.              | 0.              | 0             | モニター開始(M) |
| 正常受信フレーム数                   | 1257976 | 1276304         | 1277904 | 1279510         | 1281074         | 128           |           |
| 異常受信フレーム数                   | n       | n               | n       | 0               | 0               | n             |           |
| 重障害発生回数                     |         |                 | n       | 1               | Ū               | Ū             | 更新(U)     |
| レ仆ツション発生回数                  | n       | n               | n       | n               | ñ               | 0             |           |
| アンダーランエラー発生回数               |         | n               |         |                 | n               | n             |           |
| 外ライエラー発生回数                  |         | n               |         |                 | n               | n             | 重障害一覧①    |
| 受信データサイスエラー発生回数             | n       | n               |         |                 | n               | ۵             |           |
| フレーミソウエラー発生回数               | ٢       | n               |         |                 | n               | 0             | 保存(S)     |
| 受信オーバーフロー発生回数               | Л       | n               |         |                 | n               | n             |           |
| CRCIラー発生回数                  | n       | n               |         |                 | ñ               | n             |           |
| FIFOオーバーランエラー発生回数           | n       | n               |         |                 | ۵               | 0             | クリア(L)    |
| 受信BD Miss発生回数               | n       | n               |         |                 | ň               | n             |           |
| 受信データSUMエラー発生回数             | Ω       | n               | n       | n               | Ō               | 0             |           |
| 受信データコマントエラー発生回数            | 0       | n               | n       | n               | ٥               | 0             | 閉じる(C)    |
| イーサネットパスエラー発生回数             | n       | n               |         | n               | n               | n             |           |
| 生存監視コマル、送信回数                | 34      |                 |         |                 |                 |               |           |
| 送信中に1回コリジョンを検出した回           | n       |                 |         |                 |                 |               |           |
| 送信中に複数回コリジョンを検出し…           | n       |                 |         |                 |                 |               | (6 10進(D) |
| 3.2msオーバーしたため送信に失敗          | n       |                 |         |                 |                 |               |           |
| 送信アポートエラー発生回数               | n       |                 |         |                 |                 |               | ○ 16進(日)  |
| キャリアロスエラー発生回数               | n       |                 |         |                 |                 |               |           |
| 送信遅延エラー発生回数                 | n       |                 |         |                 |                 |               |           |
| 送信外ムアウト発生回数                 | Ω       |                 |         |                 |                 |               |           |
| 受信に耐える衝突を持っていた…             | n       |                 |         |                 |                 |               |           |
| 受信処理中無効のシンボルと遭遇             | n       |                 |         |                 |                 | ---           |           |
| FIFOアンダーランエラー発生回数           | 0       |                 |         |                 |                 | ---           |           |
| 受信ステータスFIFOオーバーランエラー        | 0       |                 |         |                 |                 |               |           |
| リフレッシュサイクル遅延回数              | 17      |                 |         |                 |                 |               |           |
| ステーション側タイムアウト検出回数           |         |                 |         |                 |                 | 1             |           |
| 生存監視コマハ受信回数                 |         | 34              | 34      | 34              | 34              | 34            |           |
| ハオケテットエラー発生回数               |         | n               | n       | n               | 0               | 0             |           |
| 送信HeartBeat発生回数             |         | n               | n       | n               | n               | n             |           |
| Graceful stop割り込み発生回数       |         | 0               | n       | 0               | ۵               | 0             |           |
| 送信長超過T5-発生回数                | $---$   | 0               | n       | n               | Ū,              | 0.            |           |
| ш                           |         |                 |         |                 |                 | $\rightarrow$ |           |
|                             |         |                 |         |                 |                 |               |           |

図4-30 [統計情報一覧]画面

(2) [重障害一覧]画面が表示されます。

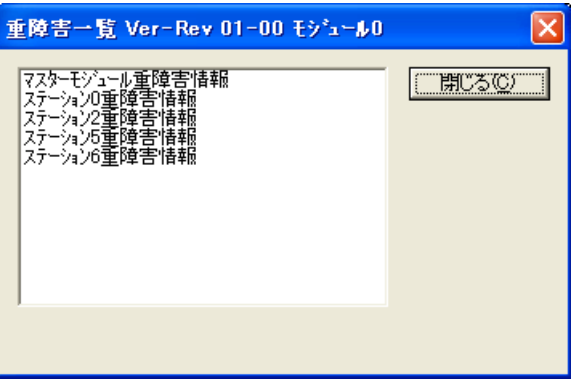

図4-31 [重障害一覧]画面

<[マスターモジュール重障害情報]画面表示>

「重障害一覧]画面の「マスター重障害情報」をダブルクリックすると、マスターモジュール重障害情 報が表示されます(「4. 11 マスターモジュール重障害情報」を参照してください)。

<[ステーション重障害情報]画面表示>

[重障害一覧]画面の「ステーション○重障害情報」(○はステーション番号)をダブルクリックする と、ステーション重障害情報が表示されます(「4. 12 ステーション重障害情報」を参照してくださ  $\mathbf{v}$ 

[ステーションパラメーター設定一覧]画面において、重障害自動リセットを「無効」にしている場 合、重障害で停止しているステーションの情報を見ることはできません。

# 4. 11 マスターモジュール重障害情報

機能:マスターモジュールで発生した最新の重障害エラーの詳細情報を表示します。

操作:以下に操作手順を示します。

(1) [重障害一覧]画面の「マスターモジュール重障害情報」をダブルクリックしてください。

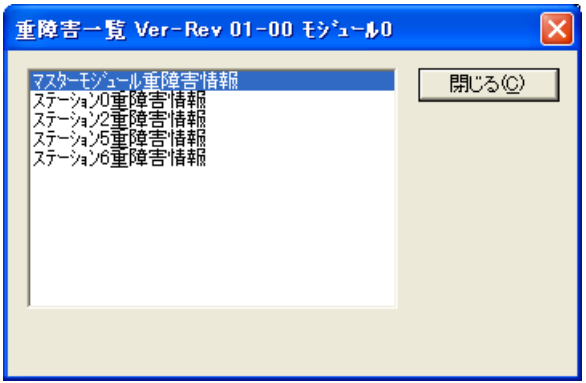

#### 図4-32 [重障害一覧]画面(マスターモジュール重障害情報選択)

(2) [マスターモジュール重障害情報]画面が表示されます。

図4-33 [マスターモジュール重障害情報]画面(データアラインメントエラー発生)

(注)[マスターモジュール重障害情報]画面が表示されずに、「コマンド発行終了監視タイムアウト エラーが発生しました」のエラーメッセージダイアログボックスが表示された場合は、再度[統 計情報一覧]画面から「重障害一覧]画面を開き、「マスターモジュール重障害情報」をダブル クリックしてください。それでも、「コマンド発行終了監視タイムアウトエラーが発生しまし た」のエラーメッセージダイアログボックスが表示される場合は、実装されているS10V 高速リ モートI/Oマスターモジュールが故障している可能性があります。

表示内容を以下に示します。

● 発生時刻

重障害が発生した時刻を下記形式で表示します。

YYYY/MM/DD hh:mm:ss

YYYY: 西暦年 (1970~2069)

- $MM$  : 月  $(01~12)$
- DD :  $\boxminus$  (01~31)
- hh : 時  $(00~23)$
- mm :  $\hat{f}$  (00~59)
- ss : 秒  $(00~59)$
- エラーコード

重障害エラーコード(16進数)を表示します。表示される重障害エラーコードの種類については 「6. 3 エラーと対策」を参照してください。

● エラー内容

エラーコードの意味を表示します。

● レジスター内容

重障害発生時の汎用レジスター、システムレジスターの内容を表示します。

● 初期診断エラー

重障害発生時の初期診断エラーの内容を表示します。

<現在表示中のマスターモジュール重障害情報のテキストファイルへの保存> |保存 | ボタンをクリックすると、 [名前を付けて保存] 画面が表示されます。

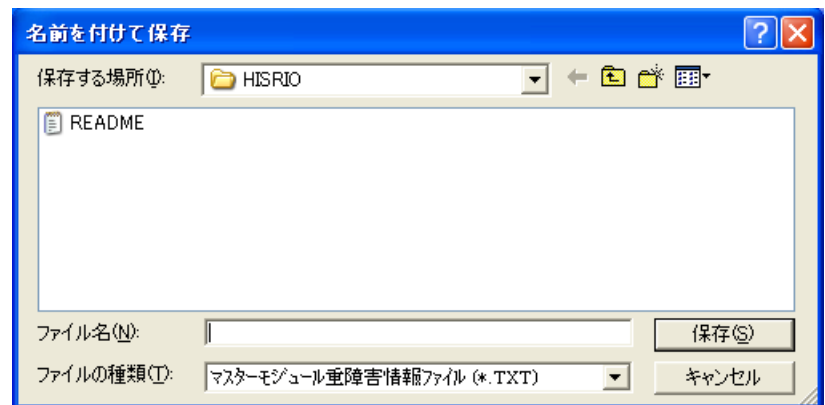

#### 図4-34 [名前を付けて保存]画面(マスターモジュール重障害情報ファイル)

ファイル名を入力し、[名前を付けて保存]画面の 保存 ボタンをクリックしてください。現在表 示中のマスターモジュール重障害情報がテキストファイルに保存されます。デフォルトの保存位置 (ディレクトリーパス)は前回保存した位置になります。S10V 高速リモートI/Oシステムインストール 後に初めて保存する場合は、インストール先が保存位置になります。

## 4. 12 ステーション重障害情報

機能:ステーションで発生した最新の重障害エラーの詳細情報を表示します。 操作:以下に操作手順を示します。

(1) [重障害一覧]画面の「ステーション○重障害情報」 (○はステーション番号)をダブルクリックし てください。

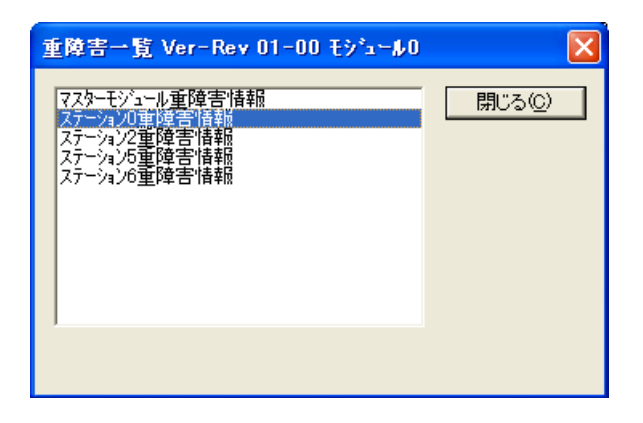

#### 図4-35 [重障害一覧]画面(ステーション重障害情報選択)

(2) [ステーション重障害情報]画面が表示されます。

| ステーション重障害情報 Ver-Rev 01-00 モジュール0                                                                                                    |                                                                                                    |                                                                                                    | $\left[\times\right]$                                                                 |
|----------------------------------------------------------------------------------------------------|----------------------------------------------------------------------------------------------------|----------------------------------------------------------------------------------------------------|---------------------------------------------------------------------------------------|
| 2005/01/29 11:51:10<br>発生時刻<br>ステーション番号<br>15<br>エラーコード<br>0012<br>不当命令<br>エラー内容<br>ユーザー用レジスター<br>スーパーパイザー用レジスター<br>:00000008<br>CACR<br>: 81400400<br>DO.<br>ACR0<br>:00000000<br>D1<br>:00000010<br>ACR1<br>:00000000<br>D <sub>2</sub><br>: 20010000<br>D <sub>3</sub><br>: 00000038<br>FLASHBAR: 00000021<br>D <sub>4</sub><br>: 5ED1F1DB<br><b>RAMBAR</b><br>:20000200                                                                                                    | SCMレジスター<br>IPSBAR:<br>40000001<br>RAMBAR:<br>20000200<br>CRSR :<br>00000080<br>CWCR :<br>00000001<br>LPICR :<br>00000000                                                                                                    | CSレジスター<br>CSAR0: 0000FFE0<br>CSCR0: 00001980<br>CSMR0: 001F0001<br>CSAR1: 00001000<br>CSCR1: 00000080                                                                                                    | ``閉じる©)<br>保存(S)<br>PITOレジスター<br>PCSR : 0000060F<br>PMR : 00000034<br>PCMTR: 00000029 |
| D <sub>5</sub><br>:00000008<br>D6<br>:00000018<br>D7<br>:00000010<br>A0<br>: 20006BF8<br>A1<br>PC周辺の命令語<br>: 1007FE00<br>A <sub>2</sub><br>: C532EC34<br>DBP4<br>: 00144E5E<br>A <sub>3</sub><br>: 2000E392<br>DBP3<br>: 4E754E56<br>A4<br>: 2000E3AA<br>DBP2<br>: 00002439<br>A <sub>5</sub><br>: D06B7943<br>DBP1<br>00000000<br>: 2000FF2C<br>A6<br><b>DPC</b><br>00000000<br>A7(SP): 2000FF24<br>DAP1<br>00000000<br>: 40102300<br>SR.<br>00000000<br>DAP <sub>2</sub><br>: 20006C02<br>PC<br>DAP3<br>D080D081 | CWSR :<br>00000000<br>DMAREQC: 00000000<br>MPARK :<br>30E10000<br>$MPR$ :<br>03000000<br>PACRO :<br>00000000<br>PACR1:<br>00000000<br>PACR2:<br>00000000<br>PACR3:<br>00000000<br>PACR4:<br>00000000<br>PACR5:<br>00000000<br>PACR6:<br>00000000<br>PACR7:<br>00000000<br>PACR8:<br>00000000<br>00000000<br>GPACR0:<br>GPACR1:<br>00000000 | CSMR1: 00070001<br>CSAR2: 0000F4D7<br>CSCR2: 00002438<br>CSMR2: 7AF10174<br>CSAR3: 00001AE4<br>CSCR3: 00003110<br>CSMR3: D49F007E<br>CSAR4: 0000BE81<br>CSCR4: 00001118<br>CSMR4: 99CB0002<br>CSAR5: 00004713<br>CSCR5: 000008D8<br>CSMR5: 37D9016A<br>CSAR6: 00002A3E<br>CSCR6: 00002CD8<br>CSMR6: 0A7B0042 |                                                                                       |

図4-36 [ステーション重障害情報]画面(不当命令エラー発生)

(注)[ステーション重障害情報]画面が表示されずに、「コマンド発行終了監視タイムアウトエラー が発生しました」のエラーメッセージダイアログボックスが表示された場合は、再度「統計情報 一覧]画面から「重障害一覧]画面を開き、「ステーション〇重障害情報」(〇はステーション 番号)をダブルクリックしてください。それでも、「コマンド発行終了監視タイムアウトエラー が発生しました」のエラーメッセージダイアログボックスが表示される場合は、実装されている S10V 高速リモートI/Oマスターモジュールが故障している可能性があります。

表示内容を以下に示します。

● 発生時刻

重障害が発生した時刻を下記形式で表示します。

YYYY/MM/DD hh:mm:ss

YYYY: 西暦年 (1970~2069)

- $MM$  : 月  $(01~12)$
- DD :  $\boxminus$  (01~31)
- hh : 時  $(00~23)$
- mm :  $\hat{f}$  (00~59)
- ss : 秒  $(00~59)$
- ステーション番号

選択されたステーションのステーション番号(10進数)を表示します。

#### ● エラーコード

重障害エラーコード(16進数)を表示します。表示される重障害エラーコードの種類については 「6. 3 エラーと対策」を参照してください。

- エラー内容 エラーコードの意味を表示します。
- レジスター内容

重障害発生時のユーザー用レジスター、スーパーバイザー用レジスター、PC周辺の命令語、SCM レジスター、CSレジスター、PITOレジスターの内容を表示します。

<現在表示中のステーション重障害情報のテキストファイルへの保存>

保存 ボタンをクリックすると、[名前を付けて保存]画面が表示されます。

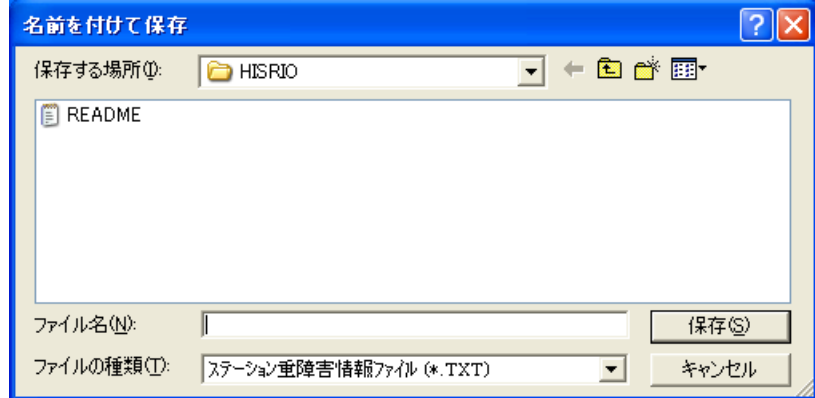

#### 図4-37 [名前を付けて保存]画面(ステーション重障害情報ファイル)

ファイル名を入力し、[名前を付けて保存]画面の 保存 ボタンをクリックしてください。現在表 示中のステーション重障害情報がテキストファイルに保存されます。デフォルトの保存位置(ディレク トリーパス)は前回保存した位置になります。S10V 高速リモートI/Oシステムインストール後に初めて 保存する場合は、インストール先が保存位置になります。

# 4. 13 マスターモジュールトレース一覧

機能:マスターモジュールトレースの表示およびトレースの開始/終了を制御します。 マスターモジュールトレースデータは、最大79ケース格納できます。

- 操作:以下に操作手順を示します。
- (1) [RAS情報選択]画面で、トレースの マスター ボタンをクリックします。

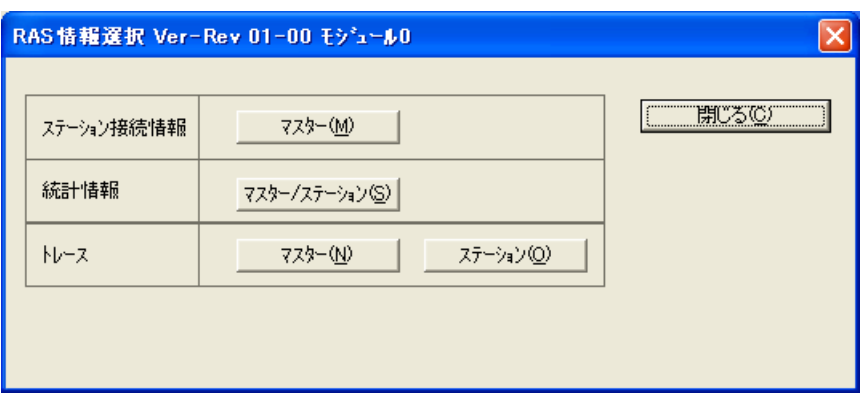

図4-38 [RAS情報選択]画面

(2) [マスターモジュールトレース一覧]画面が表示されます。

| $\left[\times\right]$<br>マスターモシシュールトレースー 覧 Ver-Rev 01-00 モシシュール0 |                       |                                  |                             |                             |                      |                      |                             |                             |                     |  |  |
|------------------------------------------------------------------|-----------------------|----------------------------------|-----------------------------|-----------------------------|----------------------|----------------------|-----------------------------|-----------------------------|---------------------|--|--|
| トレース種別<br>○ 通信トレース<br>○ エラートレース                                  |                       | トレース停止条件<br>ストップ種別<br>ストップエラーコード |                             | Ⅳ 未使用<br>Ⅳ 未使用              |                      |                      |                             |                             | 閉じる(C)<br>トレース停止(S) |  |  |
| 通算番号                                                             |                       | ステーションNo.                        |                             |                             |                      |                      |                             |                             | 更新(U)               |  |  |
|                                                                  | $\mathbf 0$           | 1                                | $\overline{2}$              | 3                           | $\overline{4}$       | 5                    | 6                           | 7                           | 詳細表示(E)             |  |  |
| 要求<br>61304<br>応答                                                | IJO RECV              | I/O SEND<br>II/O RECV            | I/O SEND<br><b>I/O RECV</b> | I/O SEND<br><b>I/O RECV</b> | I/O SEND<br>I/O RECV | I/O SEND<br>I/O RECV | I/O SEND<br><b>I/O RECV</b> | I/O SEND<br>I/O RECV        | 保存(W)               |  |  |
| 要求<br>61314<br>応答                                                | I/O SEND<br>IJO REGV  | II⁄O SEND<br>IJO REGV            | I/O SEND<br><b>I/O RECV</b> | I/O SEND<br>I/O RECV        | I/O SEND<br>I/O RECV | I/O SEND<br>I/O RECV | I/O SEND<br><b>I/O RECV</b> | I/O SEND<br><b>I/O RECV</b> | 通算番号<br>● 10進(D)    |  |  |
| 要求<br>61324<br>応答                                                | I/O SEND<br>I/O RECV  | II/O SEND<br>II/O RECV           | I/O SEND<br>I/O RECV        | I/O SEND<br>I/O RECV        | I/O SEND<br>I/O RECV | I/O SEND<br>I/O RECV | I/O SEND<br>I/O RECV        | I/O SEND<br><b>I/O RECV</b> | ○ 16進(H)            |  |  |
| 要求<br>61334<br>応答                                                | II⁄O SEND<br>IJO RECV | II/O SEND<br>IVO RECV            | I/O SEND<br>I/O RECV        | I/O SEND<br>I/O RECV        | I/O SEND<br>I/O RECV | I/O SEND<br>I/O RECV | I/O SEND<br>I/O RECV        | I/O SEND<br>I/O RECV        |                     |  |  |
| 要求<br>応答                                                         |                       |                                  |                             |                             |                      |                      |                             |                             |                     |  |  |
| 要求<br>応答                                                         |                       |                                  |                             |                             |                      |                      |                             |                             |                     |  |  |
| 要求<br>応答                                                         |                       |                                  |                             |                             |                      |                      |                             |                             |                     |  |  |
| 東東<br>応答                                                         |                       |                                  |                             |                             |                      |                      |                             |                             |                     |  |  |
| 要求 <br>応答                                                        |                       |                                  |                             |                             |                      |                      |                             |                             |                     |  |  |
|                                                                  | $\blacksquare$        |                                  |                             |                             |                      |                      |                             | ٠                           |                     |  |  |

図4-39 [マスターモジュールトレース一覧]画面

(注)[マスターモジュールトレース一覧]画面が表示されずに、「コマンド発行終了監視タイムアウ トエラーが発生しました」のエラーメッセージダイアログボックスが表示された場合は、再度 [RAS情報選択]画面のトレースの マスター ボタンをクリックしてください。それでも「コ マンド発行終了監視タイムアウトエラーが発生しました」のエラーメッセージダイアログボック スが表示される場合は、実装されているS10V 高速リモートI/Oマスターモジュールが故障してい る可能性があります。

表示される内容を以下に示します。

● トレース種別

マスターモジュールのトレースには以下の2種類があります。デフォルトは「通信トレース」が 選択されます。

・通信トレース

I/O通信(正常)、コマンド送受信、軽障害トレースを表示します。

・エラートレース

軽障害トレースのみを表示します。

● トレース停止条件

トレース自動停止のための条件を設定します(任意)。トレース停止条件の変更はトレース開始 のタイミングで行います。

・ストップ種別

トレース自動停止条件をストップ(トレース)種別で指定してください。

「未使用」チェックボックスにチェックマークがある場合は、ストップ種別の入力はできませ  $h_n$ 

入力可能なストップ種別を以下に示します。

=1:重障害エラーが発生した場合にマスターモジュールトレースを停止します。

- =2:軽障害エラーが発生した場合にマスターモジュールトレースを停止します。
- ・ストップエラーコード

トレース自動停止条件をエラーコードで指定してください。

「未使用」チェックボックスにチェックマークがある場合は、ストップエラーコードの入力は できません。

重障害または軽障害のエラーコードを指定してください。

<マスターモジュールトレースの開始/停止操作>

トレース開始 ボタン:マスターモジュールトレース(通信トレースおよびエラートレース)を開始し ます。トレース動作中は、トレース停止条件の変更はできません。トレース停 止条件を変更する場合は、トレースを停止してください。

トレース停止 ボタン:マスターモジュールトレース(通信トレースおよびエラートレース)を停止し ます。

#### <トレースデータの更新>

┃更新 ┃ボタンをクリックすると、トレースデータが1度更新されます。

<トレースデータの詳細表示>

トレース種別が通信トレースの場合、通算番号ボタンまたはステーション番号ボタンのいずれかを選択 後、|詳細表示 | ボタンをクリックすると、「詳細トレースデータ]画面が表示されます。

トレース種別がエラートレースの場合、発生時刻ボタンまたはステーション番号ボタンのいずれかを選 |択後、│詳細表示│ボタンをクリックすると、「詳細トレースデータ]画面が表示されます。

<現在表示中のマスターモジュールトレース情報のテキストファイルへの保存>

保存 ボタンをクリックすると、[名前を付けて保存]画面が表示されます。ファイル名を入力し、 [名前を付けて保存]画面の「保存」ボタンをクリックしてください。現在表示中のマスターモジュール トレース情報がテキストファイルに保存されます。

<通算番号(\*)の表示形式の切り替え>

「通算番号」グループの「10進] / [16進] ラジオボタンを選択することにより、通算番号表示形式の 切り替えができます。デフォルトは10進になります。通算番号の切り替えは、トレース種別が「通信ト レース」の場合のみ有効になります。

10進:通算番号を10進数形式で表示します。

16進:通算番号を16進数形式で表示します。

(\*)通算番号とは、マスターモジュールとステーションモジュール間で送受信を行うコマンドの一貫番 号です。コマンドを送信する際にマスターモジュールが設定します。ステーションモジュールはマ スターモジュールから受信したコマンド一貫番号を応答データにコピーして送信します。

# 4. 14 マスターモジュールトレースデータ詳細

機能:マスターモジュールトレースデータの詳細情報を表示します。

操作:以下に操作手順を示します。

(1) [マスターモジュールトレース一覧]画面で通算番号(発生時刻)ボタンまたはステーション番号ボ タンを選択後、 |詳細表示 | ボタンをクリックしてください。

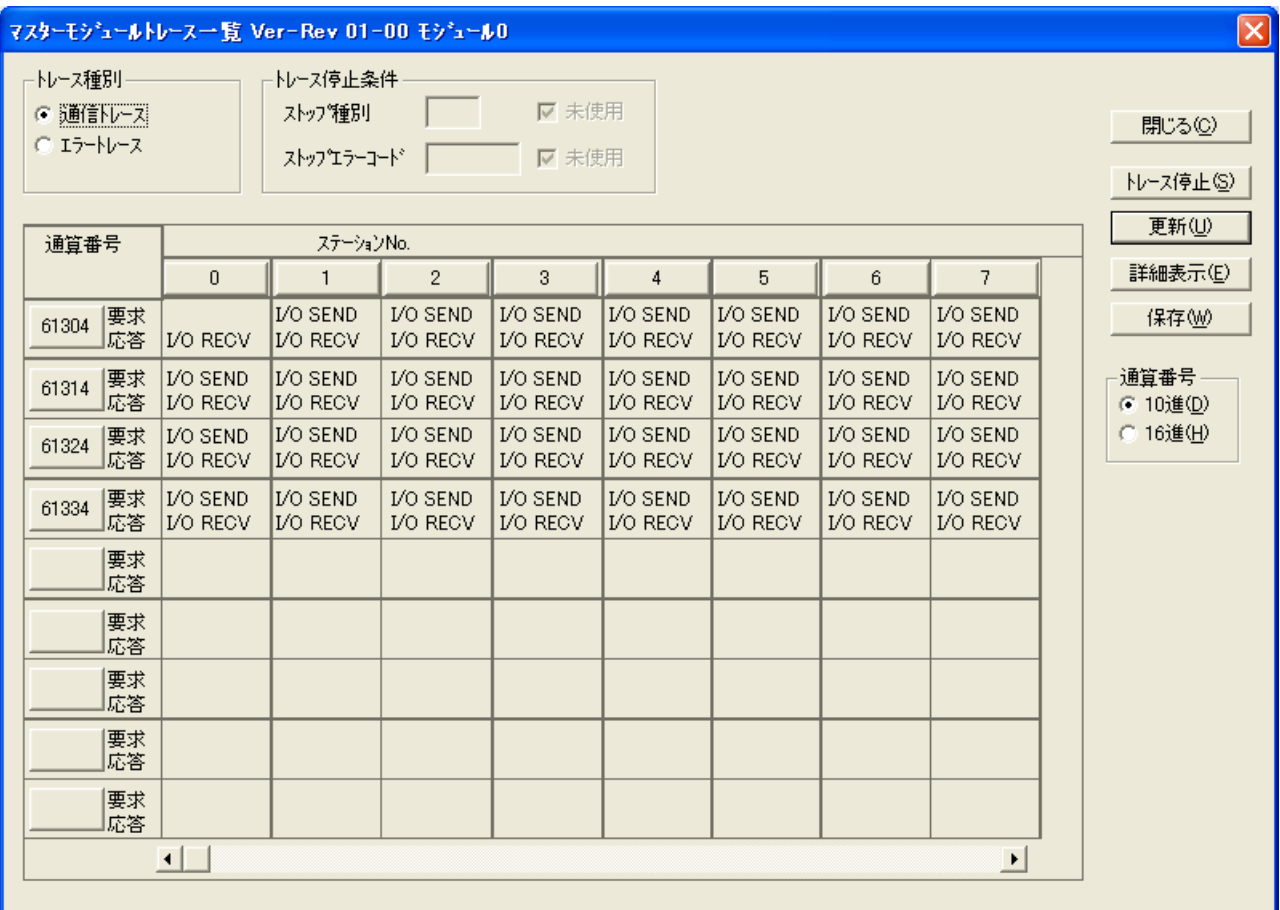

図4-40 [マスターモジュールトレース一覧]画面( 詳細表示 ポタン選択)

(2) [詳細トレースデータ]画面が表示されます。

|                                                                                                    | 詳細トレースデータ(通算番号選択) Ver-Rev 01-00 モジュール0                                                                                                    |                                                                                                    |                                                                                                    | $\vert \times \vert$ |
|----------------------------------------------------------------------------------------------------|----------------------------------------------------------------------------------------------------|----------------------------------------------------------------------------------------------------|----------------------------------------------------------------------------------------------------|----------------------|
| トレース種別                                                                                                    | 通信トレース                                                                                                    |                                                                                                    |                                                                                                    |                      |
| 通算番号                                                                                                    | 時刻                                                                                                    | コード                                                                                                    | 内容                                                                                                    | 開じる(C)               |
| 61304<br>61305<br>61305<br>61306<br>61306<br>61307<br>61307<br>61308<br>61308<br>61309<br>61309<br>61310<br>61310<br>61311<br>61311<br>61312<br>61312<br>61313<br>61313 | 2005/01/20 22:20:41<br>2005/01/20 22:20:41<br>2005/01/20 22:20:41 | 8002<br>0002<br>8002<br>0002<br>8002<br>0002<br>8002<br>0002<br>8002<br>0002<br>8002<br>0002<br>8002<br>0002<br>8002<br>0002<br>8002<br>0002<br>8002 | I/O入力データ応答受信<br>I/O出力データ送信要求<br>I/O入力データ応答受信<br>I/O出力データ送信要求<br>I/O入力データ応答受信<br>I/O出力データ送信要求<br>I/O入力データ応答受信<br>I/O出力データ送信要求<br>I/O入力データ応答受信<br>I/O出力データ送信要求<br>I/O入力データ応答受信<br>I/O出力データ送信要求<br>I/O入力データ応答受信<br>I/O出力データ送信要求<br>I/O入力データ応答受信<br>I/O出力データ送信要求<br>I/O入力データ応答受信<br>I/O出力データ送信要求<br>I/O入力データ応答受信 |                      |

図4-41 [詳細トレースデータ]画面

表示される内容を以下に示します。

● トレース種別

[マスターモジュールトレース一覧]画面で選択中のトレース種別を表示します。

● ステーション番号

[マスターモジュールトレース一覧]画面でステーション番号ボタンを選択中の場合、選択中の ステーション番号を表示します。通算番号(発生時刻)ボタンを選択している場合は表示されませ  $h_{\circ}$ 

● 詳細トレースデータ

・通算番号 トレースデータの通算番号を表示します (10進数表示)。

・時刻

トレースデータ格納時の時刻を下記の形式で表示します。

YYYY/MM/DD hh:mm:ss

YYYY: 西暦年 (1970~2069)

- MM :  $\bar{H}$  (01~12)
- $DD$  :  $\boxminus$  (01~31)
- hh : 時 $(00~23)$
- mm :  $\hat{2}$  (00~59)
- ss : 秒 $(00~59)$
- ・コード

トレースデータのエラーコードまたはコマンドコードを表示します。エラーコードの詳細は 「6. 3. 2 エラー対処方法」、コマンドコードの詳細は「6. 3. 5 トレース」を参照し てください。

・内容

コードの意味を表示します。

## 4. 15 ステーショントレース

機能:ステーショントレースの表示およびトレースの開始/終了を制御します。

ステーショントレースデータは、最大64ケース格納できます。

操作:以下に操作手順を示します。

(1) [RAS情報選択]画面で、トレースの ステーション ボタンをクリックしてください。

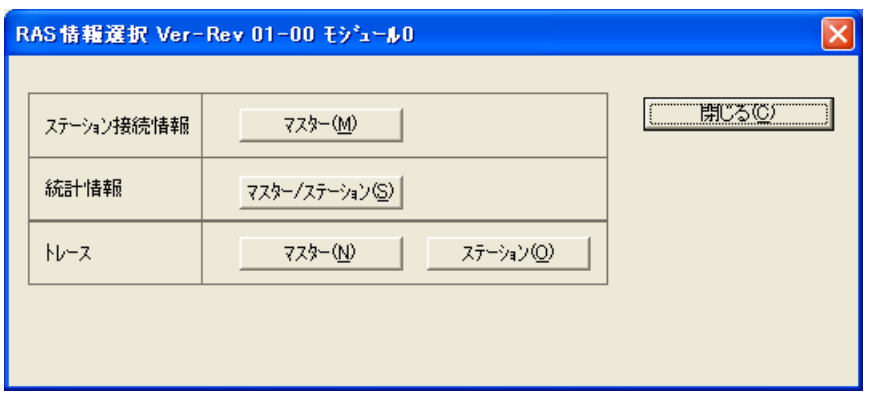

#### 図4-42 [RAS情報選択]画面 (トレースの ステーション ポタン選択)

(2) [ステーショントレース]画面が表示されます。

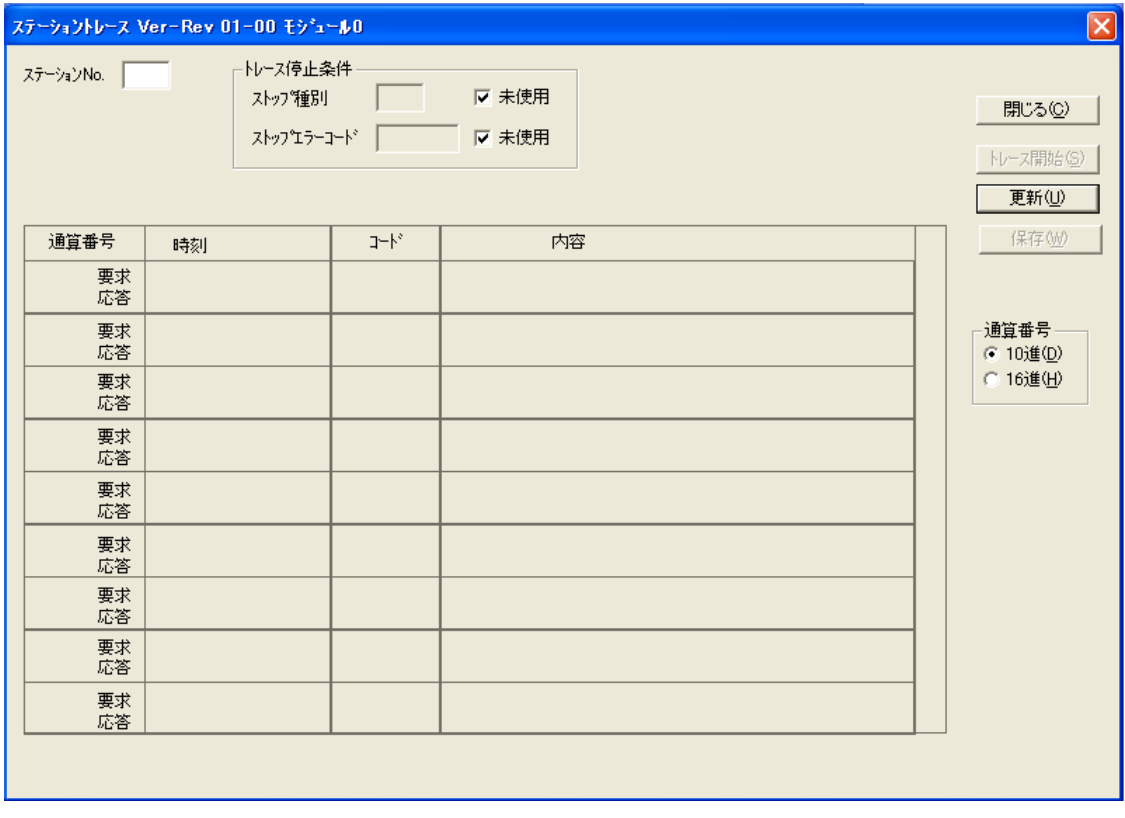

図4-43 [ステーショントレース]画面(初期画面)

(3) ステーションNo.を入力後、 更新 ボタンをクリックしてください。

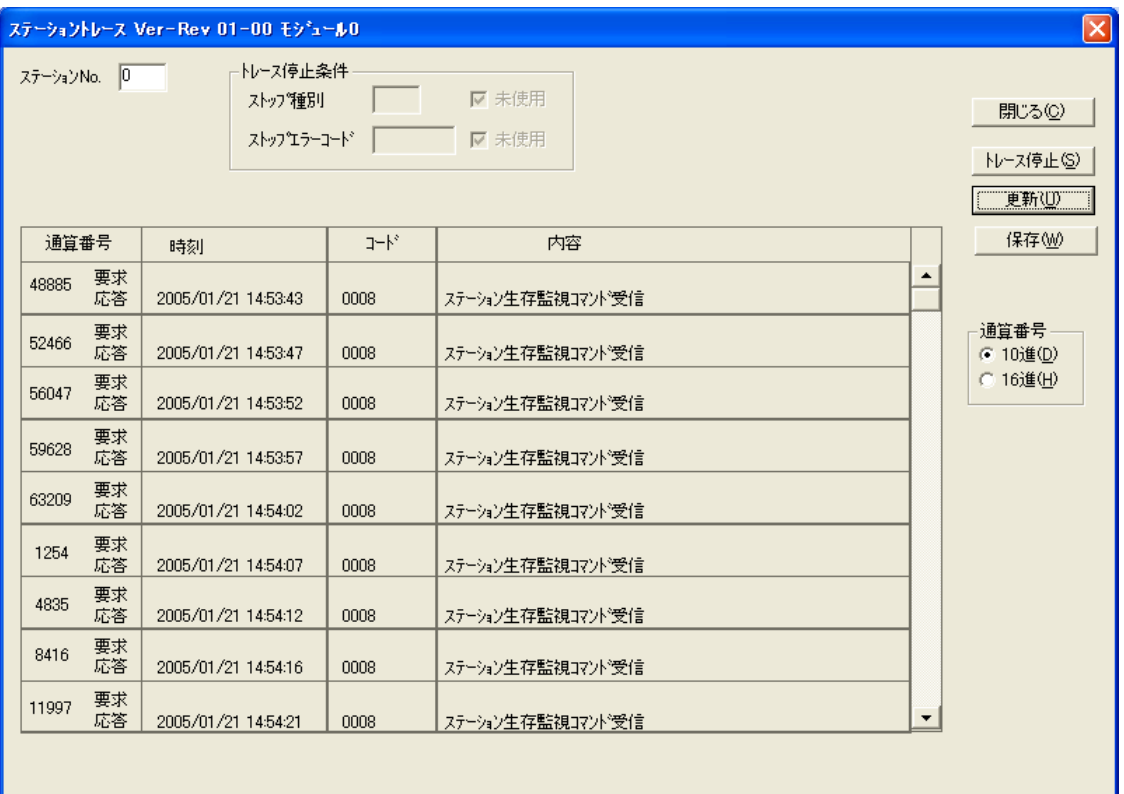

図4-44 [ステーショントレース]画面(ステーション0)

(注)[ステーショントレース]画面が表示されずに、「コマンド発行終了監視タイムアウトエラーが 発生しました」のエラーメッセージダイアログボックスが表示された場合は、再度 [RAS情報選 **択]画面のトレースの | ステーション | ボタンをクリックしてください。それでも「コマンド発** 行終了監視タイムアウトエラーが発生しました」のエラーメッセージダイアログボックスが表示 される場合は、実装されているS10V 高速リモートI/Oマスターモジュールが故障している可能性 があります。

表示される内容を以下に示します。

● ステーションNo. トレースデータの参照またはトレース操作を行うステーションNo.を入力してください(0~15

(10進数))。

● トレース停止条件

トレース自動停止のための条件を設定してください(任意)。トレース停止条件の変更はトレー ス開始のタイミングで行います。

・ストップ種別

トレース自動停止条件をストップ(トレース)種別で指定してください。

「未使用」チェックボックスにチェックマークがある場合は、ストップ種別の入力はできませ  $h_n$ 

入力可能なストップ種別を以下に示します。

=1:重障害エラーが発生した場合にステーショントレースを停止します。

=2:軽障害エラーが発生した場合にステーショントレースを停止します。

=3:コマンド応答正常送信にてステーショントレースを停止します。

=4:コマンド要求正常受信にてステーショントレースを停止します。

・ストップエラーコード

トレース自動停止条件をエラーコードまたはコマンドコードで指定してください。

「未使用」チェックボックスにチェックマークがある場合は、ストップエラーコードの入力は できません。重障害、軽障害のエラーコードまたはコマンドコードを指定してください。

● トレースデータ

表示される内容を以下に示します。

・通算番号

トレースデータの通算番号を表示します(10進数/16進数表示)。表示形式は切り替え可能で す。

デフォルトは10進数で表示されます。

・時刻

トレースデータ格納時の時刻を下記形式で表示します。

YYYY/MM/DD hh:mm:ss

YYYY: 西暦年 (1970~2069)

- $MM$  : 月  $(01~12)$
- DD :  $\boxminus$  (01~31)
- hh : 時 $(00~23)$
- mm :  $\hat{z}$  (00~59)
- ss : 秒 $(00~59)$
- ・コード

トレースデータのエラーコードまたはコマンドコードを表示します。

・内容

コードの意味を表示します。

<トレースデータの更新>

有効なステーションNo.を入力後、 | 更新 | ボタンをクリックすると指定されたステーションからト レースデータを取得し、[ステーショントレース]画面に表示します(現在設定中のトレース停止条件も 表示されます)。ステーションNo.未入力、ステーションNo.範囲外、または指定されたステーションが未 接続(電源断も含みます)の場合は、エラーメッセージダイアログボックスが表示されます。

<ステーショントレースの開始/停止操作>

│トレース開始│ボタン:ステーショントレースを開始します。トレース動作中は、トレース停止条件の 変更はできません。トレース停止条件を変更する場合は、トレースを停止して ください。 トレース停止 ボタン:ステーショントレースが停止します。

<現在表示中のステーショントレース情報のテキストファイルへの保存>

保存 ボタンをクリックすると、[名前を付けて保存]画面が表示されます。ファイル名を入力し [名前を付けて保存]画面の「保存」ボタンをクリックしてください。現在表示中のステーショントレー ス情報がテキストファイルに保存されます。

<通算番号の表示形式の切り替え>

通算番号グループの[10進] / [16進] ラジオボタンを選択することにより、通算番号表示形式の切り 替えができます。デフォルトは10進になります。

10進:通算番号を10進数形式で表示します。

16進:通算番号を16進数形式で表示します。

### 4. 16 FD機能

機能:[マスターモジュールパラメーター設定]画面および[ステーションパラメーター設定一覧]画面で 編集した情報を保存、送信、比較する機能です。

操作:以下に操作手順を示します。

(1) [[S10V]高速リモートI/O]画面で、 FD機能 ボタンをクリックしてください。

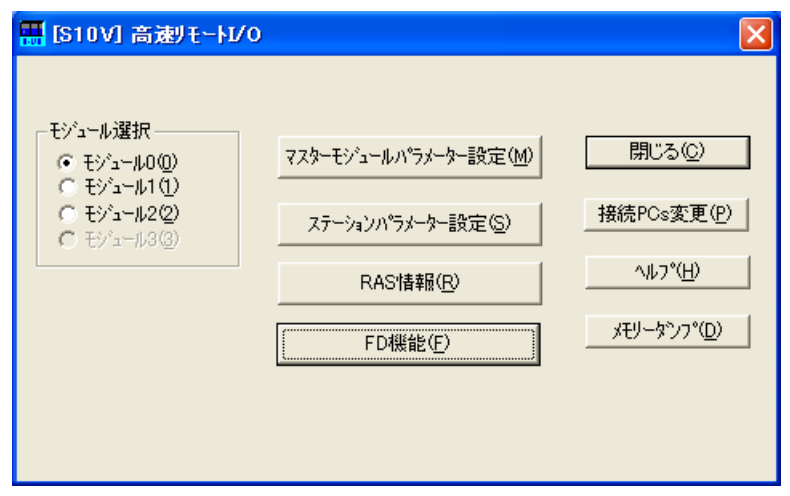

図4-45 [ [S10V] 高速リモートI/O] 画面 ( FD機能 | ボタン選択)

(2) [F/D]画面が表示されます。

[F/D] の画面で、 保存 、 送信 、および 比較 ボタンをクリックして各処理を実行してく ださい。

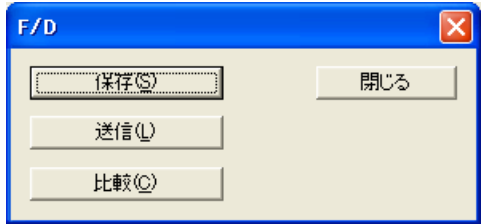

図4-46 [F/D]画面

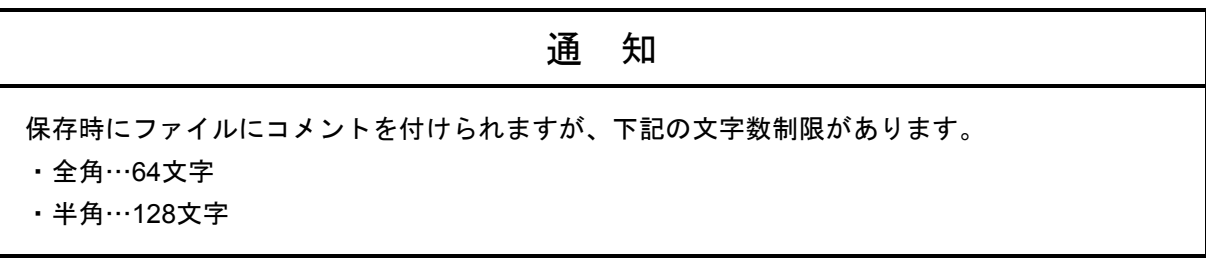

## 4. 16. 1 保 存

[F/D] 画面の 保存 ボタンをクリックすると、[名前を付けて保存]画面が表示されます。

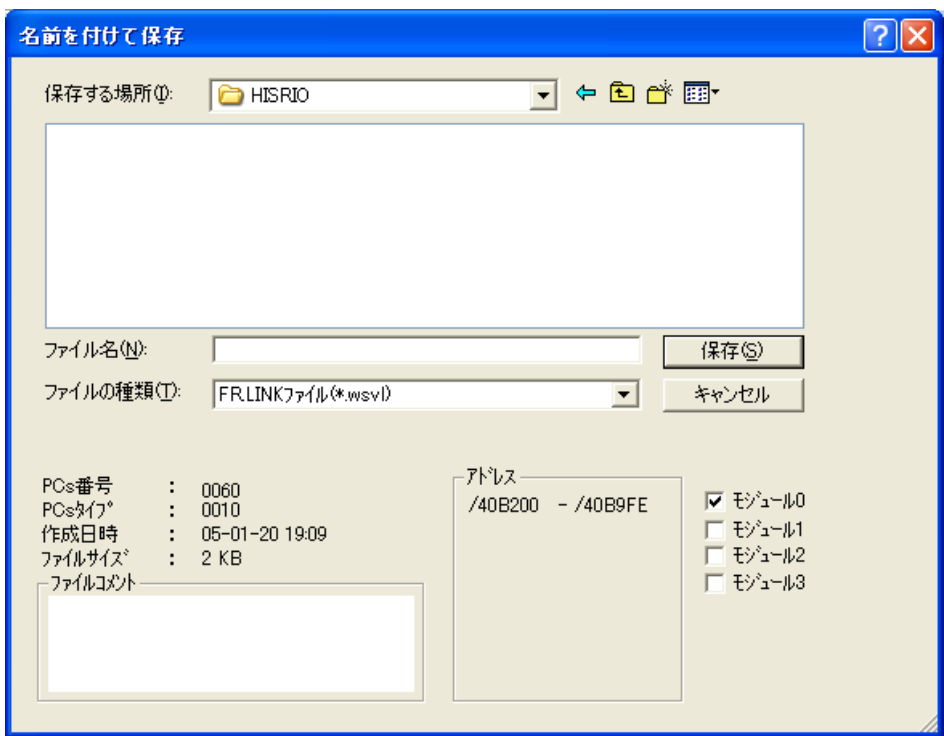

図4-47 [名前を付けて保存]画面

保存されるエリアはモジュール実装位置で異なります(表4-8参照)。

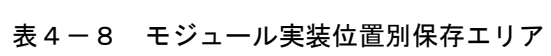

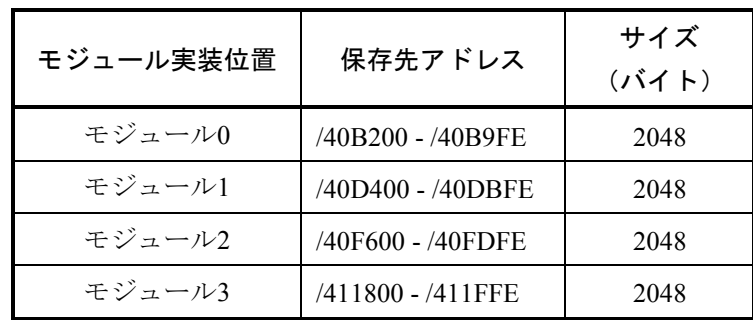

以下の手順で、高速リモートI/Oモジュールに設定されたマスターモジュールパラメーター情報および ステーションパラメーター情報をパソコン上に保存します。

- (1) 保存するファイル名を入力してください。[名前を付けて保存]画面に表示されているファイル名称 を指定した場合は、上書き保存になります。
- (2) ファイルコメントを入力してください(任意です。不要な場合は(3)の処理を実行してくださ い)。ファイルコメントを入力すると、FD機能の送信や比較でファイルを選択した場合、ファイルコメ ントが表示されます。ファイルコメントは全角で最大64文字、半角で128文字入力できます。
- (3) 保存するモジュール番号を選択し、 | 保存 | ボタンをクリックします(複数選択できます。ただし、 未実装のモジュール番号は選択しないでください)。デフォルトは「「S10V]高速リモートI/O]画面の モジュール番号で選択したモジュール番号が選択されます。
- (4) [名前を付けて保存]画面が閉じられ、以下に示す[ファイル受信]画面が表示されます(注)。

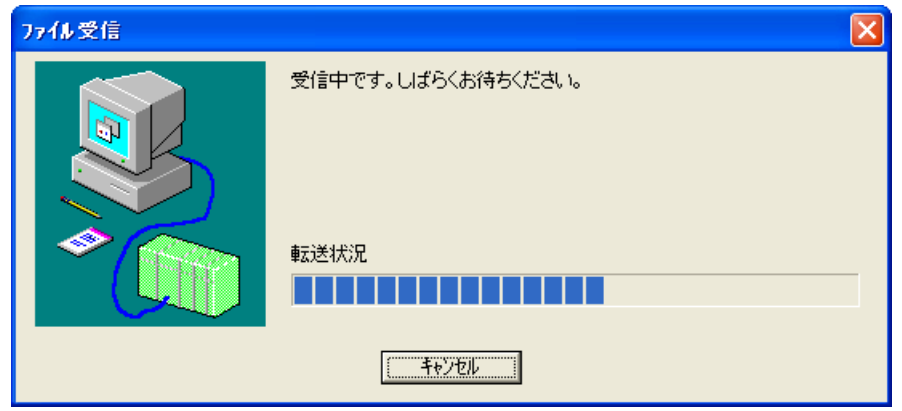

図4-48 [ファイル受信]画面

ファイル受信中に「キャンセル」ボタンをクリックすると、以下に示すメッセージダイアログボック スが表示されます。

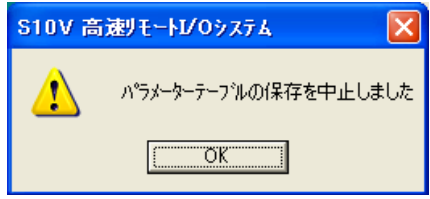

図4-49 ファイル受信中止メッセージダイアログボックス

また、(1)で指定したファイルは作成されません。上書き保存の場合は、上書き保存ファイルは削 除されますので注意してください。 | OK | ボタンをクリックしてください。

(注)PCsがRUN中の場合、図4-50に示すメッセージダイアログボックスが表示されます。

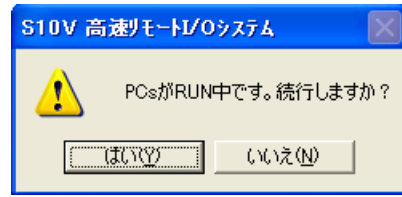

図4-50 「PCsがRUN中です。」メッセージダイアログボックス

はい ボタンをクリックすると図4-48に示す[ファイル受信]画面が表示され、保存処理が実行 されます。

いいえ ボタンをクリックすると図4-49に示すファイル受信中止メッセージダイアログボックス が表示され、保存処理を中止します。

(5) ファイル受信が完了すると、以下に示すメッセージダイアログボックスが表示されますので OK ボタンをクリックしてください。

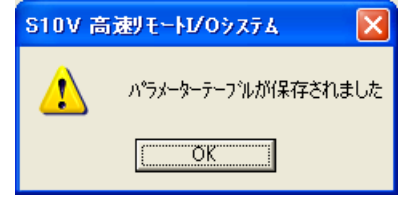

図4-51 受信完了メッセージダイアログボックス

以上でFD機能の"保存"操作が完了します。

### 4. 16. 2 送 信

FD機能の送信では、LPUユニットのリセット処理が発生しますので注意してください。

[F/D] 画面の 送信 ボタンをクリックすると、以下に示す [ファイルを開く] 画面が表示されま す。

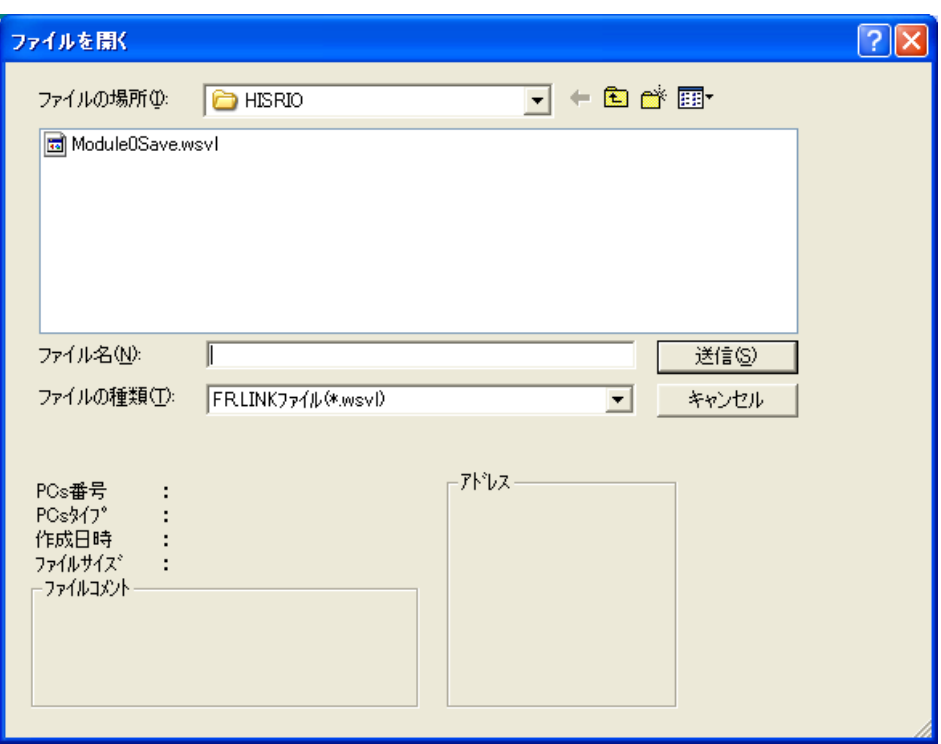

図4-52 [ファイルを開く]画面

以下の手順で、FD機能の"保存"で保存したファイルをマスターモジュールに送信します。

(1) [ファイルを開く]画面に表示されるファイルを選択した場合は、そのファイルに格納されているPCs 番号、PCsタイプ、作成日時、ファイルサイズ(KByte単位)、ファイルコメント、送信先アドレスが表 示されます(表4-53参照)。ファイル名称を直接入力した場合は表示されません。

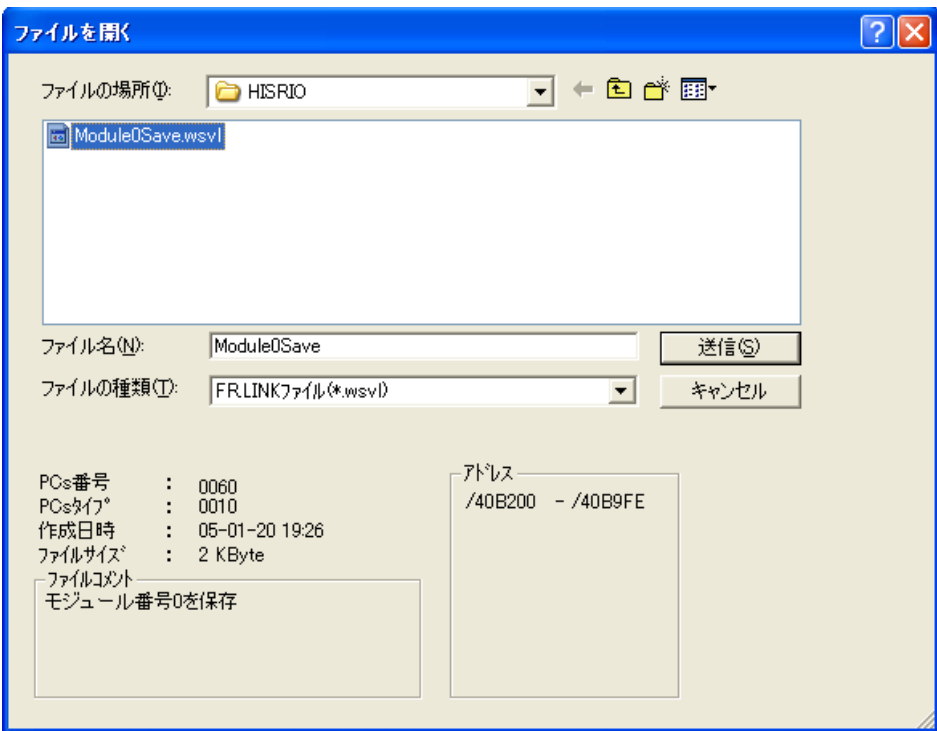

図4-53 [ファイルを開く]画面(ファイル選択)

(2) 送信 ボタンをクリックすると、PCsリセット確認メッセージダイアログボックスが表示されます。

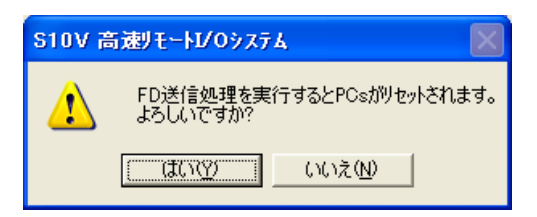

図4-54 PCsリセット確認メッセージダイアログボックス

はい | ボタンをクリックすると、以下に示す [ファイル送信] 画面が表示されます(注)。

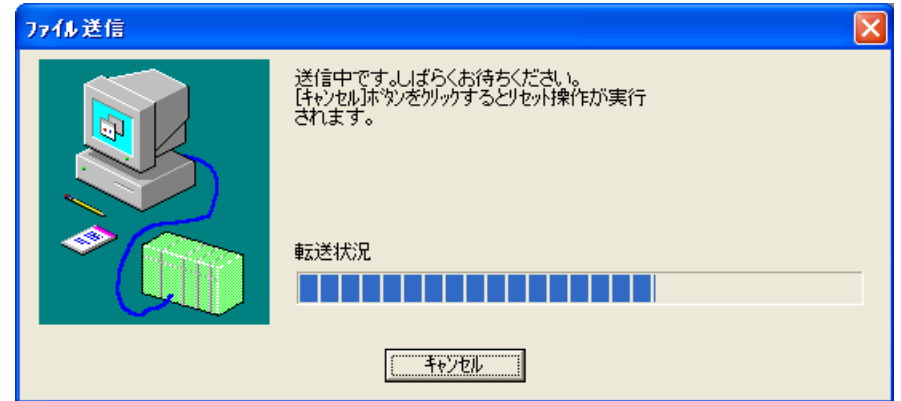

図4-55 [ファイル送信]画面

ファイル送信中に キャンセル ボタンをクリックしないでください。止むを得ず、 キャンセル ボタンをクリックした場合、ファイル送信が中止され、自動でリセット操作が実行されます。

(3) リセット確認メッセージダイアログボックスが表示されたら、 OK ボタンをクリックしてくださ い。LPUユニットが自動でリセットされます。

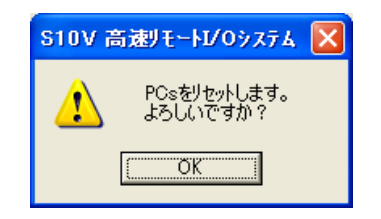

#### 図4-56 PCsリセット確認メッセージダイアログボックス

(4) 送信終了メッセージダイアログボックスが表示されたら、 OK ボタンをクリックしてください。

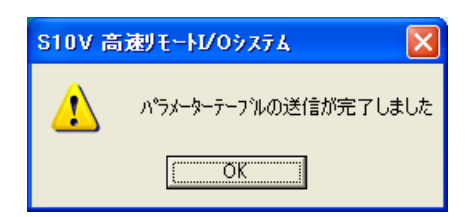

図4-57 送信終了メッセージダイアログボックス

以上でFD機能の"送信"操作が完了します。

(注)

● このツールのFD機能で保存していないファイルが選択された場合、以下に示すメッセージダイア ログボックスが表示されます。 OK ボタンをクリックし、再度ファイルを選択するか、 [ファイルを開く]画面の キャンセル ボタンをクリックして、FD送信処理を中止してくださ い。

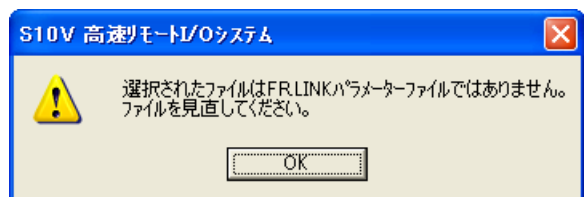

図4-58 選択したファイルが不正な場合のメッセージダイアログボックス

● PCsがRUN中の場合、FD送信はできません。以下に示すメッセージダイアログボックスが表示さ れますので、 OK ポタンをクリック後、PCsをSTOP状態にして再度FD送信を行うか、 [ファ イルを開く]画面の キャンセル ボタンをクリックして、FD送信処理を中止してください。

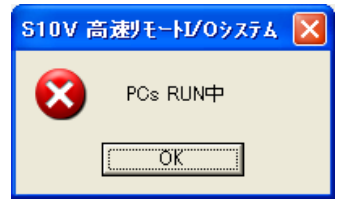

図4-59 PCs RUN中メッセージダイアログボックス

### 4. 16. 3 比 較

[F/D] 画面の 比較 ボタンをクリックすると、以下に示す [ファイルを開く] 画面が表示されま す。

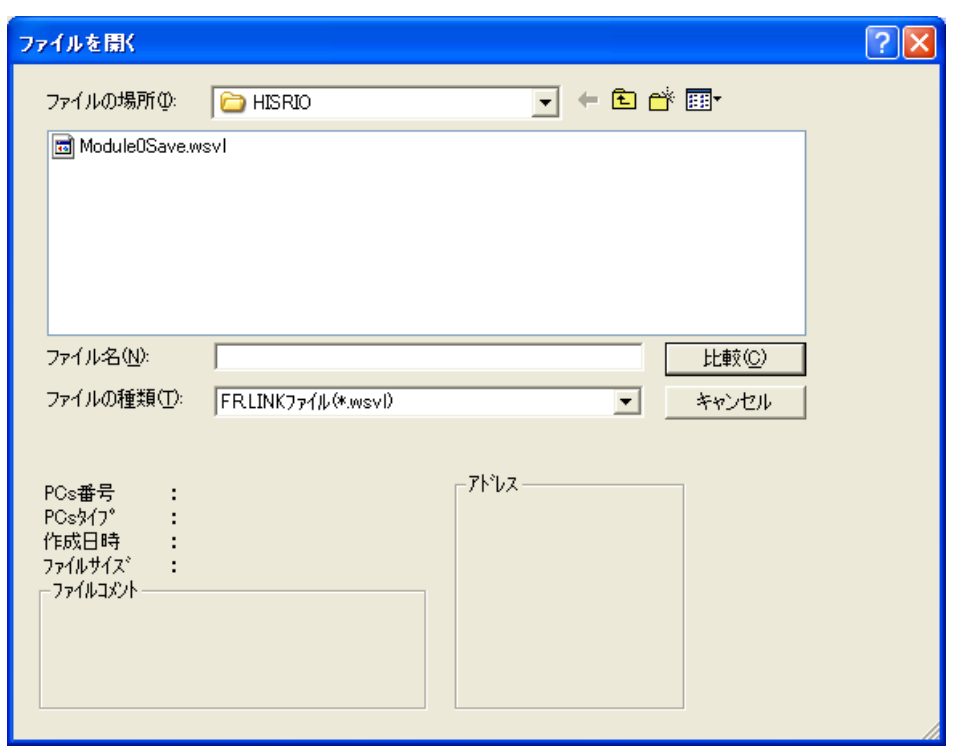

図4-60 [ファイルを開く]画面(FD比較)

以下の手順で、FD機能の"保存"で保存したファイルと実機の内容を比較します。

(1) [ファイルを開く]画面に表示されるファイルを選択した場合は、そのファイルに格納されているPCs 番号、PCsタイプ、作成日時、ファイルサイズ(KByte単位)、ファイルコメント、送信先アドレスが表 示されます(図4-61参照)。ファイル名称を直接入力した場合は表示されません。

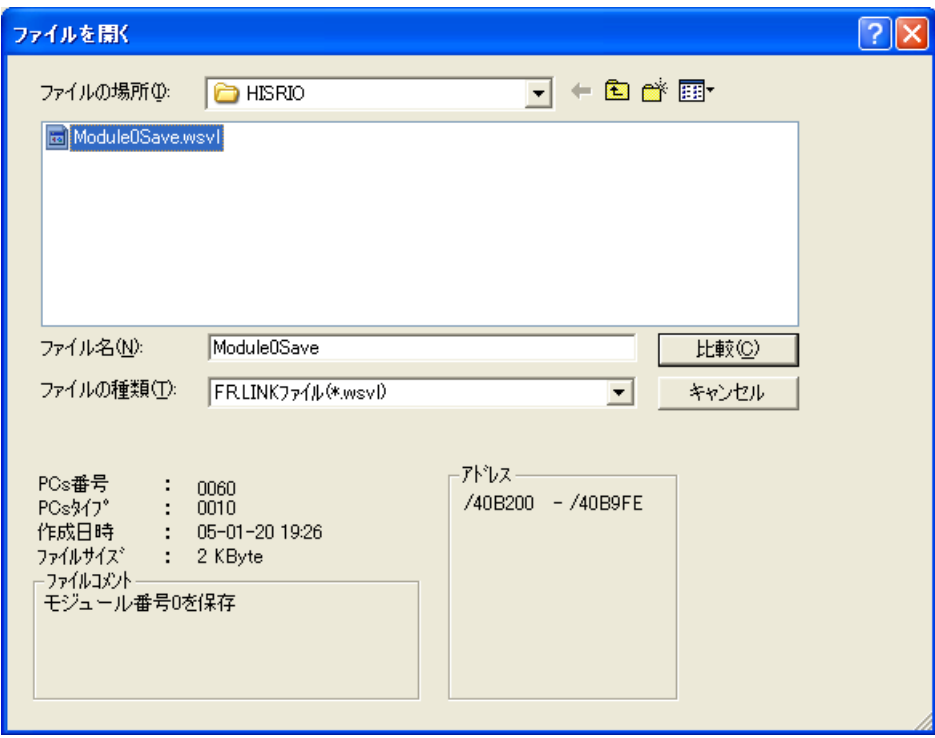

図4-61 [ファイルを開く]画面 (ファイル選択)

(2) 比較 ボタンをクリックすると、以下に示す[ファイル比較]画面が表示され、比較処理を開始し ます。

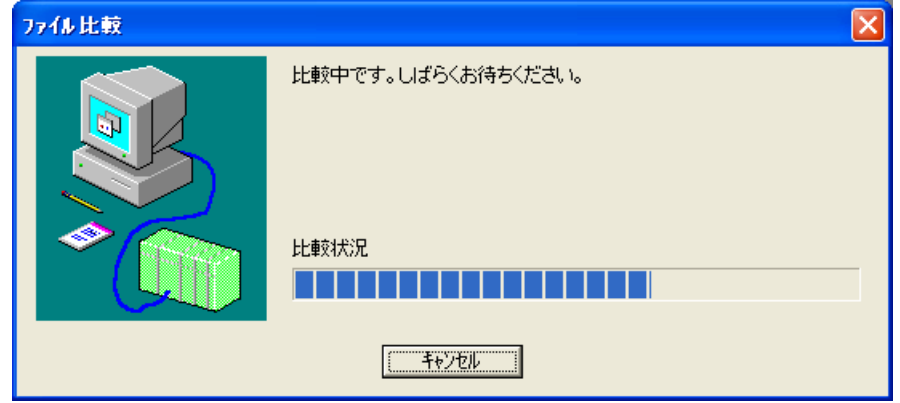

図4-62 [ファイル比較]画面

ファイル比較中に キャンセル ボタンをクリックすると、ファイルの比較を中止します。

(3) 不一致なしで終了すると、以下に示す「不一致なしで終了しました。」のメッセージダイアログボッ クスが表示されます。

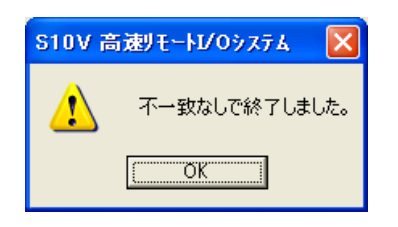

図4-63 「不一致なしで終了しました。」メッセージダイアログボックス

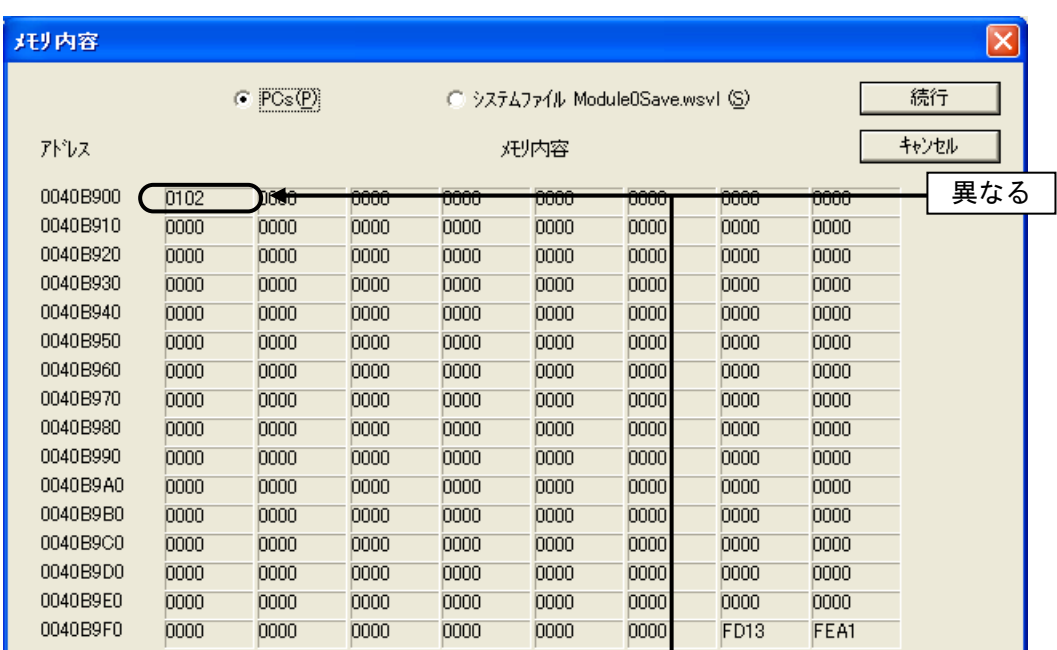

不一致があった場合、以下に示す[メモリ内容]画面が表示されます。

| 狂り内容     |      |               |      |      |          |                      |             |      | $\vert x \vert$ |
|----------|------|---------------|------|------|----------|----------------------|-------------|------|-----------------|
|          |      | $C$ PCs $(P)$ |      | G    | システムファイル | Module0Save.wsvl (S) |             |      | 続行              |
| アドレス     |      |               |      |      | メモリ内容    |                      |             |      | キャンセル           |
| 0040B900 | 0000 | 1000          | 0000 | 8888 | 0000     | 0000                 | 0000        | 0000 |                 |
| 0040B910 | 0000 | 0000          | 0000 | 0000 | 0000     | 0000                 | 0000        | 0000 |                 |
| 0040B920 | 0000 | 0000          | 0000 | 0000 | 0000     | 0000                 | 0000        | 0000 |                 |
| 0040B930 | 0000 | 0000          | 0000 | 0000 | 0000     | .0000                | 0000        | 0000 |                 |
| 0040B940 | 0000 | 0000          | 0000 | 0000 | 0000     | 0000                 | 0000        | 0000 |                 |
| 0040B950 | 0000 | 0000          | 0000 | 0000 | 0000     | 0000                 | 0000        | 0000 |                 |
| 0040B960 | 0000 | 0000          | 0000 | 0000 | 0000     | 0000                 | 0000        | 0000 |                 |
| 0040B970 | 0000 | 0000          | 0000 | 0000 | 0000     | 0000                 | 0000        | 0000 |                 |
| 0040B980 | 0000 | 0000          | 0000 | 0000 | 0000     | 0000                 | 0000        | 0000 |                 |
| 0040B990 | 0000 | 0000          | 0000 | 0000 | 0000     | 0000                 | 0000        | 0000 |                 |
| 0040B9A0 | 0000 | 0000          | 0000 | 0000 | 0000     | 0000                 | 0000        | 0000 |                 |
| 0040B9B0 | 0000 | 0000          | 0000 | 0000 | 0000     | 0000                 | 0000        | 0000 |                 |
| 0040B9C0 | 0000 | 0000          | 0000 | 0000 | 0000     | 0000                 | 0000        | 0000 |                 |
| 0040B9D0 | 0000 | 0000          | 0000 | 0000 | 0000     | 0000                 | 0000        | 0000 |                 |
| 0040B9E0 | 0000 | 0000          | 0000 | 0000 | 0000     | 0000                 | 0000        | 0000 |                 |
| 0040B9F0 | 0000 | 0000          | 0000 | 0000 | 0000     | 0000                 | <b>FD13</b> | FEA1 |                 |

図4-64 不一致データ発生時の [メモリ内容]画面

続行 ボタンをクリックすると[メモリ内容]画面が閉じられ、比較処理を続行します。比較処理 続行中に新たな不一致データが発生した場合、再度[メモリ内容]画面が表示されます。

キャンセル ボタンをクリックすると比較処理を中止し、[メモリ内容]画面が閉じられます。
不一致があった状態で比較処理が終了または比較処理を中止した場合、「不一致ありで終了しまし た。」のメッセージダイアログボックスが表示されます。 OK ボタンをクリックしてください。 「不一致ありで終了しました。」のメッセージダイアログボックスおよび [ファイル比較] 画面が閉じ ます。

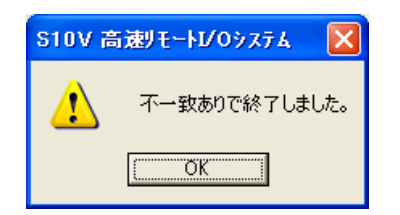

図4-65 「不一致ありで終了しました。」メッセージダイアログボックス

## 4. 17 編集ファイル選択

- 機能:オフライン状態で編集するファイルを選択します。オンライン状態でFD機能を用いて保存したファイ ル、またはすでにオフライン編集で作成したファイルを選択できます。存在しないファイル名を指定 した場合は、新規にファイルを作成できます。
- 操作:以下に操作手順を示します。
- (1) [[S10V]高速リモートI/O]画面の[オフライン]ラジオボタンを選択してください。すでに、[オ フライン]ラジオボタンが選択されている場合、この操作は不要です。
- (2) 編集ファイルが未選択または編集ファイルを変更する場合、 | 編集ファイル選択 | ボタンをクリック してください。[ファイルを開く]画面が表示されます。

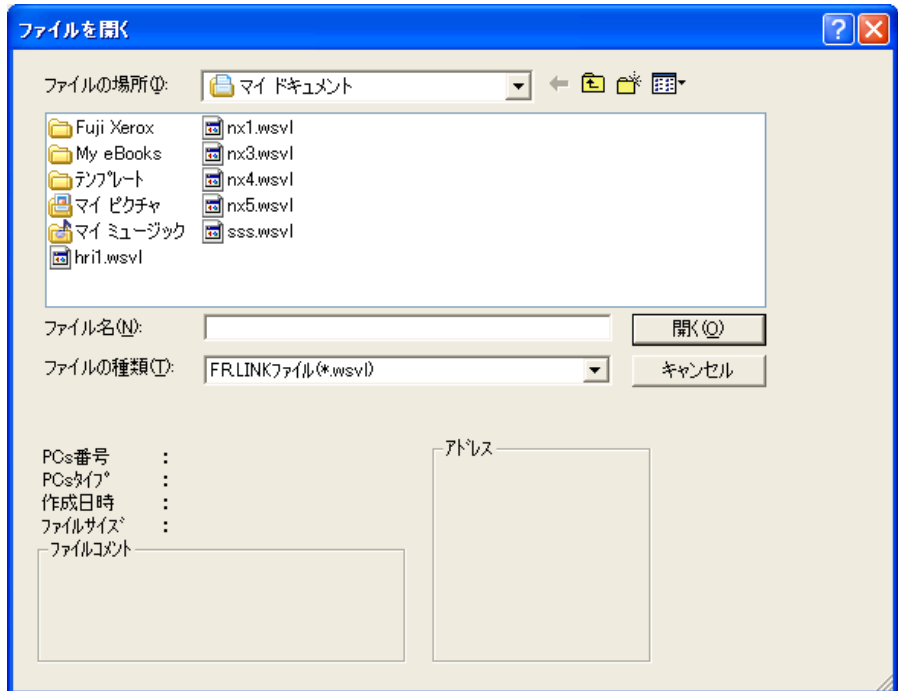

図4-66 [ファイルを開く]画面

(3) 高速リモートI/Oの設定情報ファイルを新規に作成して設定情報を編集するには、存在しないファイル 名を入力して | 開く | ボタンをクリックしてください。 [新規作成確認] ダイアログボックスが表示さ れますので、モジュール0~3を選択し、 OK ボタンをクリックしてください。

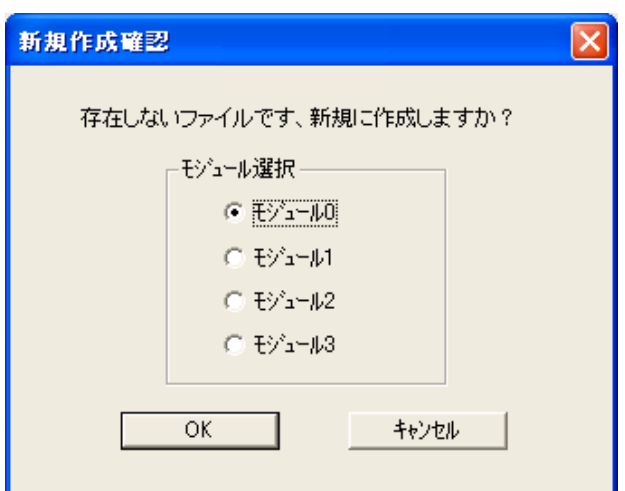

#### 図4-67 [新規作成確認]ダイアログボックス

(4) すでに作成済みの高速リモートI/Oの設定情報ファイルを編集するには、[ファイルを開く]画面に表 示される高速リモートI/Oの設定情報ファイルを選択してください。「PCs番号」(10進数表示)、「PCs タイプ」(16進数表示)等が表示されますので、 開く ボタンをクリックしてください。

選択したファイルが高速リモートI/O設定情報ファイルでないなど、無効な場合、下記のエラーメッ セージダイアログボックスが表示されます。

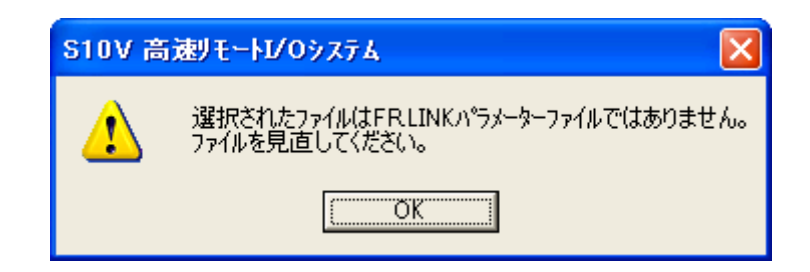

図4-68 無効な高速リモートI/O設定情報ファイル指定時のエラーメッセージダイアログボックス

選択したファイルが有効な場合は、以降、オンラインと同様の操作で設定情報を編集できます。 ただし、オフラインでモジュールを1つだけ含むファイルに対して編集している場合、モジュール間の レジスター重複チェックは行われないので、レジスターがモジュール間で重複しないよう注意して設定 してください。

## 4. 18 印 刷

- 機能:選択したモジュールに対応して、オンライン時は実機の設定情報を、オフライン時は選択したファイ ルの設定情報を、プリンタに印刷する機能です。
- 操作:以下に操作手順を示します。
- (1) オンライン時はPCsに接続した状態にしてください(「4. 3 接続PCsの変更」参照)。オフライン 時は編集ファイルを選択した状態にしてください(「4.17 編集ファイル選択」参照)。
- (2) [[S10V]高速リモートI/O]画面から 印刷 ボタンをクリックしてください。
- (3) [印刷]ダイアログボックスが表示されますので、出力先プリンタの指定やプロパティの設定等を行 い、 OK ボタンをクリックしてください。

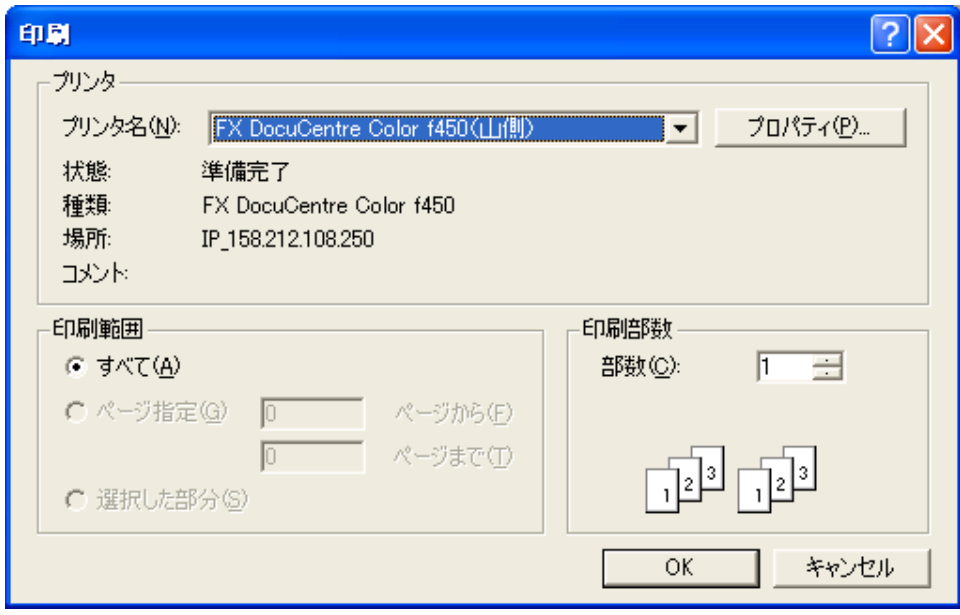

図4-69 [印刷] ダイアログボックス

<印刷例>

高速リモートl/0 2006/06/10 20:58:51<br>ファイル名=C:¥temp¥Settings¥FR\_m3.wsvl

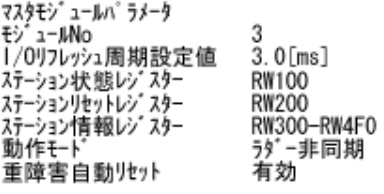

割り込みタスク登録<br>入力No タスク番号<br>0 - 9<br>7 - 9 起動要因<br>2<br>0

1/0通信待ちタイムアウト  $ms = 3.0ms * 0 \text{ } \square$ 

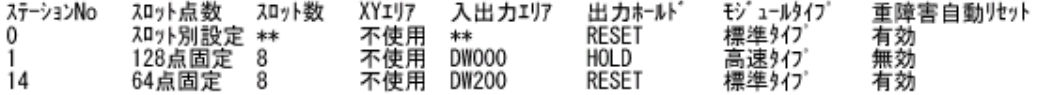

<sub>지마사情報</sub><br>0

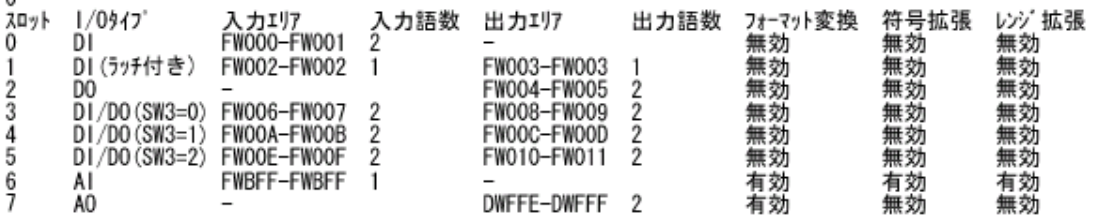

スロット情報は、スロット点数が固定設定のステーションについては出力しません。

# 4. 19 CSV出力

- 機能:選択したモジュールに対応して、オンライン時は実機の設定情報を、オフライン時は選択したファイ ルの設定情報を、CSV形式でファイルに出力する機能です。
- 操作:以下に操作手順を示します。
- (1) オンライン時はPCsに接続した状態にしてください(「4. 3 接続PCsの変更」参照)。オフライン 時は編集ファイルを選択した状態にしてください(「4.17 編集ファイル選択」参照)。
- (2) [ [S10V] 高速リモートI/O] 画面から CSV出力 ボタンをクリックしてください。
- (3) [名前を付けて保存]ダイアログボックスが表示されますので、出力するフォルダーとファイル名称 を指定して、「保存」ボタンをクリックしてください。

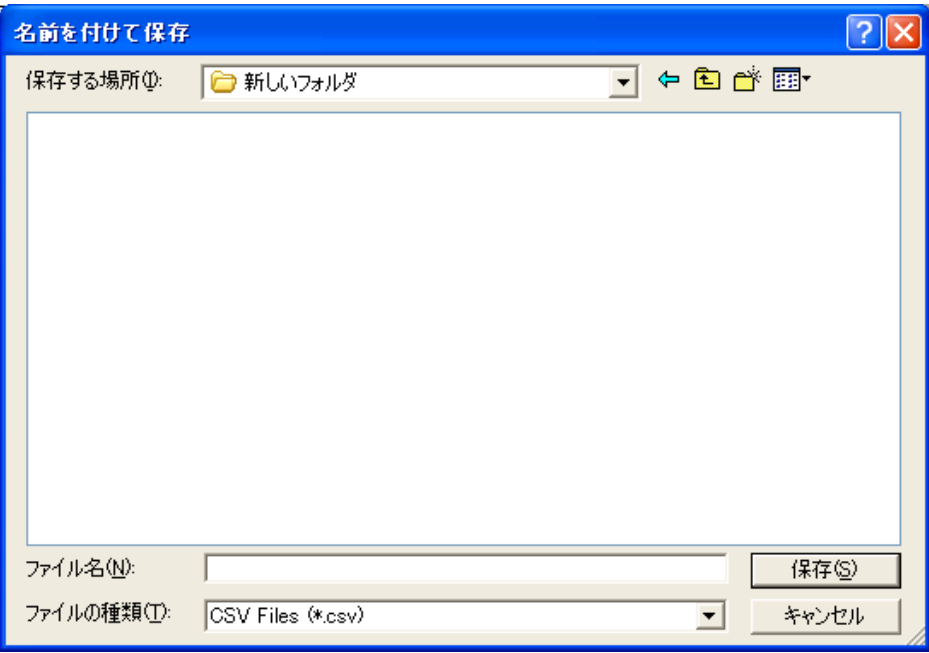

図4-70 [名前を付けて保存] ダイアログボックス

<CSVファイル出力例>

高速リモートI/O 2006/06/10 20:59:26 **ファイル名=C:¥temp¥Settings¥FR\_m3.wsvl** 

 マスタモジュールパラメータ モジュールNo,3 I/Oリフレッシュ周期設定値,3.0[ms] ステーション状態レジスタ-,RW100 ステーションリセットレジ スター, RW200 ステーション情報レジスタ-,RW300-RW4F0 動作モード,ラダー非同期 重障害自動リセット,有効

割り込みタスク登録 入力No, 9スク番号, 起動要因, 0,8,2 7,9,0

I/O通信待ちタイムアウト,ms = 3.0ms \* 0 回

ステーションNo, スロット点数, スロット数, XYェリア, 入出力ェリア, 出力ホールド, モジュールタイプ, 重障害自動リセット, 0,スロット別設定,\*\*,不使用,\*\*,RESET,標準タイプ,有効, 1,128点固定,8,不使用,DW000,HOLD,高速タイプ,無効, 14,64点固定,8,不使用,DW200,RESET,標準タイプ,有効,

スロット情報

 $\Omega$ 

 スロット,I/Oタイプ,入力エリア,入力語数,出力エリア,出力語数,フォーマット変換,符号拡張,レンジ拡張, 0, DI, FW000-FW001, 2, −,,無効,無効,無効, 1,DI(ラッチ付き),FW002-FW002,1,FW003-FW003,1,無効,無効,無効, 2,DO,-,,FW004-FW005,2,無効,無効,無効, 3,DI/DO(SW3=0),FW006-FW007,2,FW008-FW009,2,無効,無効,無効, 4,DI/DO(SW3=1),FW00A-FW00B,2,FW00C-FW00D,2,無効,無効,無効, 5,DI/DO(SW3=2),FW00E-FW00F,2,FW010-FW011,2,無効,無効,無効, 6,AI,FWBFF-FWBFF,1,-,,有効,有効,有効, 7,AO,-,,DWFFE-DWFFF,2,有効,無効,無効,

スロット情報は、スロット点数が固定設定のステーションについては出力しません。

# 5 利用の手引き

### 5 利用の手引き

## 5. 1 高速リモートI/Oシステムのソフトウェア構成

高速リモートI/Oシステムのソフトウェア構成概要を示します。 通信制御プログラム、サブOSは、ROMプログラムですのでローディングが不要です。

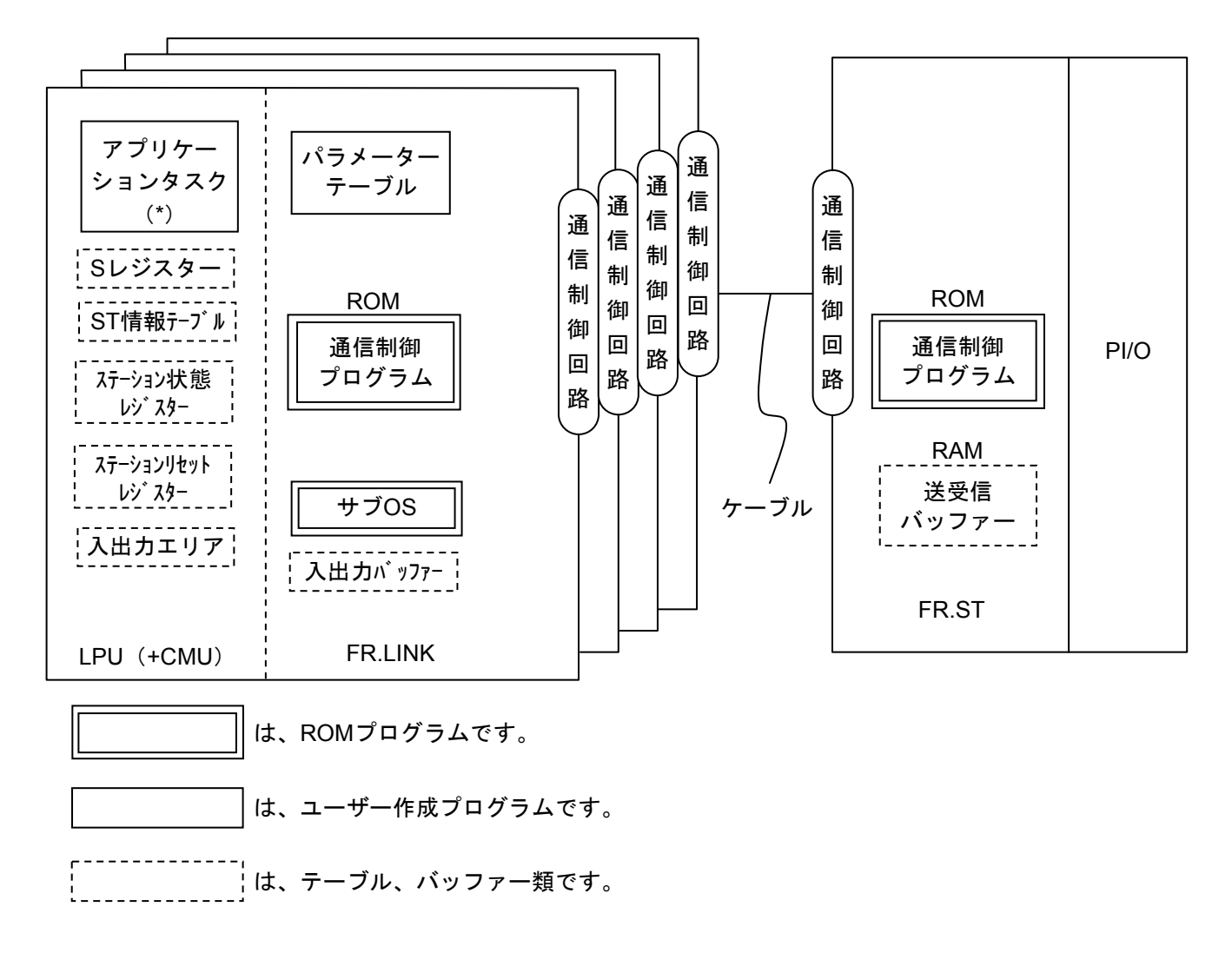

(\*)CMUモジュールが実装されている場合にのみ使用できます。

図5-1 ソフトウェア構成の概要

● 通信制御プログラム

主な機能を以下に示します。

・ステーションモジュールとのI/O通信を行います。特定のDI入力がOFFからONに変化したとき、登録 された割り込みタスクを起動します。

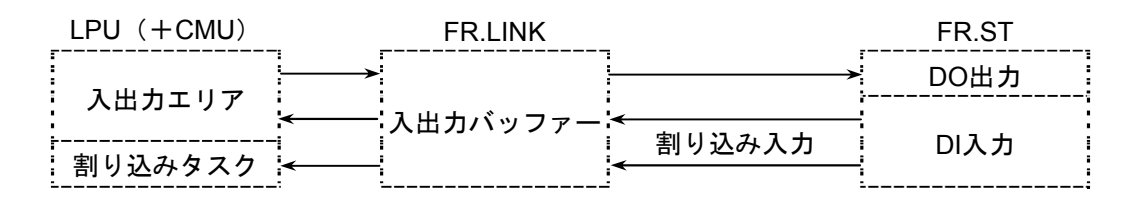

#### 図5-2 通信制御プログラムの動作

 $\bullet$   $\pm$   $\neq$   $\circ$   $\circ$ 

ラダーとの同期処理を行います。ラダー同期モードで動作しているとき、ラダーのシーケンス終了後に 実行し、ステーションモジュールとのI/O通信を行います。

- **Sレジスター、ST情報テーブル、ステーション状態レジスター** 通信制御プログラムが、データ送受信情報、エラー情報を設定するレジスター、テーブルです。
- ステーションリセットレジスター ステーションモジュールに対してリセット要求を行うためのレジスターです。
- 入出力エリア I/O通信できる入出力エリアを表5-1に示します。

| 名称                      | シンボル範囲                                     | 点数               |
|-------------------------|--------------------------------------------|------------------|
| 外部入力                    | XW000 (X000) $\sim$ XWFF0 (XFFF)           | 256ワード (4096点)   |
| 外部出力                    | $(Y000) \sim YWFF0$ (YFFF)<br>YW000        | 256ワード (4096点)   |
| 内部レジスター                 | $(R000) \sim RWFF0$ (RFFF)<br>RW000        | 256ワード(4096点)    |
| キープリレー                  | $(G000) \sim$ KWFF0 (GFFF)<br>KW000        | 256ワード(4096点)    |
| グローバ ルリンクレジ スター         | $GW000$ $(G000)$ $\sim$ GWFF0 $(GFFF)$     | 256ワード(4096点)    |
| トランスファレジ スター            | JW000 $(J000) \sim JWFF0$ (JFFF)           | 256ワード(4096点)    |
| レシーブ レジ スター             | $QW000 (Q000) \sim QWFF0 (QFFF)$           | 256ワード(4096点)    |
| イベントレジスター               | EW400 (E400) $\sim$ EWFF0 (EFFF)           | 192ワード(3072点)    |
| 拡張内部レジスター               | MW000 (M000) $\sim$ MWFF0 (MFFF)           | 256ワード (4096点)   |
| 拡張内部レジスター               | AW000 $(A000) \sim AWFF0$ (AFFF)           | 256ワード(4096点)    |
| ファンクションテ゛ータレシ゛スター       | $DW000^\sim$ DWFFF                         | 4096ワード (65536点) |
| ファンクションワークレジ スター        | $FW000 \sim FWBFF$                         | 3072ワード          |
| ワークレジ スター               | LBW0000 $(LB0000) \sim LBWFFF0$ $(LBFFFF)$ | 4096ワード          |
| 拡張ファンクションバックアップ用        | $LWW0000 \sim LWW$ FFFF                    | 65536ワード         |
| 拡張ファンクションバックアップ用        | $LXW0000 \sim LXW3$ FFF                    | 16384ワード         |
| ラダーコンバータ専用<br>ワークレジ スター | LRW0000 $(LR0000) \sim LRW0FF0$ $(LROFFF)$ | 256ワード(4096点)    |

表5-1 入出力エリア

## 5. 2 Sレジスター

Sレジスターは、マスターモジュールごとに発生したエラー情報を格納するレジスターです。I/O通信中、ま たは、マスターモジュール、マスターモジュールに接続しているステーションモジュールにエラーが発生した 場合、ONになります。I/O通信が開始されず、エラーが発生していない場合は「0」になります。

ラダー、HI-FLOWなどでマスターモジュールの状態をチェックしたい場合、Sレジスターの各ビットの状態 を参照して、重障害、軽障害(ST検出エラー、通信タイムアウトエラー、受信フレームエラー、通信エ ラー)、リフレッシュサイクル遅延、正常通信の判定を行ってください。マスターモジュールの立ち上がりを 確認する場合は、S6\*FレジスターがONしていることを確認してください。

| モジュールNo. | Sレジスター | アドレス      |  |  |
|----------|--------|-----------|--|--|
| モジュール0   | SW640  | 0x00E1F48 |  |  |
| モジュール1   | SW650  | 0x00E1F4A |  |  |
| モジュール2   | SW660  | 0x00E1F4C |  |  |
| モジュール3   | SW670  | 0x00E1F4E |  |  |

表5-2 Sレジスター一覧

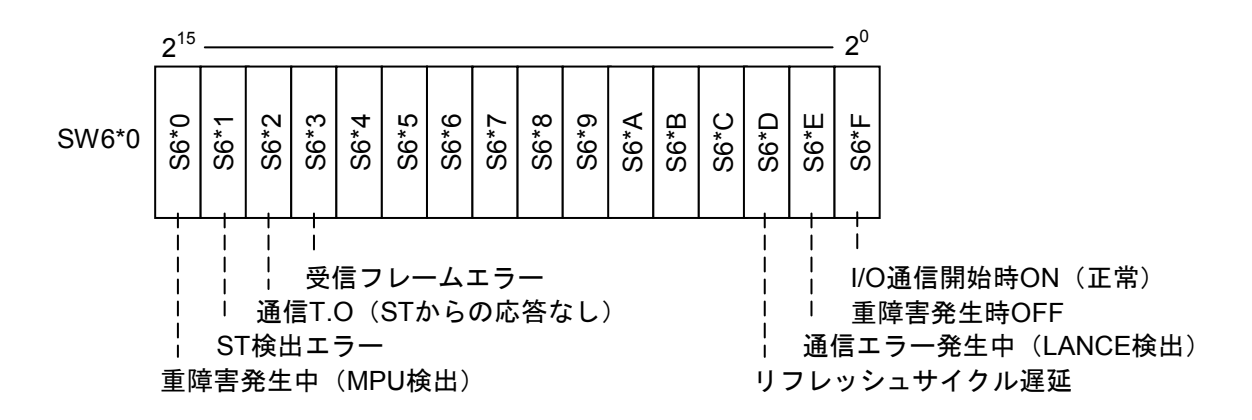

図5-3 Sレジスターフォーマット

# 5. 3 ステーション情報テーブル

接続ステーションモジュールのI/O通信状態を格納します。正常にI/O通信を行っている場合、ステーション No.に対応したエリアにステーションモジュールからの応答データの受信データサイズを格納します。I/O通信 でエラーが発生した場合、エラーコードを格納します。受信データサイズ、エラーコードは、正常/異常の状 態が変化しても、格納した値がクリアされることはなく、最後に発生した状態がそのまま残ります。

ラダー、HI-FLOWなどでステーションと正常通信時の通信データサイズ、通信異常時のエラーコードを チェックしたい場合、ST情報テーブルを参照してください。

ST情報テーブルの先頭アドレスは、高速リモートI/Oシステムの[マスターモジュールパラメーター設定] 画面において、マスターモジュール単位に入出力エリアとして設定可能なレジスターを設定してください。 設定方法の詳細は、「4. 4 マスターモジュールパラメーター設定」を参照してください。

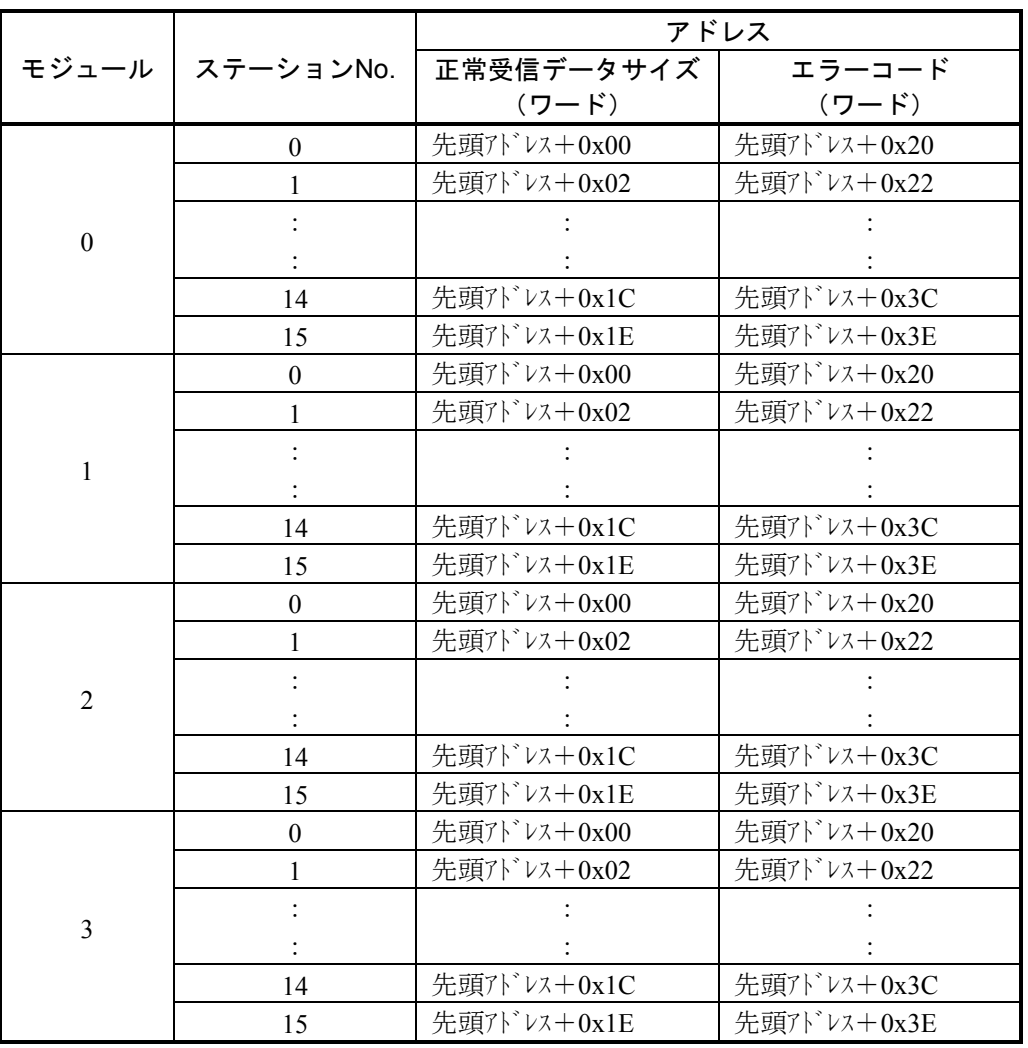

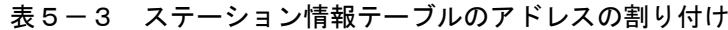

# 5. 4 ステーション状態レジスター

各ステーションモジュールとの接続状態を示すレジスターで、1ビットが1ステーションの接続状態を表しま す。ラダー、HI-FLOWなどでステーションとの通信状態をチェックして、PI/Oデータの有効/無効を判断した い場合、ステーション状態レジスターを参照してください。

このレジスターは、高速リモートI/Oシステムの [マスターモジュールパラメーター設定]画面において、 任意の入出力エリアとして設定可能なレジスターを設定してください。

設定方法の詳細は、「4. 4 マスターモジュールパラメーター設定」を参照してください。

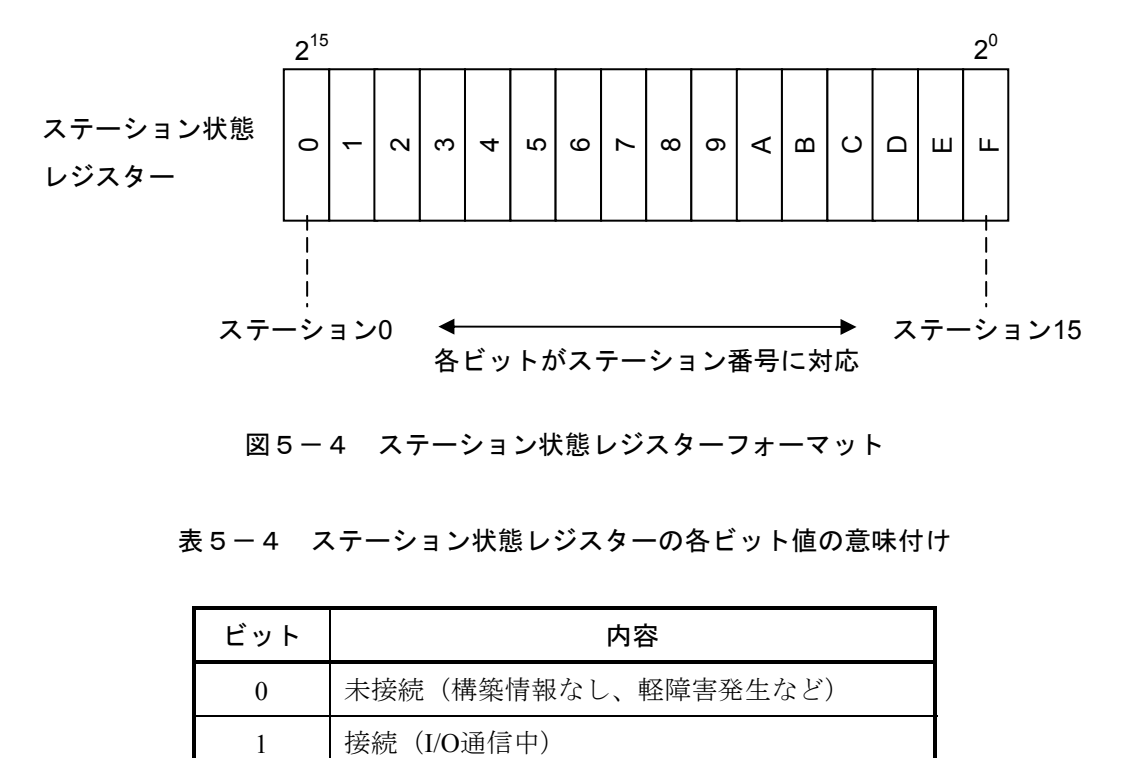

#### 図5-4 ステーション状態レジスターフォーマット

#### 表5-4 ステーション状態レジスターの各ビット値の意味付け

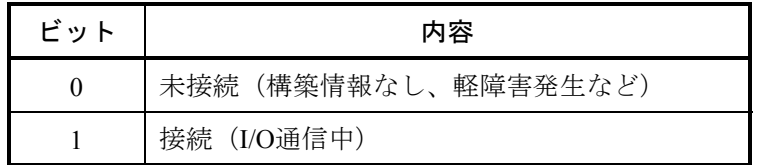

# 5. 5 ステーションリセットレジスター

各ステーションモジュールに対してリセット要求を行うためのレジスターで、1ビットが1ステーションモ ジュールのリセット要求指示を表します。マスターモジュールは、ステーションリセットレジスターの各ビッ トが「0」から「1」に変わったのを検知したとき、該当ステーションモジュールに対してリセットコマンドを 発行します。

このレジスターは保守用で、ステーションで異常が発生し、リモートでリセットを行いたい場合に使用して ください。ステーションの接続状態で頻繁にエラーが発生する場合等にステーションモジュールをリセットし て再開できます。

このレジスターは、高速リモートI/Oシステムの[マスターモジュールパラメーター設定]画面において、 任意の入出力エリアとして設定可能なレジスターを設定してください。

設定方法の詳細は、「4. 4 マスターモジュールパラメーター設定」を参照してください。

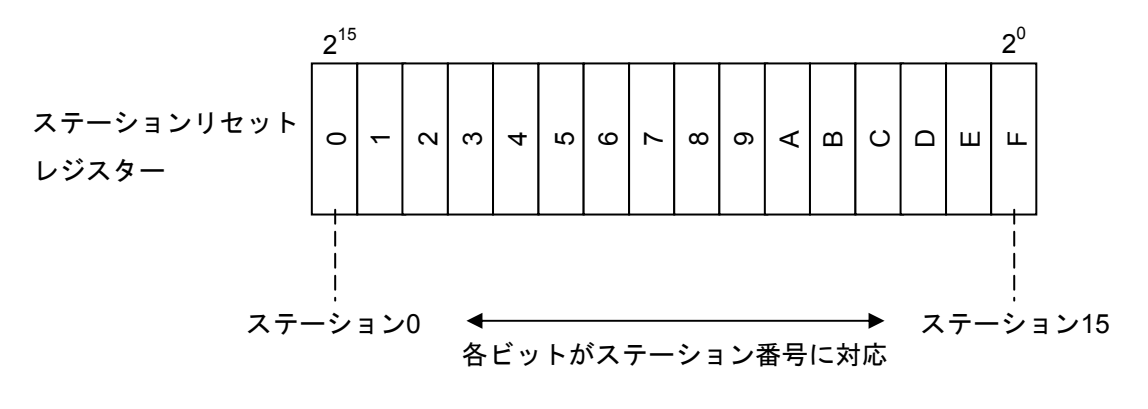

図5-5 ステーションリセットレジスターフォーマット

## 5 6 割り込み入力によるタスク起動

#### 5. 6. 1 概 要

マスターモジュールは、DIモジュールの入力信号により割り込みを発生させて、高速リモートI/Oシス テムであらかじめ登録しておいた割り込みタスクを起動できます。マスターモジュールは、8点の割り 込み入力により、各点に対応する8個のタスクを起動できます。マスターモジュールはCPUユニットに4 台まで実装できますので、CPU当たり最大32点の割り込み入力により、32個のタスクを起動できます。 割り込みタスクの起動には、ステーションモジュールの設定と割り込みタスクの登録をしてください。 なお、タスクの登録は、RPDP/S10VまたはS10V CPMSデバッガシステムで行います。割り込みタスク の実行はCMUで行われるため、CMUの実装が必要です。

#### 5. 6. 2 ステーションモジュールの設定と実装

● ステーションNo.の設定 ステーションモジュールのステーションNo.は、「0」に設定してください。「0」以外の値を設定 した場合、タスクは起動されず、単なる入力データとして取り込まれます。

## ● DIモジュールの実装 割り込み入力として登録するDIモジュールは、ステーションモジュールのすぐ右横に実装してく ださい。それ以外の場所ではタスクは起動されず、単なる入力データとして取り込まれます。タ スクは、入力信号がOFFからON(ロウレベルからハイレベル)に変化したときに起動されます。

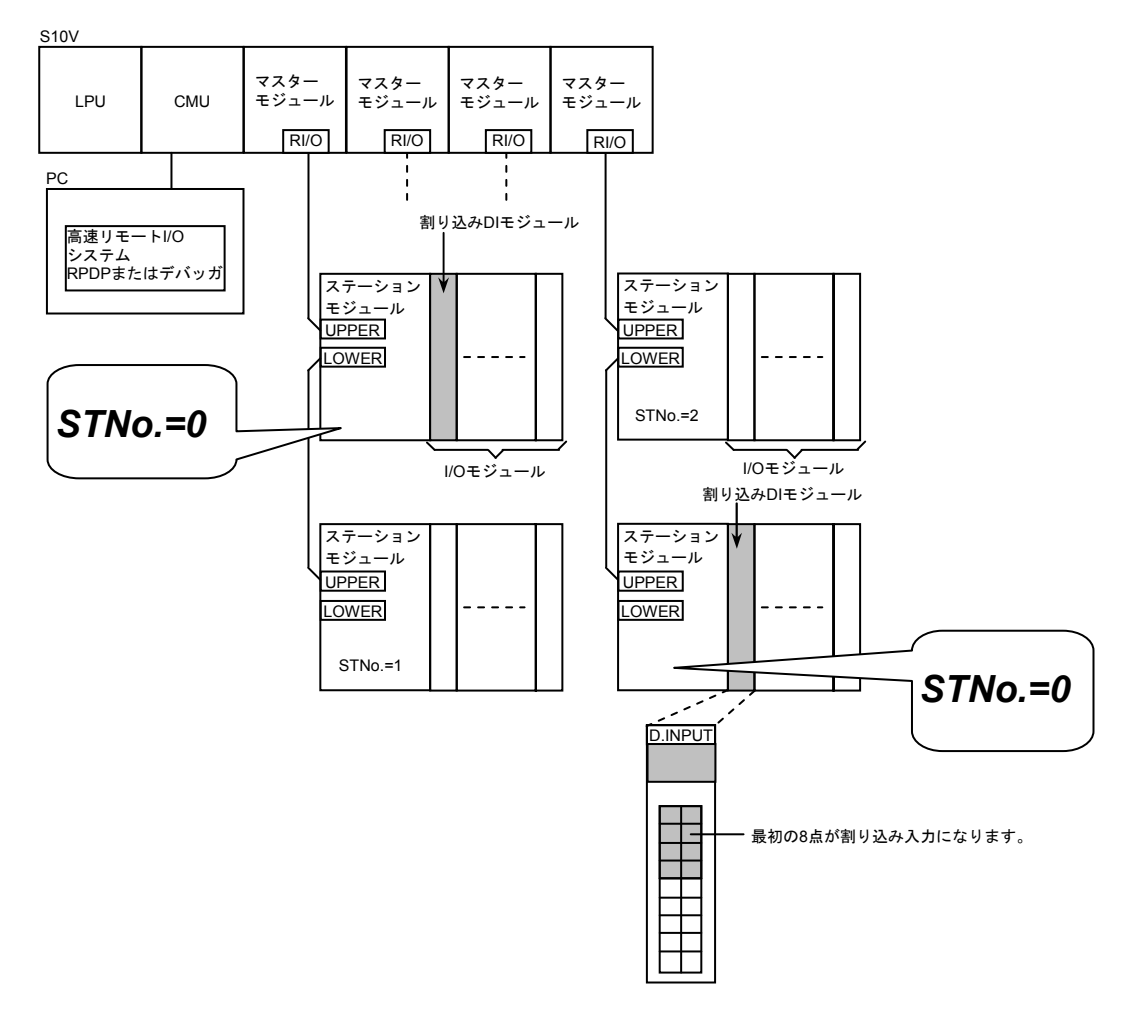

図5-6 マスターモジュールとステーションモジュールの接続例

## 5. 6. 3 起動タイミング

● 割り込みタスクの起動タイミング 割り込み入力とタスク起動のタイミングの関係を図5-7に示します。

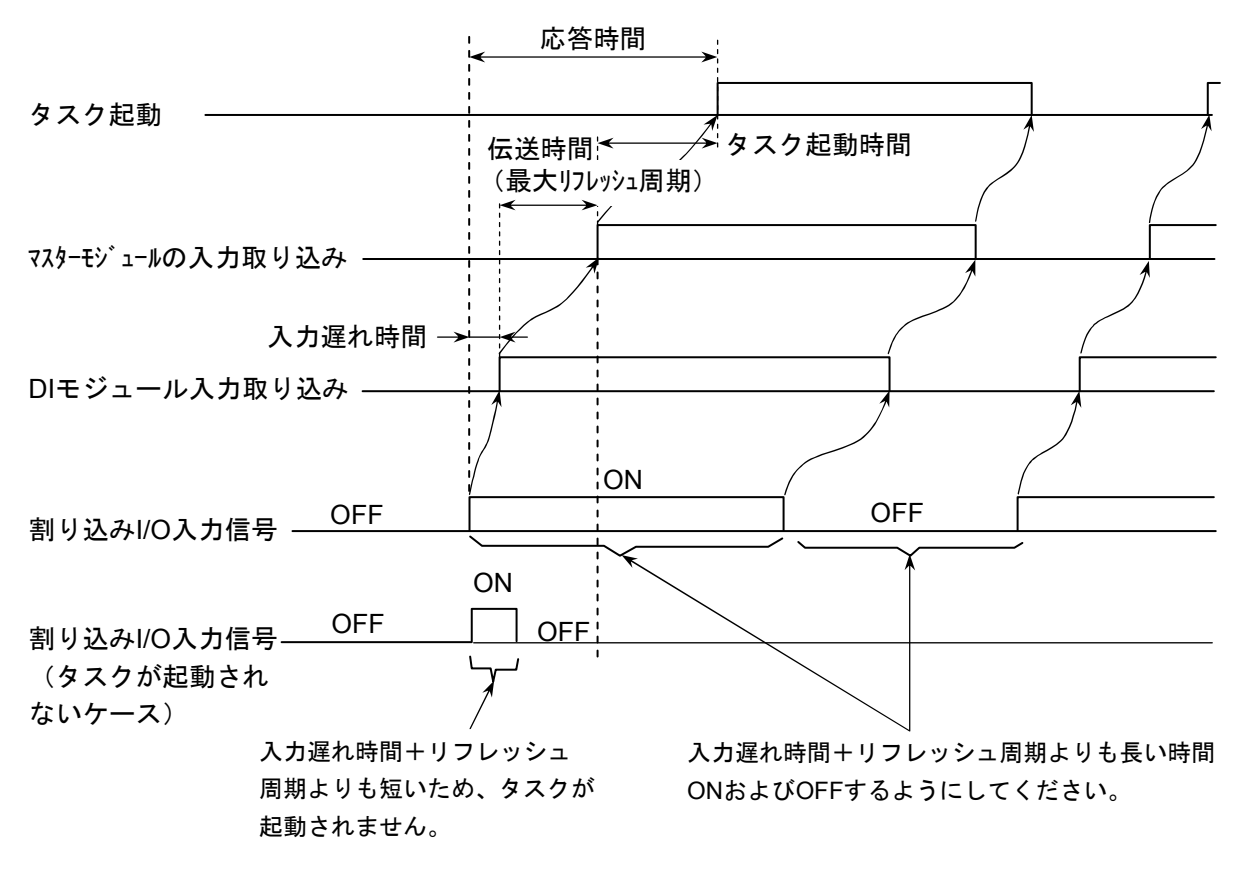

図5-7 割り込みタスクの起動タイミング

割り込みI/O入力信号には、DIモジュールのフィルターなどにより入力の遅れ時間が発生します (フィルターによる遅延時間は、各DIモジュールの仕様を参照してください)。

DIモジュールに入力として取り込まれた後、サイクリック通信によりマスターモジュールに送信 されます。この伝送時間は、最大でマスターモジュールのリフレッシュ周期だけかかります。し たがって、割り込みI/O入力は入力遅れ時間+リフレッシュ周期よりも長い時間(1.5倍以上の時 間)ONするようにしてください。ON時間が入力遅れ時間+リフレッシュ周期よりも短い場合に は、割り込みI/O入力が認識されずタスクが起動されない可能性があります。同様にOFF時間が入 力遅れ時間+リフレッシュ周期よりも短い場合にも、ONしたままと認識しタスクが起動されない 可能性があります。

タスク起動時間は割り込みI/O入力認識後すぐにタスクを起動しますが、タスクの優先レベルや LPU (CMU)のプログラム処理状態により変化します。

● 割り込みタスクのリリース 割り込みI/O入力認識後のタスク起動ではタスクのリリースまでは行っていません。したがって、 割り込みタスクのリリースは、ユーザープログラムにより実施してください。ユーザーにて割り 込みタスクのリリースが実施されない場合、タスクは起動されません。

## 5. 7 データフォーマット変換

#### 5. 7. 1 概 要

ステーションモジュールに実装されるアナログモジュール、パルスカウンターモジュールの入出力 データフォーマットをマスターモジュール内部で変換する機能です。

高速リモートI/Oシステムの[スロット情報設定]画面で変換方法を設定します。設定の詳細は、 「4. 6 スロット情報設定」を参照してください。

## 5. 7. 2 変換フォーマット

変換するフォーマットを以下に示します。

- (1) アナログ入出力データ
	- ・対象型式

LQA000, LQA100, LQA200, LQA500, LQA600, LQA610

LQA050 $(\pm - 1, 2, 4)$ , LQA150 $(\pm - 1, 2, 4)$ 

・[スロット情報設定]画面での設定

フォーマット変換あり、レンジ拡張なし

<アナログ入出力データ (AI/AO) >

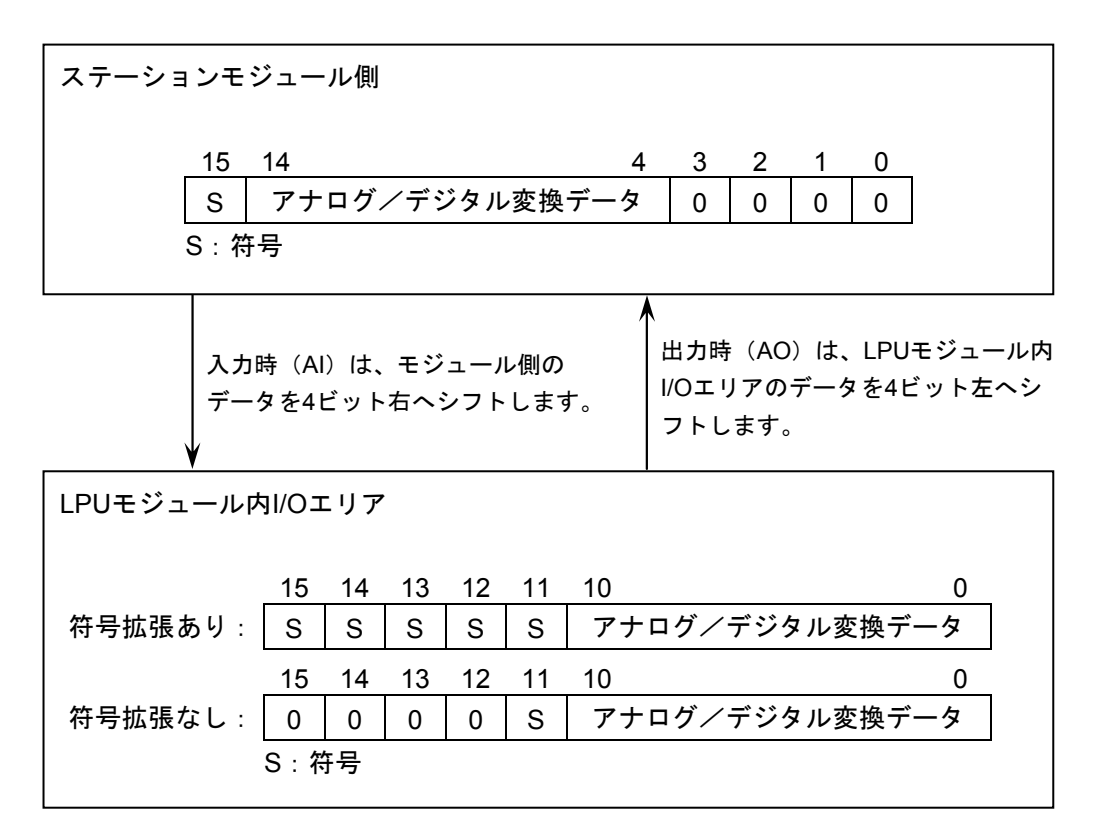

#### 図5-8 変換フォーマット (アナログ入出力データ (AI/AO))

(2) アナログ入出力データ (8チャネルAIモード3)

・対象型式

LQA050 $(\pm -\bar{F}3)$ , LQA150 $(\pm -\bar{F}3)$ 

- ・[スロット情報設定]画面での設定
	- フォーマット変換あり、レンジ拡張あり

<アナログ入出力データ (8チャネルAIモード3) >

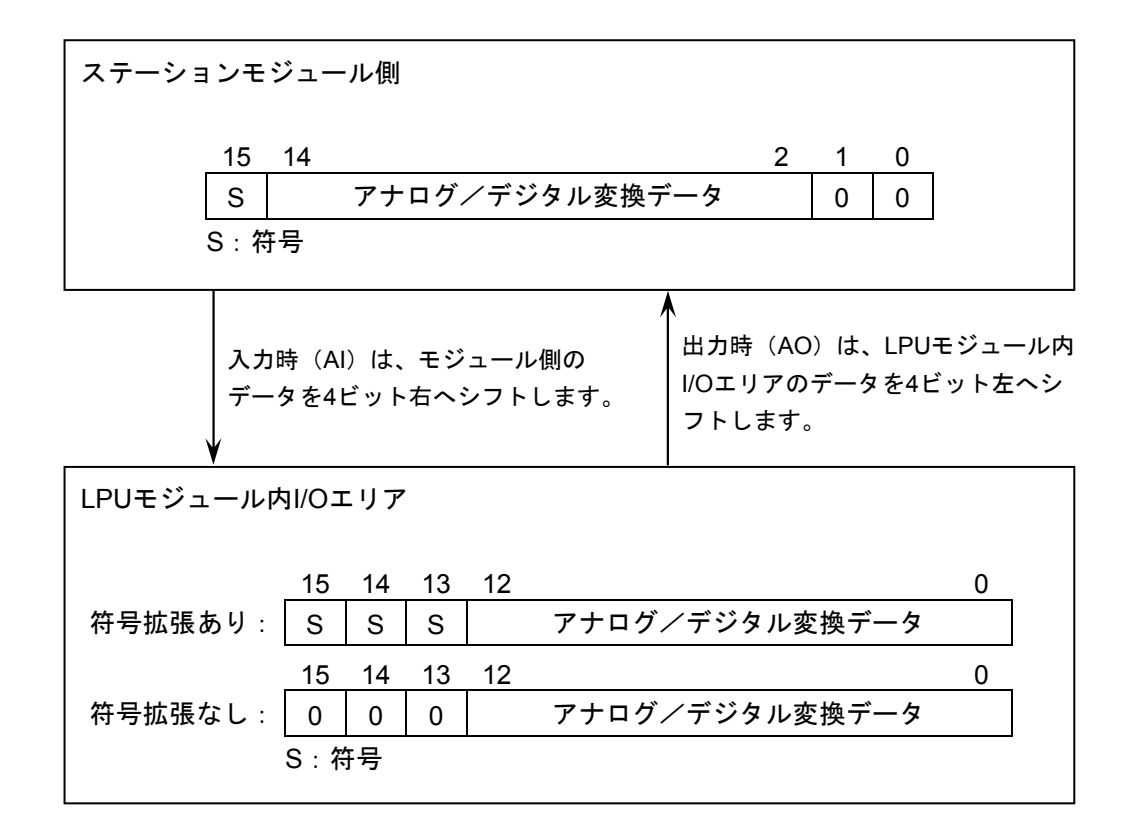

図5-9 変換フォーマット (8チャネルAIモード3)

(3) パルスカウンターデータ

- ・対象型式
- LQC000
- ・[スロット情報設定]画面での設定

フォーマット変換あり

<パルスカウンターデータ>

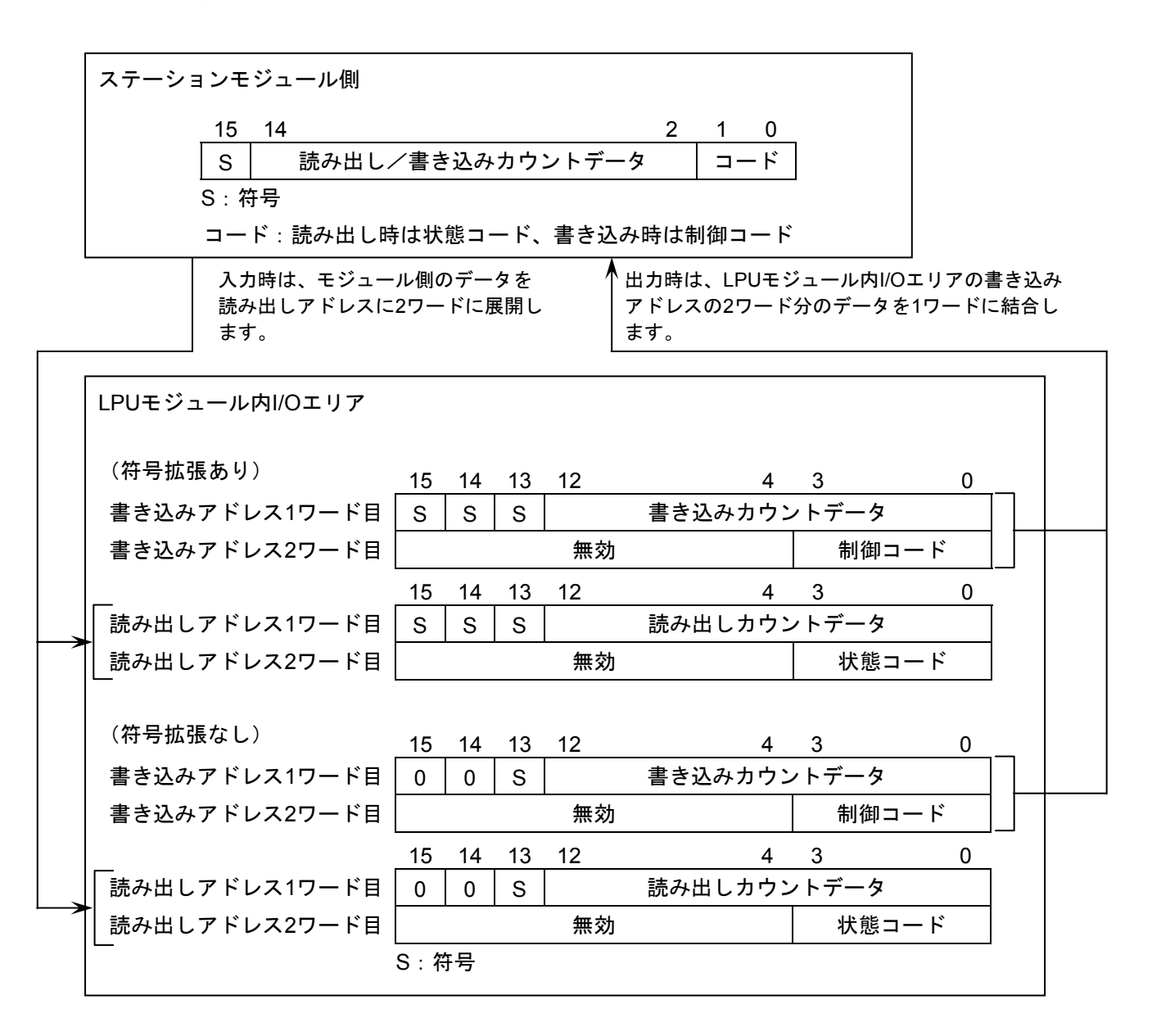

図5-10 変換フォーマット (パルスカウンター)

・パルスカウンターの制御コード内容

(動作モード1)

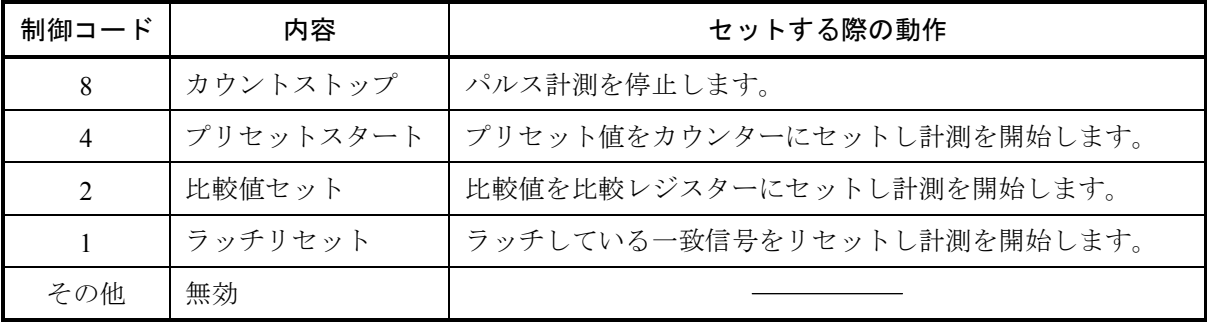

(動作モード2)

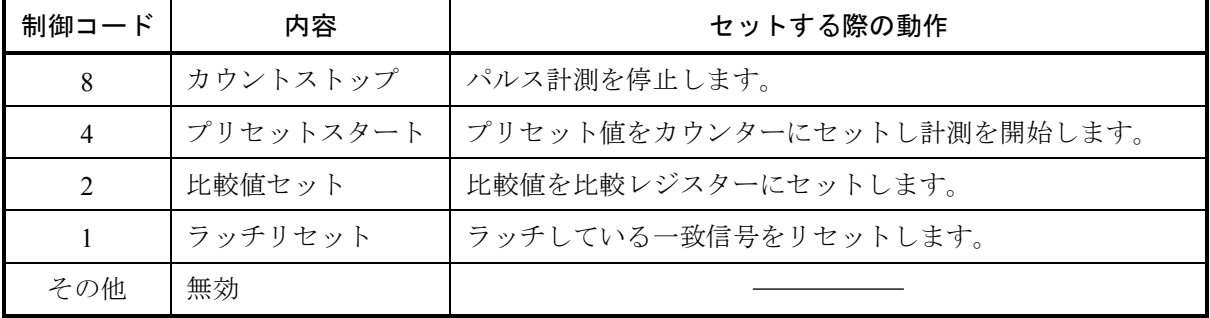

・パルスカウンターの状態コード内容

(動作モード1)

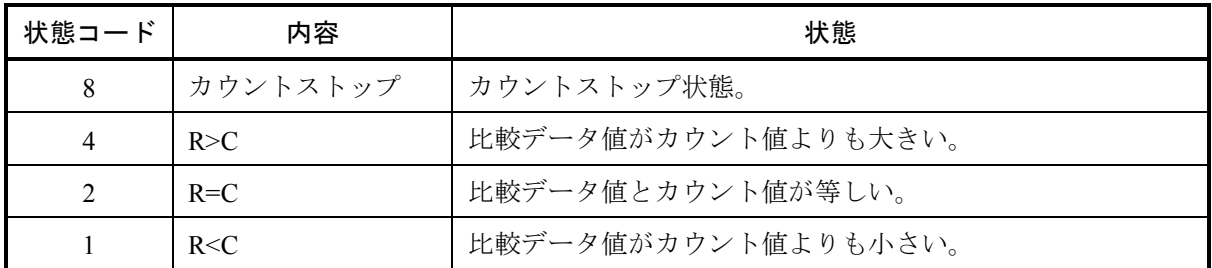

(動作モード2)

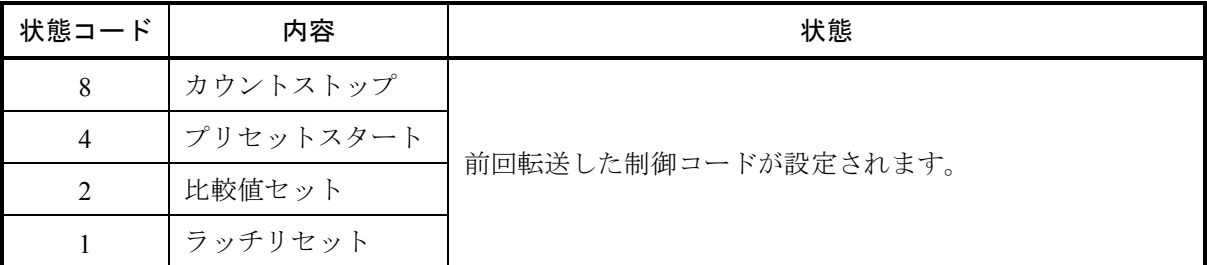

パルスカウンターの使用方法の詳細は、モジュールに添付されている取扱説明書を参照してくださ  $\mathbf{V}$   $\mathbf{V}_\circ$ 

## 5. 8 通信時間

マスターモジュールとステーションモジュールの通信時間は、入出力サイズ、ステーションモジュールの通 過台数(マスターモジュールから何台目に接続されているか)に依存します。以下に通信時間の算出方法の目 安を示します。

1ステーションモジュールあたりの通信時間の計算式は、概略すると以下のようになります。

 $87+$  (WN×1.65) + (17+WN×0.2) ×SN [ $\mu$ s]

WN:通信ワード数

SN:通過ステーションモジュール台数

(マスターモジュールと計算対象ステーションモジュール間の接続ステーションモジュール数。16 台が接続されている場合、マスターモジュールに一番近いステーションモジュールで0台、末端の ステーションモジュールで15台になります。)

例えば、下図のように16点DI(1ワード)×1、16点DO(1ワード)×1、4チャネルAI(4ワード)×2、4 チャネルAO(4ワード)×2を実装して通信した場合、通信時間は次のようになります。

・16台接続でマスターモジュールに一番近いステーションモジュール

通信時間=87+ (14×1.65) + (17+14×0.2) ×0=110.1 [ $\mu$ s]

・16台接続で末端のステーションモジュール

通信時間=87+ (14×1.65) + (17+14×0.2) ×15=407.1 [ $\mu$ s]

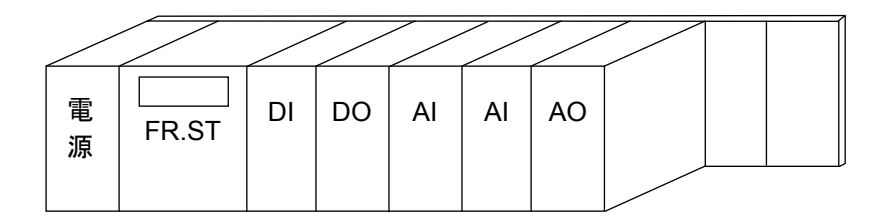

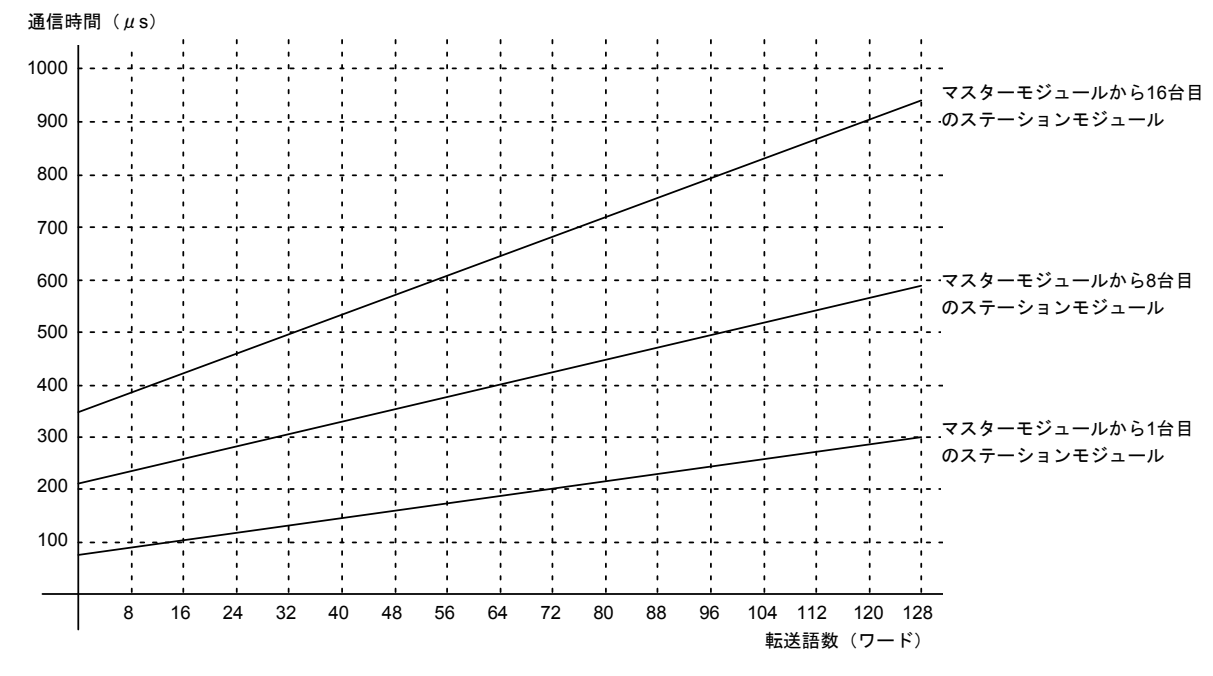

1ステーションモジュールあたりの通信時間を以下に示します。

図5-11 1ステーションモジュールあたりの通信時間

1マスターモジュールあたりの通信時間は、接続しているステーションモジュールの通信時間の合計になり ます。

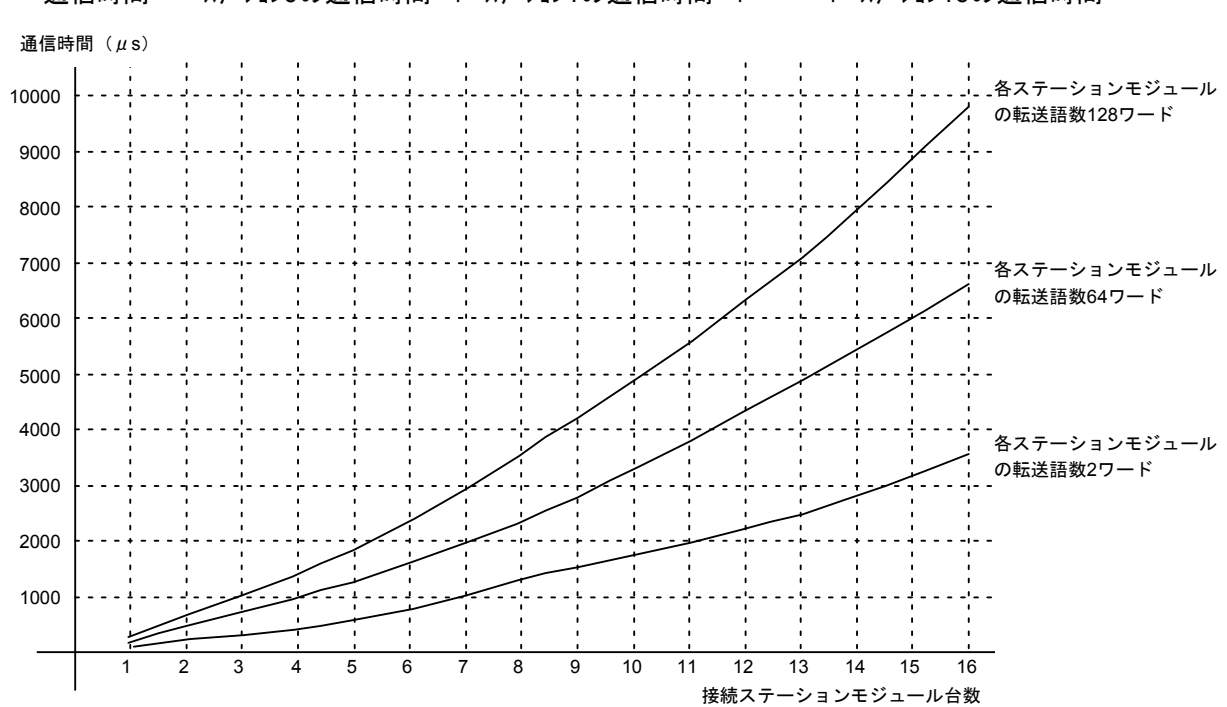

通信時間 = ステーション0の通信時間 + ステーション1の通信時間 + ・・・ + ステーション16の通信時間

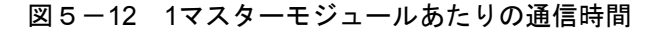

全ステーションモジュールの通信時間の合計よりも大きな値を、リフレッシュサイクルとして設定してくだ さい。

# 5. 9 使用可能I/Oモジュール

高速リモートI/Oシステムで使用可能なI/Oモジュールは、以下のとおりです。

表5-5 組み合わせ可能なI/Oモジュール

| モジュール         |                        |            | 使用可否     |         |  |
|---------------|------------------------|------------|----------|---------|--|
| 型式            | 主な仕様                   | 標準モード丨     | 高速モード    | 備考      |  |
| LQX110        | 16点入力、AC100V、信号ラッチ     | $\bigcirc$ | $\times$ |         |  |
| LQX130        | 16点入力、AC100V           | $\bigcirc$ | $\times$ |         |  |
| LQX150        | 16点入力、AC200~240V       | $\bigcirc$ | $\times$ |         |  |
| LQX151        | 16点入力、AC200~240V、信号ラッチ | $\bigcirc$ | $\times$ |         |  |
| LQX200        | 16点入力、DC12~24V         | $\bigcirc$ | $\times$ |         |  |
| LQX201        | 16点入力、DC12~24V、高速応答    | $\bigcirc$ | $\times$ |         |  |
| LQX210        | 16点入力、DC24V、信号ラッチ      | $\bigcirc$ | $\times$ |         |  |
| LQX211        | 16点入力、DC24V、信号ラッチ、高速応答 | $\bigcirc$ | $\times$ |         |  |
| <b>LQX220</b> | 16点入力、DC48V            | $\bigcirc$ | $\times$ |         |  |
| LQX240        | 16点入力、DC100V           | $\bigcirc$ | $\times$ |         |  |
| LQX250        | 16点入力、DC100V、信号ラッチ     | $\bigcirc$ | $\times$ |         |  |
| <b>LQX300</b> | 32点入力、DC12~24V         | $\bigcirc$ | $\times$ |         |  |
| LQX310        | 32点入力、DC12~24V         | $\bigcirc$ | $\times$ |         |  |
| LQX350        | 64点入力、DC12~24V         | $\bigcirc$ | $\times$ |         |  |
| LQX360        | 64点入力、DC12~24V         | $\bigcirc$ | $\times$ |         |  |
| LQY100        | 接点出力、a接点×16点           | $\bigcirc$ | $\times$ |         |  |
| LQY140        | 接点出力、a接点×8点、個別絶縁       | $\bigcirc$ | $\times$ |         |  |
| LQY150        | 接点出力、b接点×8点、個別絶縁       | $\bigcirc$ | $\times$ |         |  |
| LQY160        | 接点出力、a接点×2点、c接点×4点     | $\bigcirc$ | $\times$ |         |  |
| LQY170        | 接点出力、a接点×2点、c接点×4点     | $\bigcirc$ | $\times$ |         |  |
| LQY200        | トランジスター出力、16点          | $\bigcirc$ | $\times$ |         |  |
| LQY300        | トランジスター出力、32点          | $\bigcirc$ | $\times$ |         |  |
| LQY310        | トランジスター出力、32点          | $\bigcirc$ | $\times$ |         |  |
| LQY350        | トランジスター出力、64点          | $\bigcirc$ | $\times$ |         |  |
| LQY360        | トランジスター出力、64点          | $\bigcirc$ | $\times$ |         |  |
| LQZ300        | 32点入力、DC12~24V32点出力、   | $\bigcirc$ | $\times$ |         |  |
|               | トランジスター                |            |          |         |  |
| LQC000        | パルスカウンター               | $\bigcirc$ | $\times$ |         |  |
| LQA000        | 電圧入力、4点                | $\bigcirc$ | $\times$ | MODE1のみ |  |
| LQA050        | 電圧入力、8点                | $\bigcirc$ | $\times$ | MODE1のみ |  |
| LQA100        | 電流入力、4点                | $\bigcirc$ | $\times$ | MODE1のみ |  |
| LQA150        | 電流入力、8点                | $\bigcirc$ | $\times$ | MODE1のみ |  |
| LQA200        | 測温抵抗体入力、4点             | $\bigcirc$ | $\times$ | MODE1のみ |  |
| LQA201        | 測温抵抗体入力、4点             | $\bigcirc$ | $\times$ | MODE1のみ |  |
| <b>LQA500</b> | 電圧出力、4点                | $\bigcirc$ | $\times$ | MODE1のみ |  |
| LQA600        | 電流出力、4点                | $\bigcirc$ | $\times$ | MODE1のみ |  |
| LQA610        | 電流出力、4点                | $\bigcirc$ | $\times$ | MODE1のみ |  |

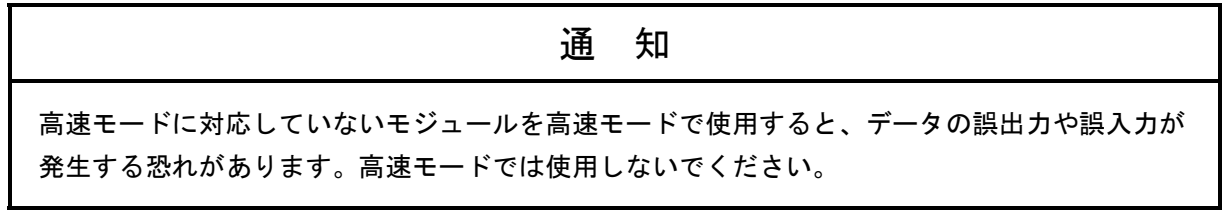

このページは白紙です。

6 保 守

# 6. 1 保守点検

# 6. 1. 1 定期点検

マスターモジュールおよびステーションモジュールに対し、表6-1に示す内容の定期点検を実施し てください。

| 項目     | 点検内容                                                                                                    | 頻度     |
|--------|----------------------------------------------------------------------------------------------------|--------|
| ユニット清掃 | 電源をすべて遮断し、マスターモジュールおよびステーショ<br>ンモジュールのケースの隙間から、掃除機でほこりをたてな<br>いように清掃してください。                                                               | 2回/年以上 |
| 機構チェック | マスターモジュールおよびステーションモジュールの取り付<br>けねじの緩み、損傷の有無を点検してください。緩みのある<br>ものは締め付けをしてください。損傷箇所は交換してくださ<br>い。また、リモートI/Oケーブルのコネクターつめに損傷が<br>ないか確認してください。 | 2回/年以上 |

表6-1 定期点検項目

## 6 保 守

# 6. 2 トラブルシューティング

### 6. 2. 1 手 順

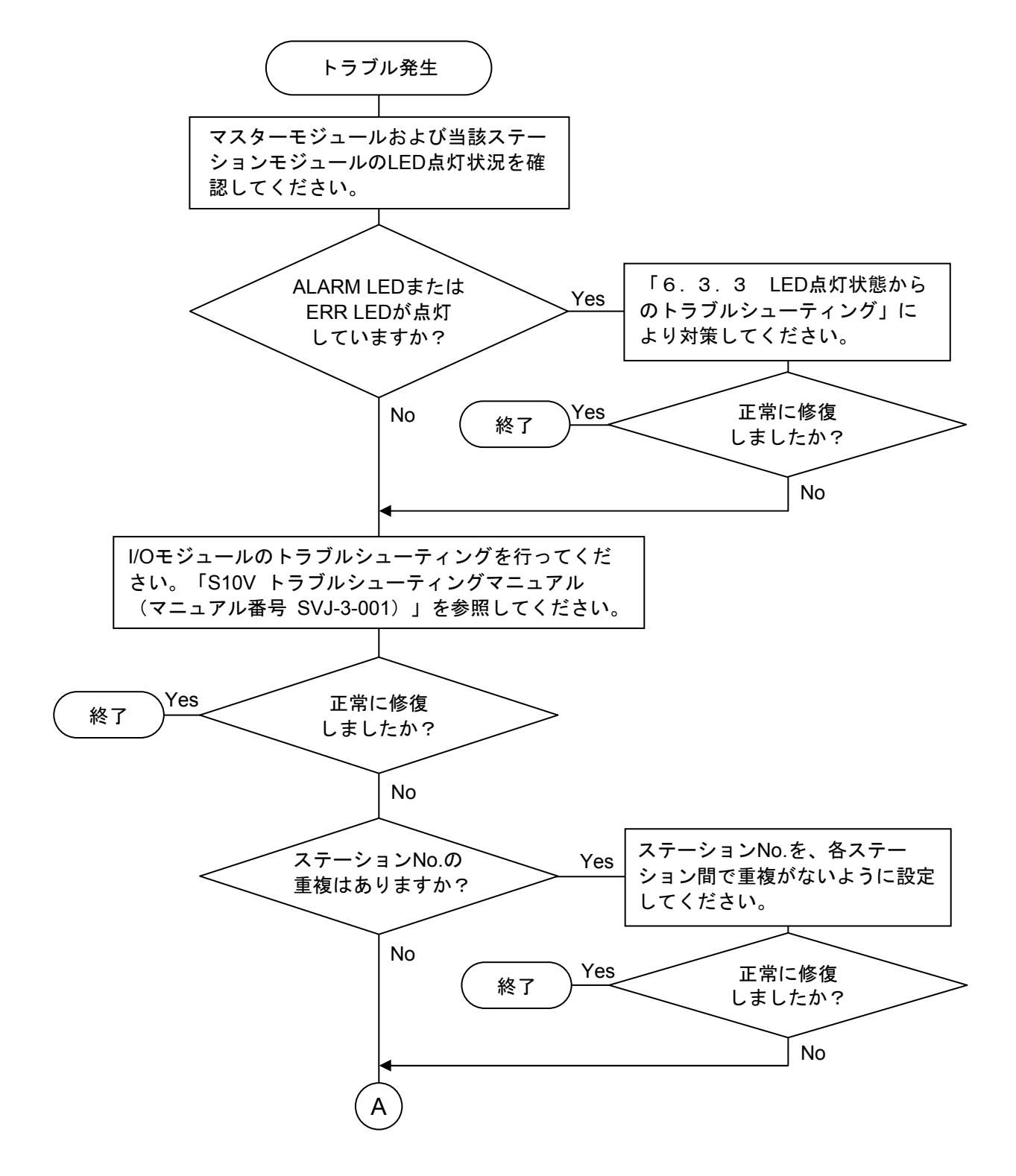

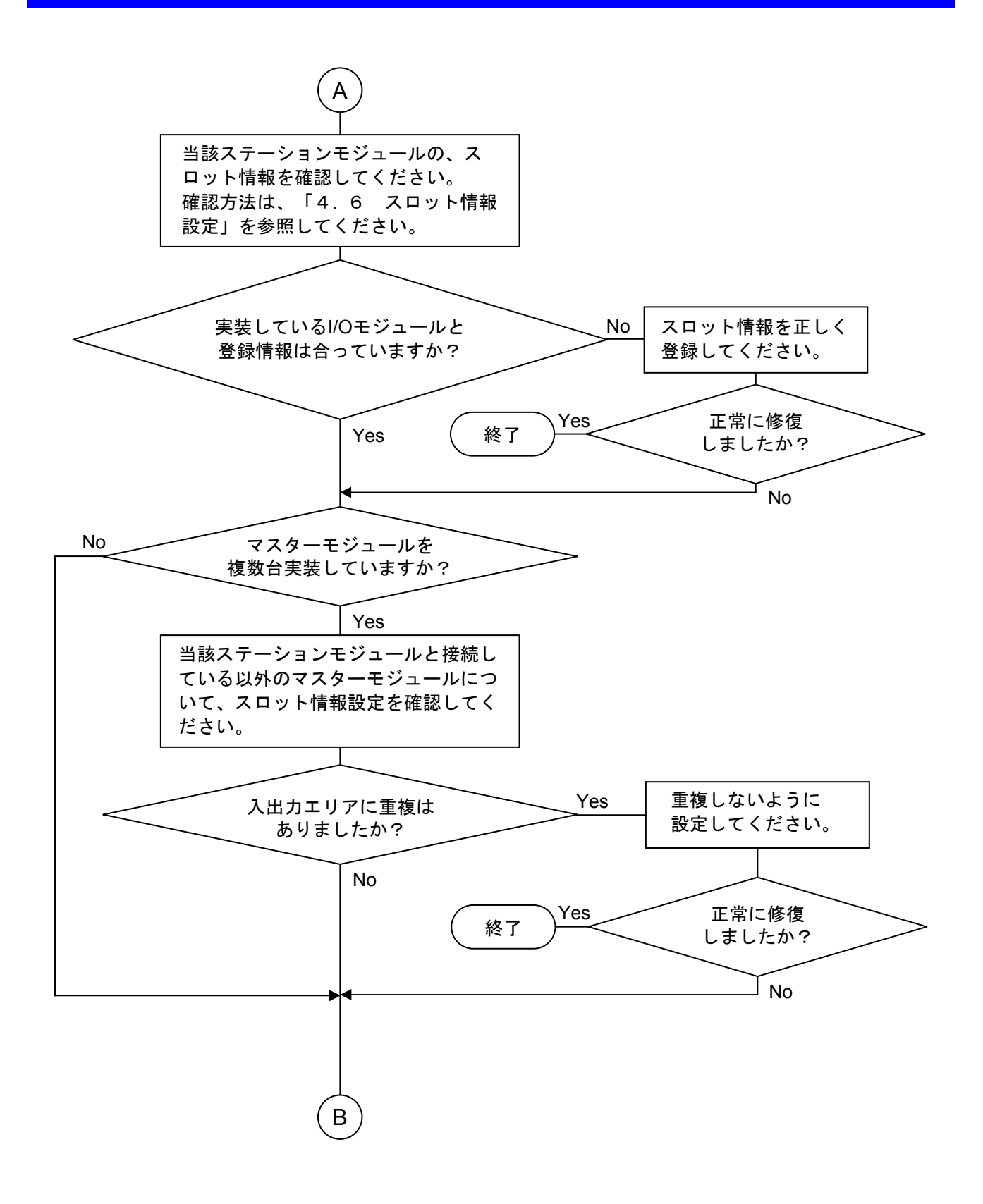

6 保 守

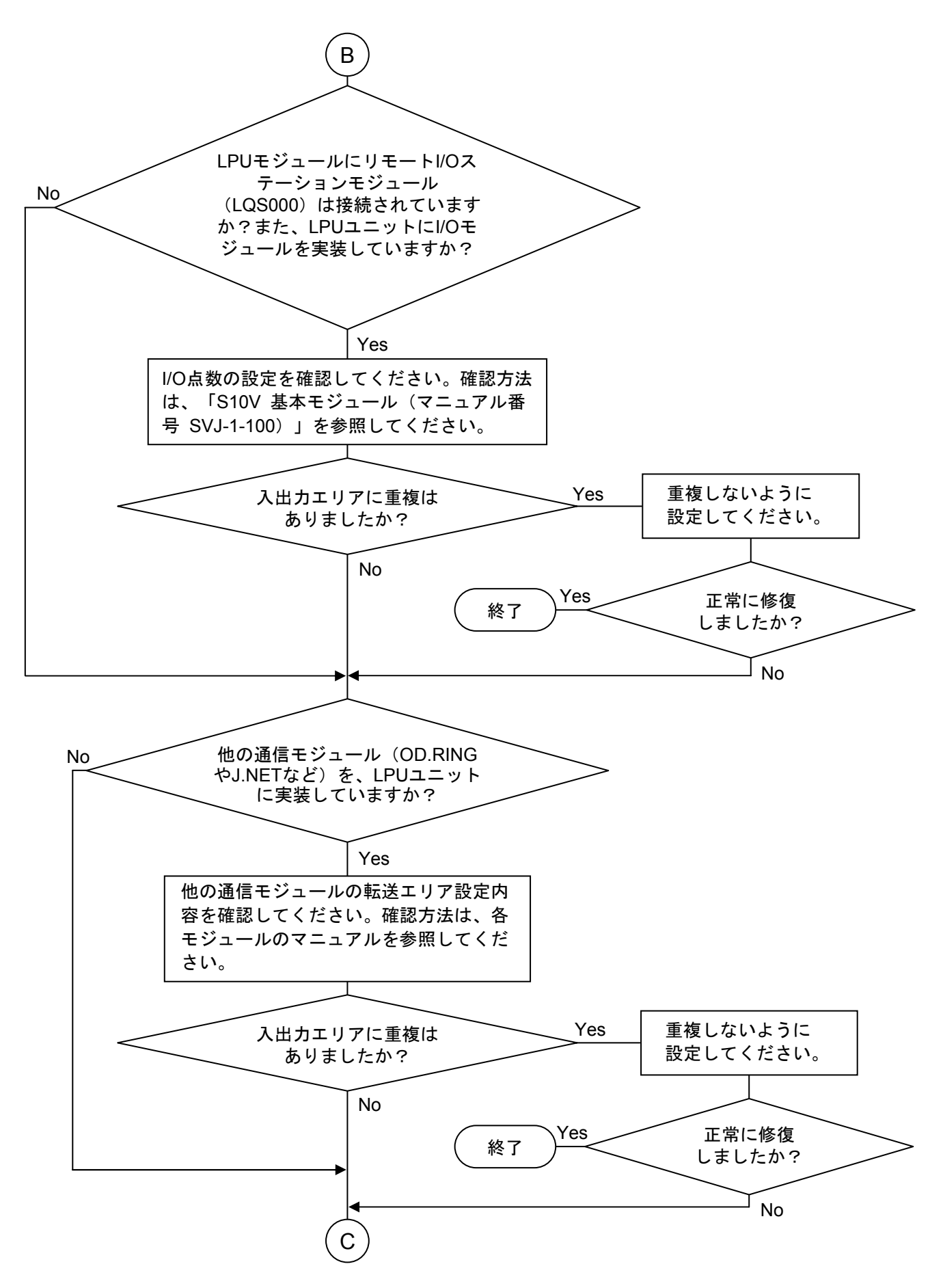

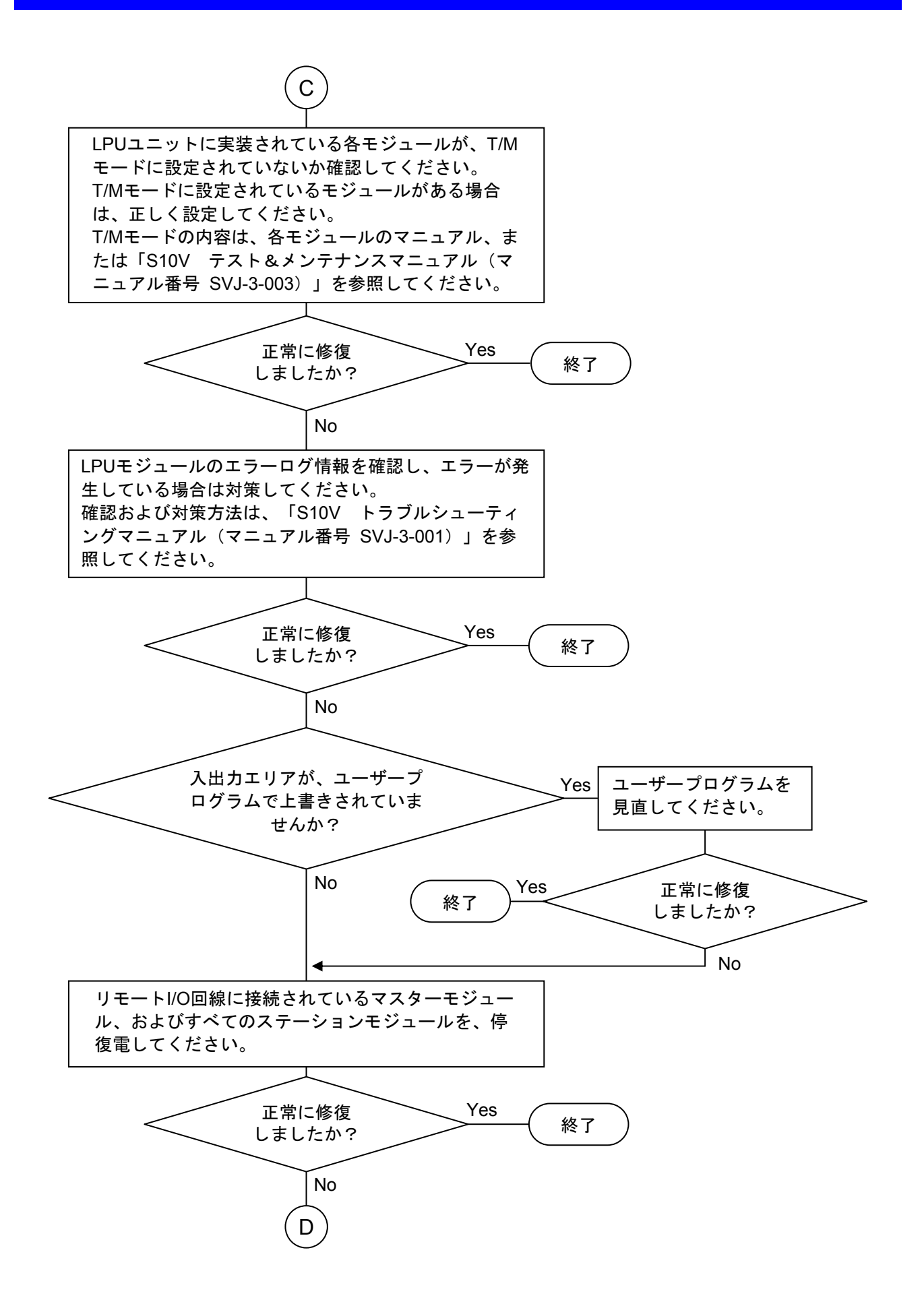

6 保 守

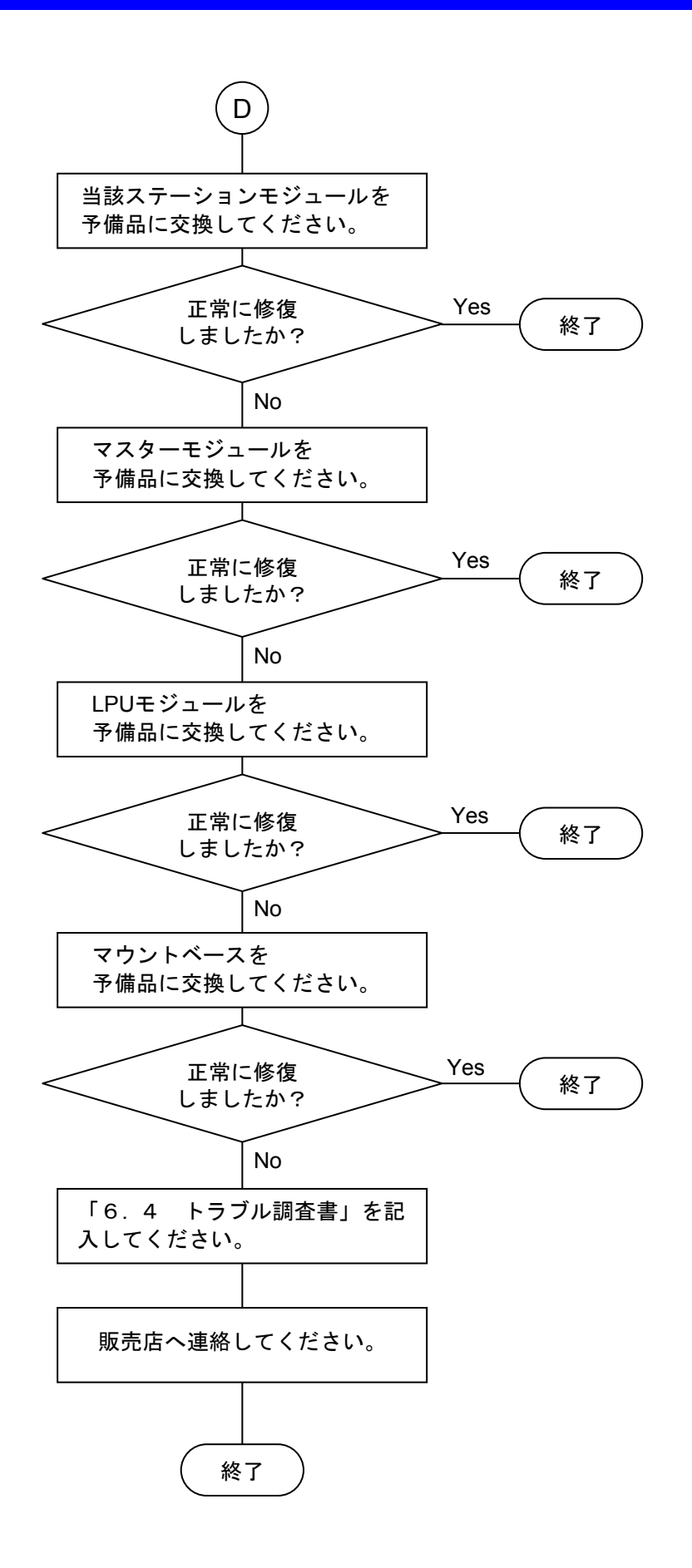

## 6. 3 エラーと対策

#### 6. 3. 1 イベント情報収集

マスターモジュールやステーションモジュールにイベント(重障害、軽障害、データ送受信)が発生 した場合、エラー情報、統計情報、トレース情報を収集します。収集した情報は、高速リモートI/Oシス テムから参照できます。「4 オペレーション」を参照してください。また、マスターモジュールは、 S10V基本システムからも参照できます。「S10V ユーザーズマニュアル 基本モジュール(マニュア ル番号 SVJ-1-100)」を参照してください。

#### 6. 3. 2 エラー対処方法

● マスターモジュール

マスターモジュールが重障害、軽障害を検出した場合、高速リモートI/OシステムからRAS情報を 選択することでRAS情報を表示します。また、マスターモジュール上のERR LEDまたはALARM LEDを点灯するとともに、エラーログ、トレースを収集します。マスターモジュールRAS情報の 詳細を表6-2に示します。なお、エラー等によりモジュール自動リセットが発生しても、情報 を保持します。

| エラー<br>コード | 内容                        | トレース                | エラー<br>ログ                | 障害種別 | 対策  |
|------------|---------------------------|---------------------|--------------------------|------|-----|
| 0x1000     | 受信データサイズ不良                | $\circlearrowright$ | $\overline{\phantom{0}}$ | 軽障害  | 対策1 |
| 0x1001     | 3.2msオーバーしたため送信に失敗        | $\bigcirc$          | $\overline{\phantom{0}}$ | 軽障害  |     |
| 0x1002     | 送信アボートエラー                 | $\bigcirc$          | $\qquad \qquad -$        | 軽障害  |     |
| 0x1003     | ミスドパケットエラー                | $\bigcirc$          |                          | 軽障害  |     |
| 0x1004     | 受信ステータスFIFOオーバーランエラー      | $\circlearrowright$ | $\qquad \qquad -$        | 軽障害  |     |
| 0x1005     | レイトコリジョンエラー               | $\bigcirc$          | $\overline{\phantom{0}}$ | 軽障害  |     |
| 0x1006     | 送信データFIFOアンダーランエラー        | $\circlearrowright$ |                          | 軽障害  |     |
| 0x1007     | アンダーフローエラー                | $\bigcirc$          | $\overline{\phantom{0}}$ | 軽障害  |     |
| 0x1008     | キャリアロスエラー                 | $\bigcirc$          | $\overline{\phantom{0}}$ | 軽障害  |     |
| 0x1009     | リトライエラー                   | $\bigcirc$          | $\overline{\phantom{0}}$ | 軽障害  |     |
| 0x100A     | フレーミングエラー                 | $\circ$             |                          | 軽障害  |     |
| 0x100B     | 受信オーバーフロー                 | $\circ$             | $\qquad \qquad -$        | 軽障害  |     |
| 0x100C     | CRCエラー                    | $\bigcirc$          |                          | 軽障害  |     |
| 0x100D     | 受信データFIFOオーバーランエラー        | $\bigcirc$          |                          | 軽障害  |     |
| 0x100E     | 送信中に複数回コリジョンを検出           | $\bigcirc$          | $\overline{\phantom{0}}$ | 軽障害  |     |
| 0x100F     | 送信中に1回コリジョンを検出            | $\bigcirc$          | $\overline{\phantom{0}}$ | 軽障害  |     |
| 0x1010     | 送信遅延エラー                   | $\bigcirc$          | $\overline{\phantom{0}}$ | 軽障害  |     |
| 0x1011     | 送信タイムアウトエラー               | $\circ$             |                          | 軽障害  |     |
| 0x1012     | 内部PHYにて割り込み発生(ケーブル接続・切断等) | $\circ$             | $\overline{\phantom{0}}$ | 軽障害  |     |
| 0x1013     | Wake on LAN状熊検出           | $\bigcirc$          |                          | 軽障害  |     |
| 0x1014     | 受信に耐える衝突あり                | $\bigcirc$          |                          | 軽障害  |     |
| 0x1015     | 受信処理中無効のシンボルと遭遇           | $\bigcirc$          | $\overline{\phantom{0}}$ | 軽障害  |     |
| 0x1016     | PCIバスシステムエラー              | $\bigcirc$          | $\overline{\phantom{0}}$ | 軽障害  |     |
| 0x1017     | PCIマスタアボート                | $\bigcirc$          |                          | 軽障害  |     |
| 0x1018     | PCIターゲットアボート              | $\circ$             | $\overline{\phantom{0}}$ | 軽障害  |     |
| 0x1019     | PCIパリティーエラー               | $\bigcirc$          | $\qquad \qquad -$        | 軽障害  |     |
| 0x101A     | PCI TRDYタイムアウト (内蔵LANCE)  | $\bigcirc$          | $\overline{\phantom{0}}$ | 軽障害  |     |

表6-2 マスターモジュールエラー内容 (1/2)

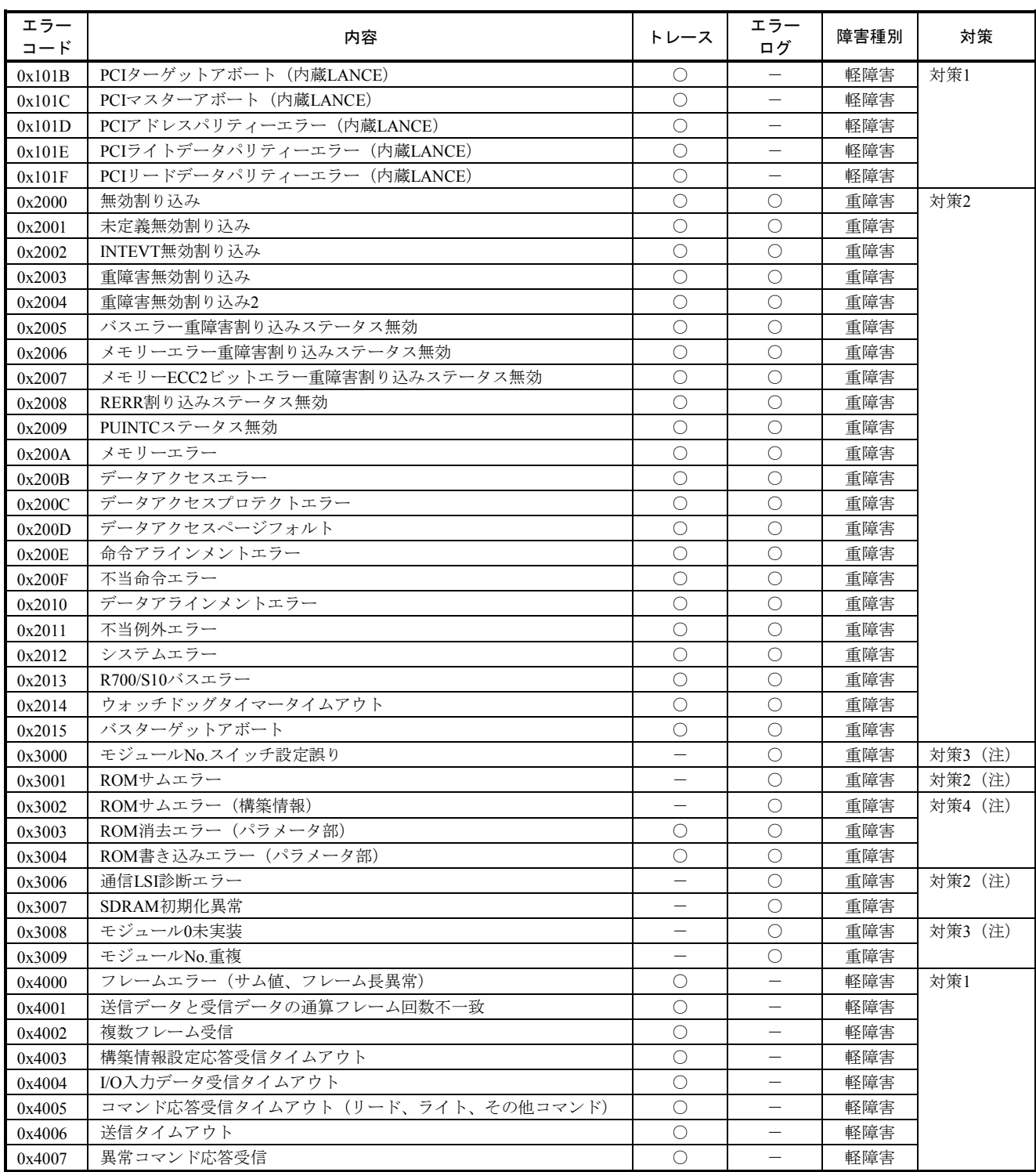

## 表6-2 マスターモジュールエラー内容(2/2)

対策1:回線の接続が正しいか、またはノイズが混入されていないかどうか確認してください。また、タイムアウトが発生しているステー ションのステーションNo.設定スイッチが他のステーションNo.の設定と重複していないか確認してください。

対策2:マスターモジュールが故障している可能性があります。エラーが回復しない場合はモジュールを交換してください。

対策3:モジュールスイッチを見直してください。

対策4:パラメーター情報を再設定してください。エラーが回復しない場合はモジュールを交換してください。

(注)マスターモジュールの初期診断エラー詳細は、エラーコードによって表6-3に示す値が入ります。

| エラーコート゛ | 内容                  | Data1         | Data2       | Data3      | Data4    |
|---------|---------------------|---------------|-------------|------------|----------|
| 0x3000  | モジュールNo.設定スイッチ設定誤り  | モジュールスイッチ     | $\Omega$    | $\theta$   | $\theta$ |
| 0x3001  | ROMサムエラー            | データサイズ        | SUM值 (ROM内) | SUM値 (計算値) | $\theta$ |
| 0x3002  | ROMサムエラー(構築情報)      | データサイズ        | SUM值 (ROM内) | SUM値 (計算値) | $\theta$ |
| 0x3003  | ROM消去エラー (パラメータ部)   | $\theta$      | $\theta$    | $\Omega$   | $\theta$ |
| 0x3004  | ROM書き込みエラー (パラメータ部) | $\Omega$      | $\theta$    | $\theta$   | $\theta$ |
| 0x3005  | プロセッサエラー            | $\theta$      | $\theta$    | $\left($   | $\theta$ |
| 0x3006  | 通信LSI診断エラー          | 通信LSI診断エラーコード | $\Omega$    | $\theta$   | $\Omega$ |
| 0x3007  | SDRAM初期化異常          | $\theta$      | $\theta$    | $\theta$   | $\left($ |
| 0x3008  | モジュール0未実装           | モジュールスイッチ     | $\theta$    | $\theta$   | $\theta$ |
| 0x3009  | モジュールNo.重複          | モジュールスイッチ     | $\theta$    | $\theta$   | $\left($ |

表6-3 初期診断エラー詳細

● ステーションモジュール

ステーションモジュールが重障害、軽障害を検出した場合、高速リモートI/OシステムからRAS情 報を選択することでRAS情報を表示します。また、ステーションモジュール上のERR LEDまたは ALARM LEDを点灯するとともに、エラーログ、トレースを収集します。ステーションモジュー ルRAS情報の詳細を表6-4に示します。なお、エラー等によりモジュール自動リセットが発生 しても、情報を保持しますが、ステーションモジュールがエラー停止した場合は高速リモートI/O システムからエラーログ、トレースを参照できません。

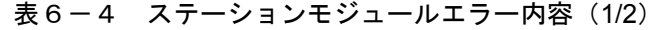

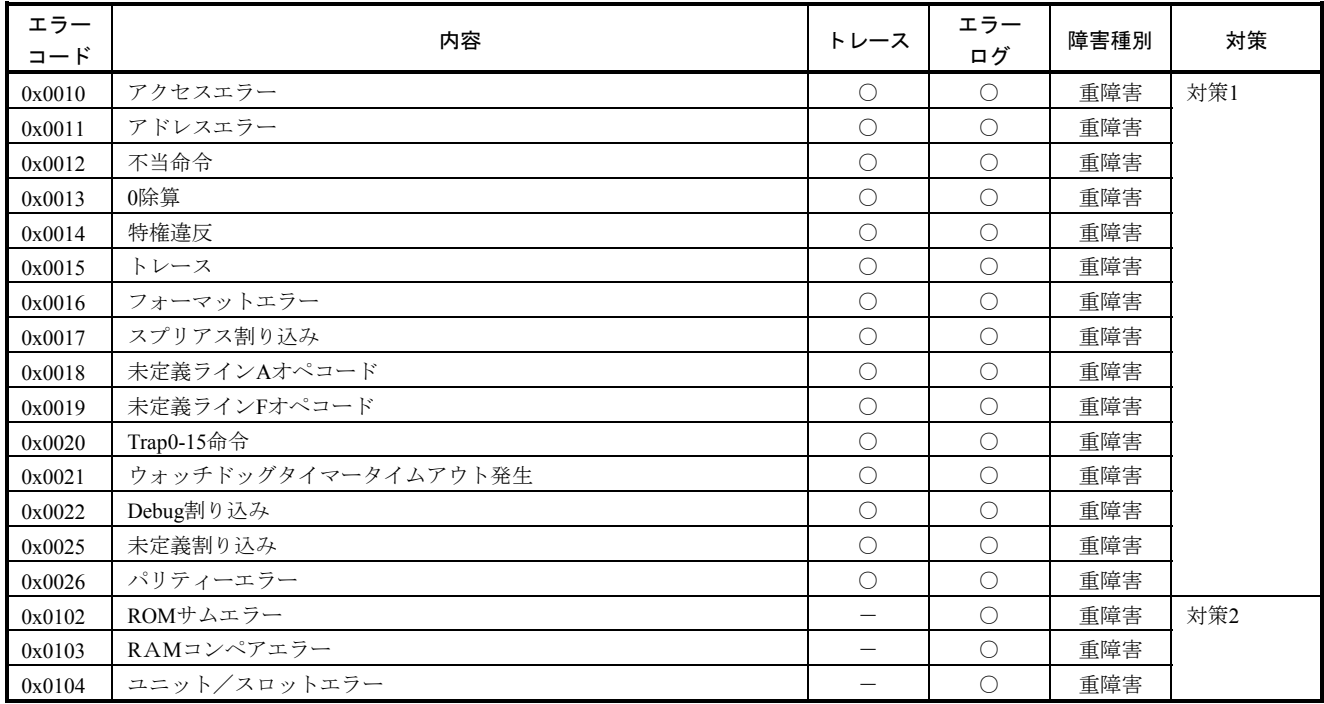

| エラー<br>コード       | 内容                                       | トレース                     | エラー<br>ログ                | 障害種別 | 対策  |
|------------------|------------------------------------------|--------------------------|--------------------------|------|-----|
| 0x0105           | FECデータコンペアエラー                            |                          | $\circ$                  | 重障害  | 対策2 |
| 0x0106           | FEC送信割り込みエラー                             | $\overline{\phantom{0}}$ | O                        | 重障害  |     |
| 0x0109           | モジュールNo.設定スイッチ設定誤り                       |                          | $\circ$                  | 重障害  |     |
| 0x010A           | FEC送信割り込みエラー                             |                          | $\bigcirc$               | 重障害  |     |
| 0x010B           | PIOメモリー折り返し診断エラー                         |                          | $\bigcirc$               | 重障害  |     |
| 0x010C           | パリティー診断エラー                               |                          | O                        | 重障害  |     |
| 0x0200           | 受信データエラー (SUMエラー)                        | $\bigcirc$               | $\overline{\phantom{0}}$ | 軽障害  | 対策3 |
| 0x0201           | 受信データエラー (コマンドエラー)                       | О                        | $\qquad \qquad -$        | 軽障害  |     |
| 0x0202           | 受信データエラー (データサイズエラー)                     | $\bigcirc$               | $\overline{\phantom{0}}$ | 軽障害  |     |
| 0x0203           | 受信データエラー (ステーション番号エラー)                   | О                        |                          | 軽障害  |     |
| 0x0204           | PI/Oエラー(パリティー)                           | $\bigcirc$               |                          | 軽障害  |     |
| 0x0207           | コマンド発行エラー(ステーション状態不一致)                   | $\bigcirc$               |                          | 軽障害  |     |
| 0x0208           | PI/Oエラー (DO断)                            | $\bigcirc$               | $\overline{\phantom{0}}$ | 軽障害  |     |
| 0x0210           | コマンド発行エラー(スロット数エラー)                      | $\circ$                  | $\qquad \qquad -$        | 軽障害  |     |
| 0x0211           | コマンド発行エラー(スロット番号エラー)                     | О                        |                          | 軽障害  |     |
| 0x0212           | コマンド発行エラー (奇数アドレス指定)                     | $\bigcirc$               |                          | 軽障害  |     |
| 0x0213           | コマンド発行エラー (奇数サイズ指定)                      | O                        |                          | 軽障害  |     |
| 0x0214           | コマンド発行エラー (サイズ範囲エラー)                     | O                        |                          | 軽障害  |     |
| 0x0215           | コマンド発行エラー(アドレス範囲エラー)                     | $\bigcirc$               |                          | 軽障害  |     |
| 0x0216           | コマンド発行エラー (VerUPステーション番号エラー)             | $\circ$                  | —                        | 軽障害  |     |
| 0x0217           | コマンド発行エラー(VerUPステーションプログラムチェックサムエ<br>ラー) | $\circ$                  | $\qquad \qquad -$        | 軽障害  |     |
| 0x0218<br>0x0219 | コマンド発行エラー (プロテクト範囲チェックエラー)               | $\circ$                  |                          | 軽障害  |     |
| 0x0300           | FEC割り込み要因なし                              | O                        | $\overline{\phantom{0}}$ | 軽障害  |     |
| 0x0301           | HeartBeat $\pm$ $\bar{z}$ $-$            | О                        | $\qquad \qquad -$        | 軽障害  |     |
| 0x0302           | 受信データ超過エラー                               | О                        | $\overline{\phantom{0}}$ | 軽障害  |     |
| 0x0303           | 送信データ超過エラー                               | $\bigcirc$               |                          | 軽障害  |     |
| 0x0304           | Graceful Stop $\mp \bar{z}$              | $\bigcirc$               |                          | 軽障害  |     |
| 0x0305           | MII割り込み                                  | $\bigcirc$               |                          | 軽障害  |     |
| 0x0306           | イーサーネットバスエラー                             | О                        |                          | 軽障害  |     |
| 0x0307           | レイトコリジョンエラー                              | $\bigcirc$               | $\overline{\phantom{0}}$ | 軽障害  |     |
| 0x0308           | コリジョンリトライオーバーエラー                         | $\circlearrowright$      | $\overline{\phantom{m}}$ | 軽障害  |     |
| 0x0309           | アンダーランエラー                                | $\bigcirc$               |                          | 軽障害  |     |
| 0x0312           | 受信BDマルチキャストフレーム                          | $\bigcirc$               |                          | 軽障害  |     |
| 0x0313           | 受信BD受信フレームLGエラー                          | $\bigcirc$               |                          | 軽障害  |     |
| 0x0314           | 受信BDノンオクテットエラー                           | $\bigcirc$               | $\qquad \qquad -$        | 軽障害  |     |
| 0x0315           | 受信BD受信フレームCRCエラー                         | $\bigcirc$               | —                        | 軽障害  |     |
| 0x0316           | 受信BD受信FIFOオーバーラン                         | $\circ$                  | $\overline{\phantom{0}}$ | 軽障害  |     |
| 0x0317           | 受信BD受信フレームTRエラー                          | $\bigcirc$               |                          | 軽障害  |     |

表6-4 ステーションモジュールエラー内容 (2/2)

対策1:ステーションモジュールが故障している可能性があります。エラーが回復しない場合はモジュールを交換してください。 対策2:マスターモジュールからステーションモジュールのエラーコードを確認することはできません。

モジュールNo.設定スイッチの設定を確認してください。モジュールNo.設定スイッチの設定が正しい場合は、ステーションが故障 している可能性があります。モジュールを交換してください。

対策3:回線の接続が正しいか、またはノイズが混入されていないかどうか確認してください。
## 6 保 守

# 6. 3. 3 LED点灯状態からのトラブルシューティング

マスターモジュール、ステーションモジュールのALARM LEDやERR LEDが点灯している場合は、以 下に従って対策してください。○は消灯、●は点灯、◎は点滅状態を表します。

(1) マスターモジュール

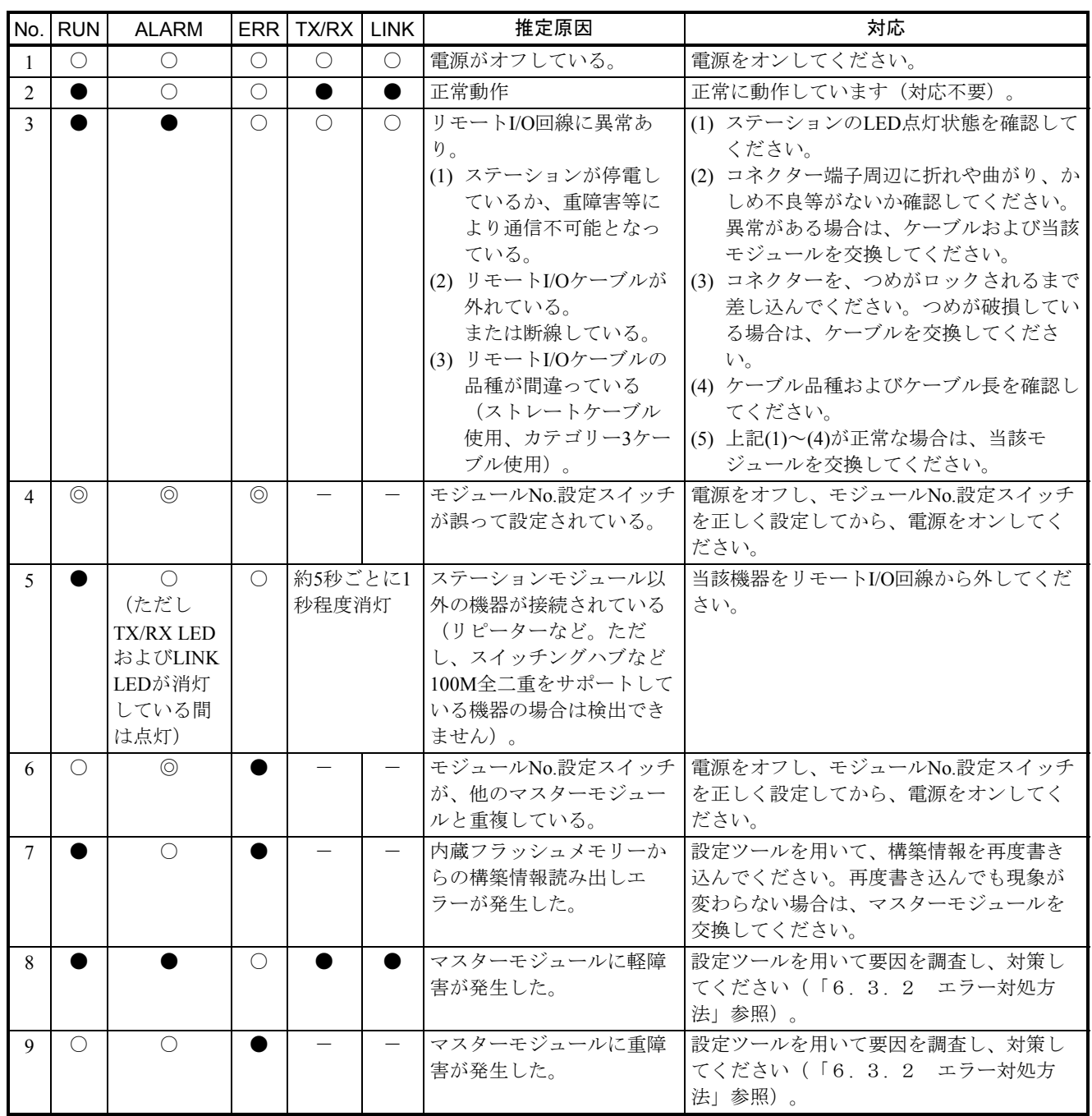

## (2) ステーションモジュール(1/4)

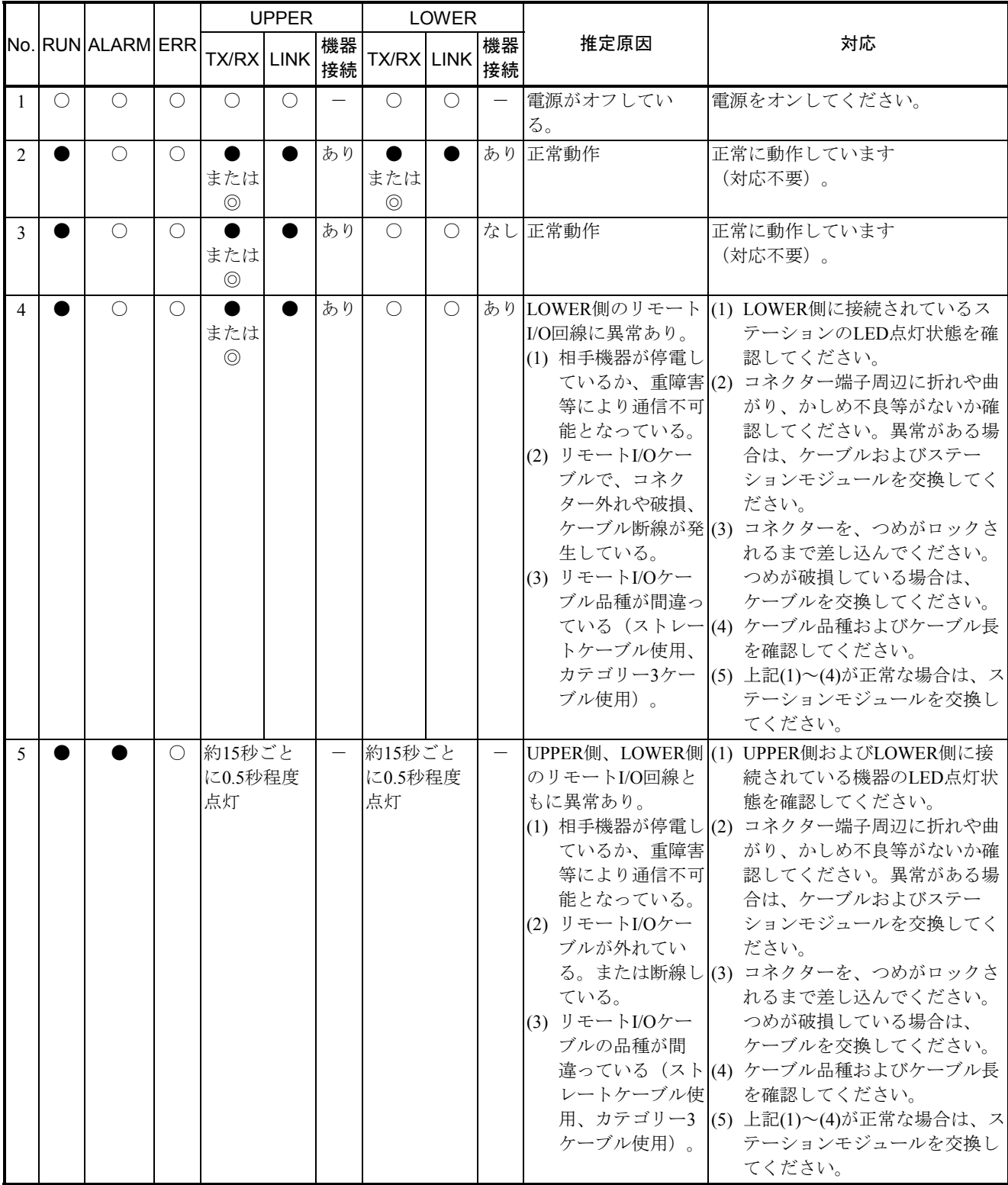

(2) ステーションモジュール(2/4)

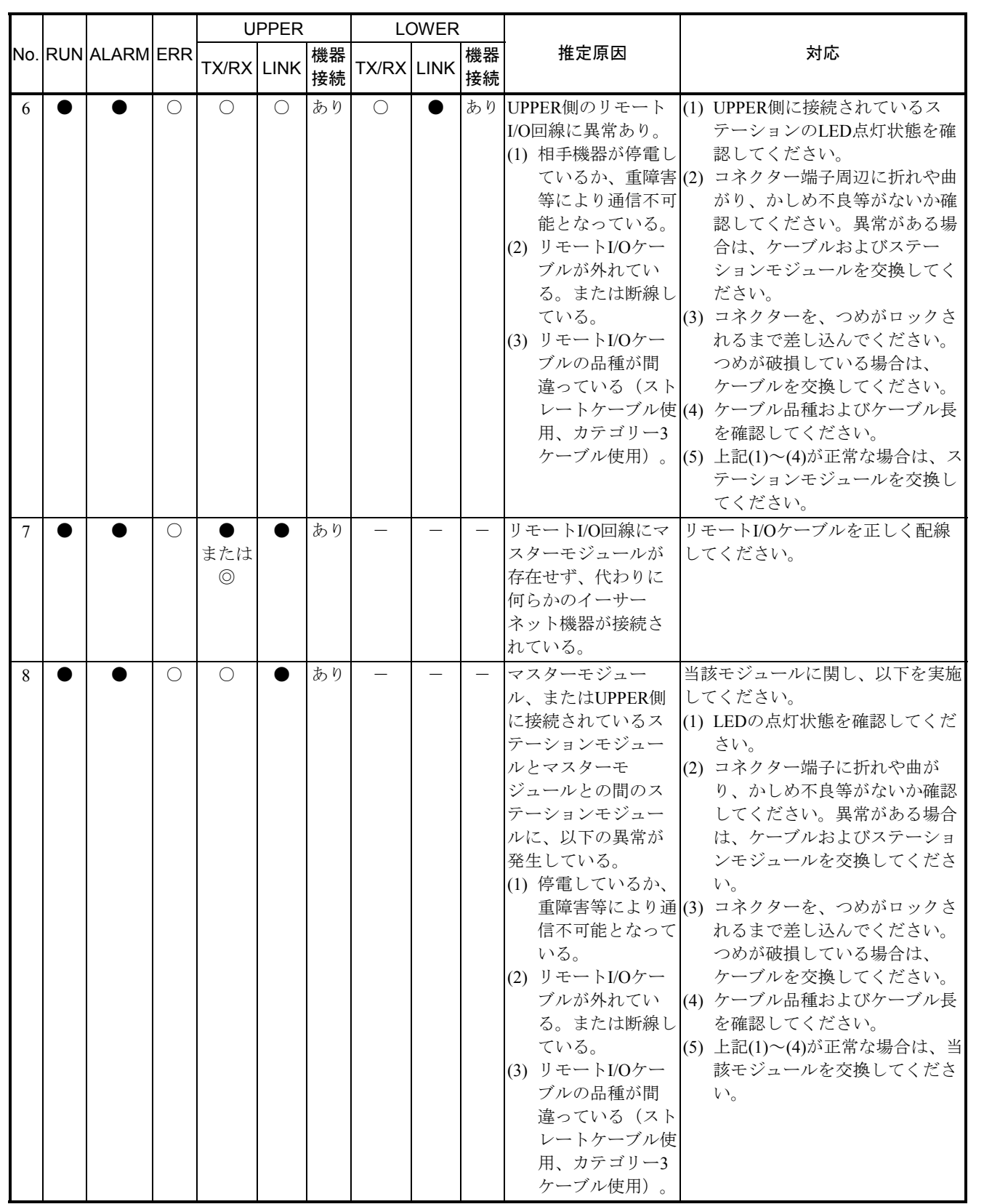

(2) ステーションモジュール(3/4)

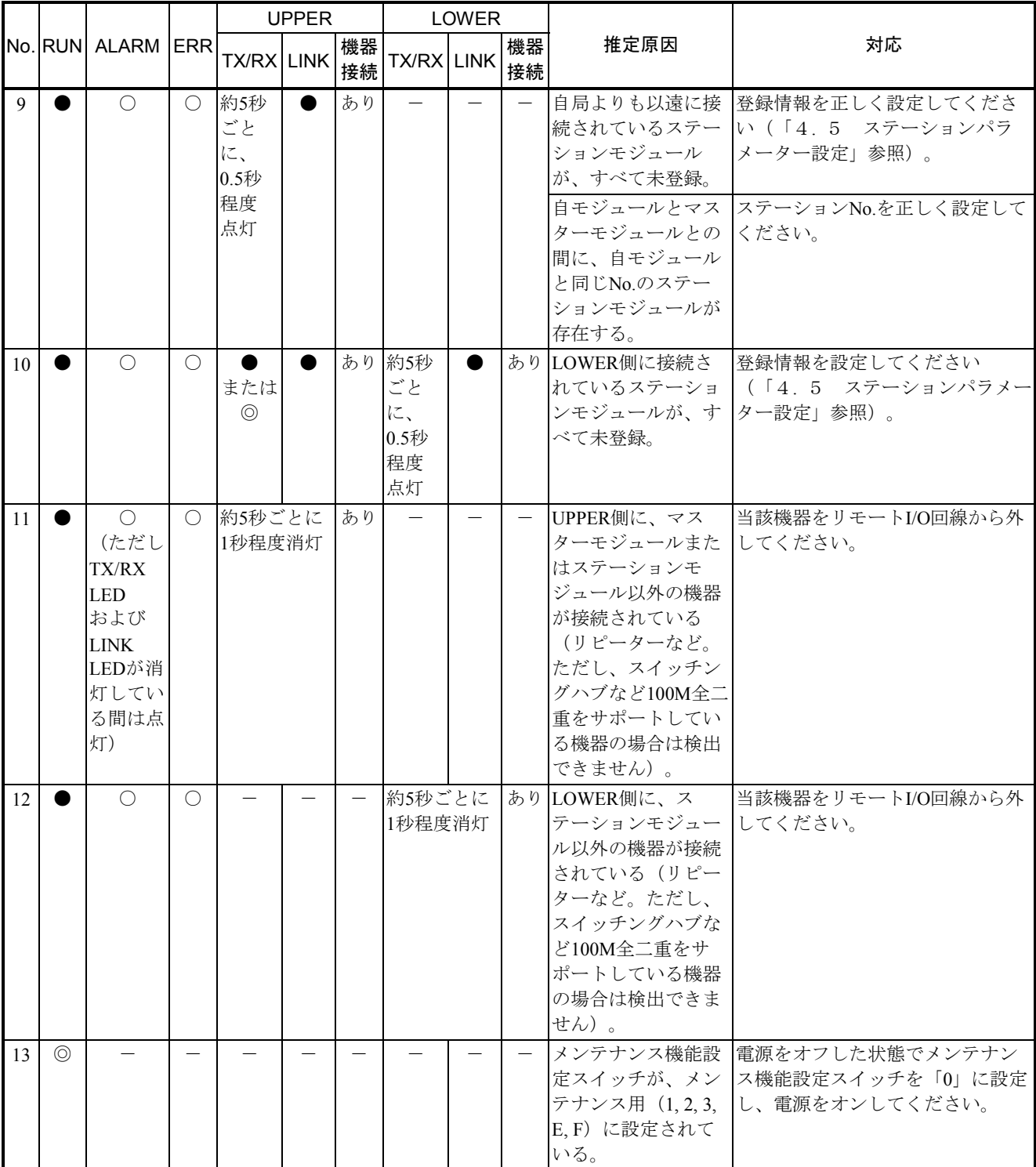

(2) ステーションモジュール(4/4)

|    | INo.IRUNIALARMIERRI |                           |  | <b>UPPFR</b>          |  | <b>LOWER</b> |            |  |          |                                                                                       |                                                       |
|----|---------------------|---------------------------|--|-----------------------|--|--------------|------------|--|----------|---------------------------------------------------------------------------------------|-------------------------------------------------------|
|    |                     |                           |  | <b>TX/RX LINK</b>     |  | 機器<br>接続     | TX/RX LINK |  | 機器<br>接続 | 推定原因                                                                                  | 対応                                                    |
| 14 |                     |                           |  |                       |  |              |            |  |          | ステーションモ<br>ジュールに重障害が<br>発生している。                                                       | 設定ツールを用いて要因を調査し、<br>対策してください (「6.3.2<br> エラー対処方法」参照)。 |
| 15 |                     | 不定期<br>に約0.5<br>秒程度<br>点灯 |  | または<br>$\circledcirc$ |  | あり           |            |  |          | ステーションモ<br>ジュールに、単発的<br>な軽障害(ノイズ混)<br>入による回線異常、<br>コネクターやケーブ<br>ルの半断線など)が<br> 発生している。 | 設定ツールを用いて要因を調査し、<br>対策してください (「6.3.2<br> エラー対処方法」参照)。 |

### . 3. 4 統計情報

マスターモジュール、ステーションモジュールのネットワーク通信の状態やエラー発生状態の統計情 報を積算します。統計情報は、復電時に始まり各サービスの送信、受信単位に記録します。なお、エ ラー等によりモジュール自動リセットが発生しても、統計情報を保持しますが、ステーションモジュー ルがエラー停止した場合は、高速リモートI/Oシステムからステーションモジュールの統計情報を参照で きません。

| 番号             | 内容                     | 対策  |
|----------------|------------------------|-----|
| 1              | 正常送信フレーム数              |     |
| $\overline{2}$ | 送信異常回数                 | 対策1 |
| 3              | 正常受信フレーム数              |     |
| 4              | 異常受信回数                 | 対策1 |
| 5              | 重障害発生回数                | 対策3 |
| 6              | レイトコリジョン発生回数           | 対策1 |
| $\tau$         | アンダーランエラー発生回数          |     |
| 8              | リトライエラー発生回数            |     |
| 9              | 受信データサイズエラー発生回数        |     |
| 10             | フレーミングエラー発生回数          |     |
| 11             | 受信オーバーフロー発生回数          |     |
| 12             | CRCエラー発生回数             |     |
| 13             | FIFOオーバーランエラー発生回数      |     |
| 14             | 受信BD Miss発生回数          |     |
| 15             | 受信データSUMエラー発生回数        |     |
| 16             | 受信データコマンドエラー発生回数       |     |
| 17             | イーサーネットバスエラー発生回数       |     |
| 18             | 生存監視コマンド送信回数           |     |
| 19             | 送信中に1回コリジョンを検出した回数     |     |
| 20             | 送信中に複数回コリジョンを検出した回数    |     |
| 21             | 3.2msオーバーしたため送信に失敗した回数 |     |
| 22             | 送信アボートエラー発生回数          |     |

表6-5 統計情報一覧(1/2)

表6-5 統計情報一覧(2/2)

| 番号 | 内容                       | 対策  |  |
|----|--------------------------|-----|--|
| 23 | キャリアロスエラー発生回数            | 対策1 |  |
| 24 | 送信遅延エラー発生回数              |     |  |
| 25 | 送信タイムアウト発生回数             |     |  |
| 26 | 受信に耐える衝突を持っていた回数         |     |  |
| 27 | 受信処理中無効のシンボルと遭遇した回数      |     |  |
| 28 | FIFOアンダーランエラー発生回数        |     |  |
| 29 | 受信ステータスFIFOオーバーランエラー発生回数 |     |  |
| 30 | リフレッシュサイクル遅延回数           | 対策2 |  |
| 31 | ステーション側タイムアウト検出回数        | 対策1 |  |
| 32 | 生存監視コマンド受信回数             |     |  |
| 33 | ノンオクテットエラー発生回数           | 対策1 |  |
| 34 | 送信HeartBeat発生回数          |     |  |
| 35 | Graceful stop割り込み発生回数    |     |  |
| 36 | 送信長超過エラー発生回数             |     |  |
| 37 | 受信長超過エラー発生回数             |     |  |
| 38 | PIOパリティーエラー発生回数          | 対策5 |  |
| 39 | PIOヒューズ断エラー発生回数          | 対策4 |  |

対策1:回線の接続が正しいか、またはノイズが混入されていないかどうか確認してく ださい。

- 対策2:回線の接続が正しいか、またはノイズが混入されていないかどうか確認してく ださい。または、リフレッシュサイクル設定値を見直してください。
- 対策3:エラーが回復しない場合は、モジュールを交換してください。
- 対策4:ステーションに実装している出力モジュールが異常です。出力モジュールを交 換してください。
- 対策5:このカウンターが増加し続け、ALARM LEDが点灯している場合、ステーション モジュールを交換してください。

#### 6. 3. 5 トレース

高速リモートI/Oでは、以下のトレース情報を収集します。

● マスターモジュール障害情報トレース マスターモジュールは、障害情報トレースを収集します。収集可能ケース数は79ケースであり、 過去のデータは上書きします。トレースは復電時に始まり、各サービスの送信、受信単位に記録 します。トレース機能として、トレース停止条件(トレース種別、エラーコード)を設定するこ とができます。以下に障害情報トレースデータの詳細を示します。

| 障害内容     | 重障害        | 軽障害          |  |
|----------|------------|--------------|--|
| トレース種別   |            | 2            |  |
| トレースデータ1 | エラーコード(上位) | エラーコード(上位)   |  |
| トレースデータ2 | エラーコード(下位) | エラーコード(下位)   |  |
| トレースデータ3 | 0          | 送信(受信)コード    |  |
| トレースデータ4 | 0          | 送信 (受信) 通算番号 |  |
| トレースデータ5 | 0          | 相手ステーションNo.  |  |
| トレース記録時刻 | 上位ワード      | 上位ワード        |  |
| トレース記録時刻 | 下位ワード      | 下位ワード        |  |

表6-6 マスターモジュール障害情報トレースデータ詳細

・エラーコード(上位)/エラーコード(下位)

「表6-2 マスターモジュールエラー内容」「表6-3 初期診断エラー詳細」に示すエ ラーコードが格納されます。

・送信(受信)通算番号

マスターモジュールとステーションモジュール間で送受信を行うコマンドの一貫番号です。コ マンドを送信する際にマスターモジュールが設定します。ステーションモジュールはマスター モジュールから受信したコマンド一貫番号を応答データにコピーして送信します。

・トレース記録時刻

トレースデータ記録時の時刻を示します。

・送信(受信)コード マスターモジュールとステーションモジュール間で送受信を行うコマンド種別を示します。

| 送信(受信)コード | 内容                      |
|-----------|-------------------------|
| 0x0001    | 構築情報コマンド送信              |
| 0x0002    | I/Oコマンド送信               |
| 0x0003    | ステーションデータリードコマンド送信      |
| 0x0004    | ステーションデータライトコマンド送信      |
| 0x0005    | ステーションモジュールコマンド送信       |
| 0x0006    | ステーションμプログラムVerUPコマンド送信 |
| 0x0007    | ステーション時刻設定コマンド送信        |
| 0x0008    | ステーション生存監視コマンド送信        |
| 0x8001    | 構築情報コマンド受信              |
| 0x8002    | I/Oコマンド受信               |
| 0x8003    | ステーションデータリードコマンド受信      |
| 0x8004    | ステーションデータライトコマンド受信      |
| 0x8005    | ステーションモジュールコマンド受信       |
| 0x8006    | ステーションμプログラムVerUPコマンド受信 |
| 0x8007    | ステーション時刻設定コマンド受信        |

表6-7 マスターモジュールコマンド種別

● マスターモジュール通信トレース

マスターモジュールは、通信トレース、障害情報トレースを収集します。80ケース収集可能で、 過去のデータは上書きされます。トレースは復電時に始まり、各サービスの送信、受信単位に記 録します。トレース機能として、トレース停止条件(トレース種別、エラーコード)を設定する ことができます。以下に通信トレースデータの詳細を示します。

表6-8 マスターモジュール通信トレースデータ詳細(1)

| 障害内容     | 重障害        | 軽障害          | コマンド正常送信    | コマンド正常受信    |
|----------|------------|--------------|-------------|-------------|
| トレース種別   | 1          |              | 3           | 4           |
| トレースデータ1 | エラーコード(上位) | エラーコード(上位)   | 送信コード       | 受信コード       |
| トレースデータ2 | エラーコード(下位) | エラーコード(下位)   | 送信通算番号      | 受信通算番号      |
| トレースデータ3 | $\Omega$   | 送信(受信)コード    | 相手ステーションNo. | 相手ステーションNo. |
| トレースデータ4 | $\Omega$   | 送信 (受信) 通算番号 | $\Omega$    | $\theta$    |
| トレースデータ5 | $\Omega$   | 相手ステーションNo.  | $\theta$    | $\theta$    |
| トレース記録時刻 | 上位ワード      | 上位ワード        | 上位ワード       | 上位ワード       |
| トレース記録時刻 | 下位ワード      | 下位ワード        | 下位ワード       | 下位ワード       |

| 障害内容     | I/O出カデータ送信  | I/O出カデータ受信  |
|----------|-------------|-------------|
| トレース種別   | 5           | 6           |
| トレースデータ1 | 送信コード       | 受信コード       |
| トレースデータ2 | 送信通算番号      | 受信通算番号      |
| トレースデータ3 | 相手ステーションNo. | 相手ステーションNo. |
| トレースデータ4 | 送信サイズ       | 受信サイズ       |
| トレースデータ5 | 0           | $\Omega$    |
| トレース記録時刻 | 上位ワード       | 上位ワード       |
| トレース記録時刻 | 下位ワード       | 下位ワード       |

表6-9 マスターモジュール通信トレースデータ詳細 (2)

•エラーコード(上位) /エラーコード(下位)

「表6-2 マスターモジュールエラー内容」「表6-3 初期診断エラー詳細」に示すエ ラーコードが格納されます。

- ・送信(受信)通算番号 マスターモジュールとステーションモジュール間で送受信を行うコマンドの一貫番号です。コ マンドを送信する際にマスターが設定します。ステーションはマスターから受信したコマンド 一貫番号を応答データにコピーして送信します。
- ・トレース記録時刻

トレースデータ記録時の時刻を示します。

・送信(受信)コード

マスターモジュールとステーションモジュール間で送受信を行うコマンド種別を示します。

● ステーションモジュールトレースデータ ステーションモジュールは、通信トレース、障害情報トレースを収集します。64ケース収集可能 で、過去のデータは上書きされます。トレースは復電時に始まり、各サービスの送信、受信単位 に記録します。トレース機能として、トレース停止条件(トレース種別、エラーコード)を設定 することができます。以下にトレースデータの詳細を示します。

| 障害内容     | 重障害        | 軽障害        | コマンド正常送信 | コマンド正常受信       |
|----------|------------|------------|----------|----------------|
| トレース種別   |            |            |          | $\overline{4}$ |
| トレースデータ1 | エラーコード     | エラーコード     | 送信コード    | 受信コード          |
| トレースデータ2 | 拡張コード      | 拡張コード      | 送信通算番号   | 受信通算番号         |
| トレースデータ3 | 送信(受信)コード  | 送信(受信)コード  | $\Omega$ | $\Omega$       |
| トレースデータ4 | 送信(受信)通算番号 | 送信(受信)通算番号 | $\Omega$ | $\Omega$       |
| トレースデータ5 | $\Omega$   | $\Omega$   | $\Omega$ | $\Omega$       |
| トレース記録時刻 | 上位ワード      | 上位ワード      | 上位ワード    | 上位ワード          |
| トレース記録時刻 | 下位ワード      | 下位ワード      | 下位ワード    | 下位ワード          |

表6-10 ステーションモジュールトレースデータ詳細

・エラーコード(上位)/エラーコード(下位)

「表6-4 ステーションモジュールエラー内容」に示すエラーコードが格納されます。

- ・送信(受信)通算番号 マスターモジュールとステーションモジュール間で送受信を行うコマンドの一貫番号です。コ マンドを送信する際にマスターが設定します。ステーションはマスターから受信したコマンド 一貫番号を応答データにコピーして送信します。
- ・トレース記録時刻

トレースデータ記録時の時刻を示します。

・送信(受信)コード

マスターモジュールとステーションモジュール間で送受信を行うコマンド種別を示します。

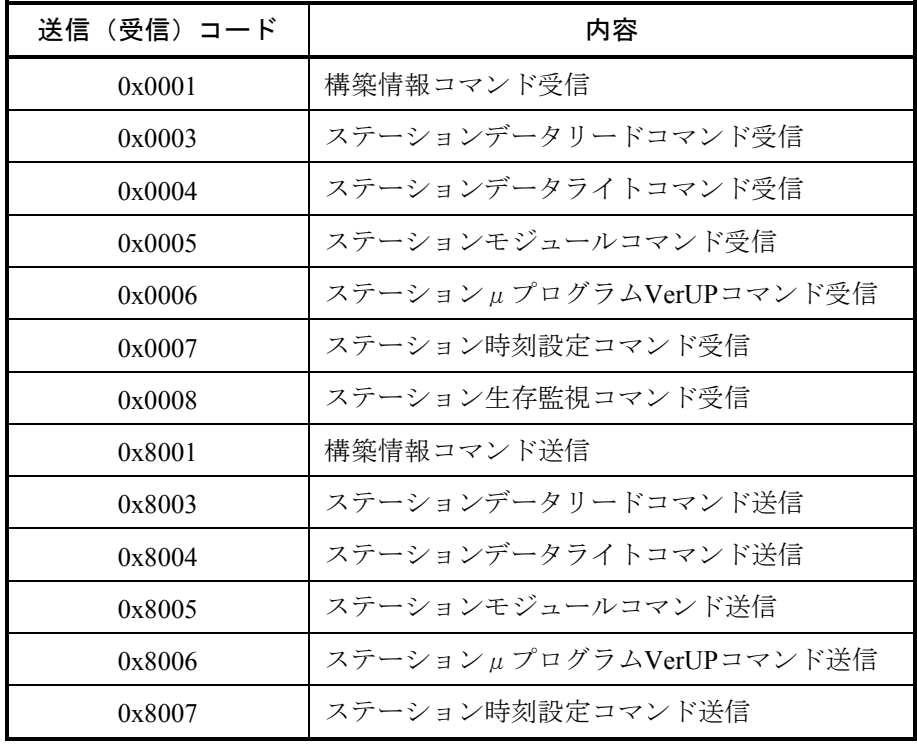

#### 表6-11 ステーションモジュールコマンド種別

# \_<br>(6.4 トラブル調査書

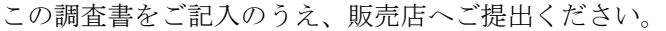

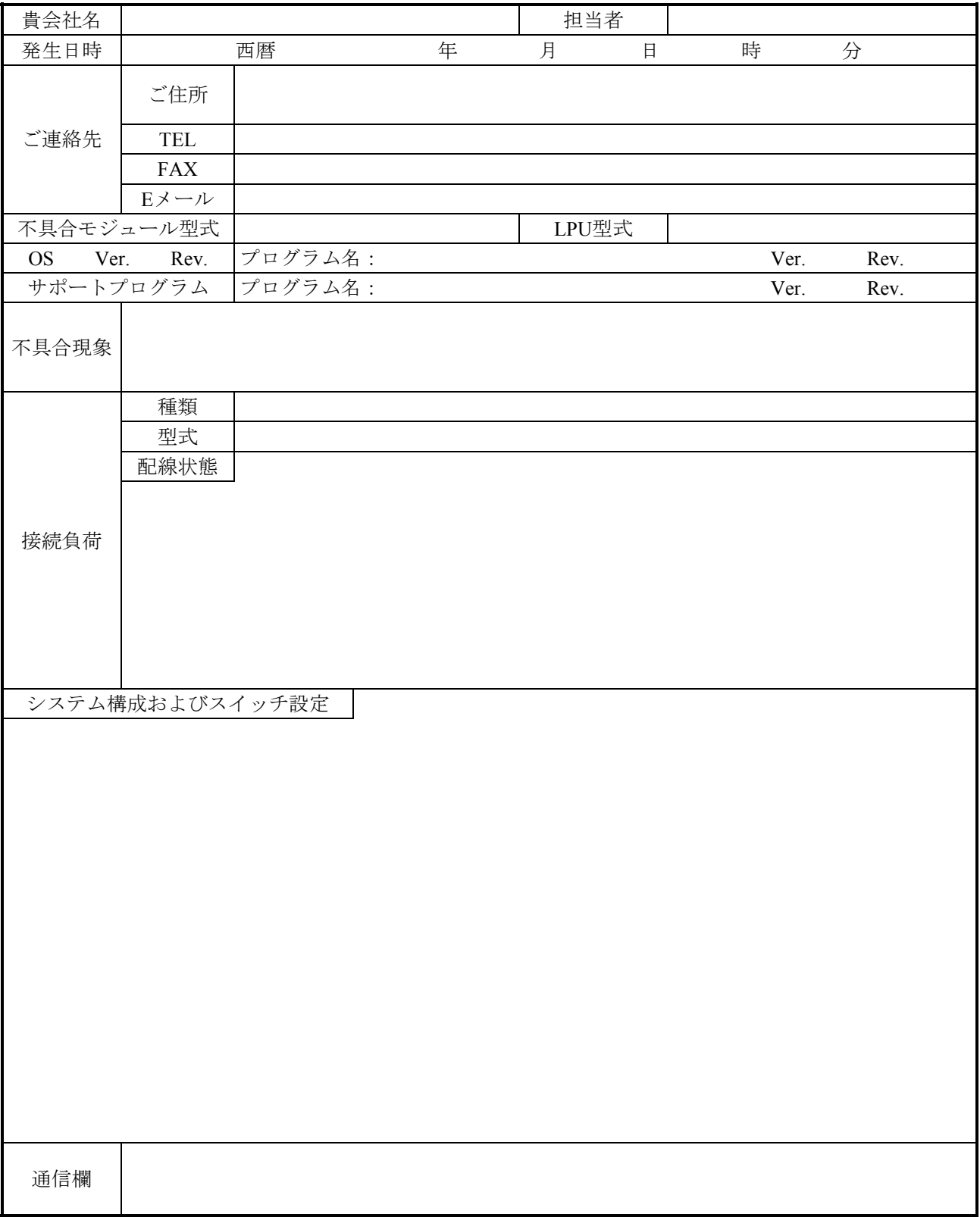

このページは白紙です。